# **KENWOOD**

## **DNX7250DAB DNX5250BT DNX525DAB DNX4250DAB DNX4250BT**

GPS-NAVIGERINGSSYSTEM **BRUKSANVISNING**

JVCKENWOOD Corporation

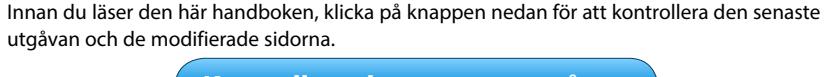

**Kontrollera den senaste utgåvan**

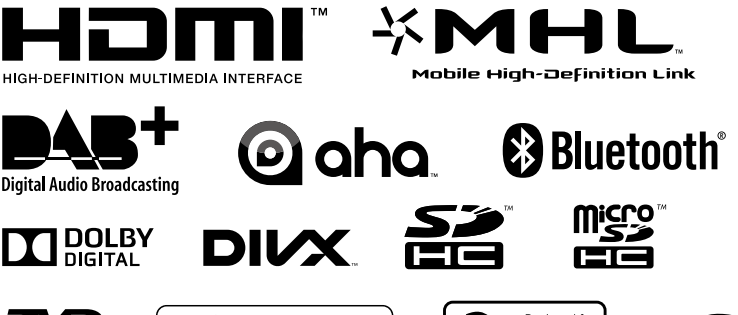

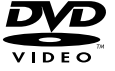

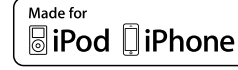

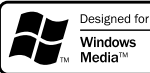

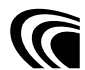

© 2013 JVC Kenwood Corporation **IM382** Ref E Sv 05 (E)

<span id="page-1-0"></span>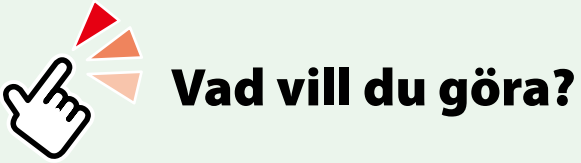

Tack för att du har köpt KENWOOD GPS-NAVIGERINGSSYSTEM. I den här handboken beskrivs systemets många olika praktiska funktioner.

## **Klicka på ikonen för det medium du vill spela.**

Med en klickning hoppar du direkt till avsnittet för respektive medium!

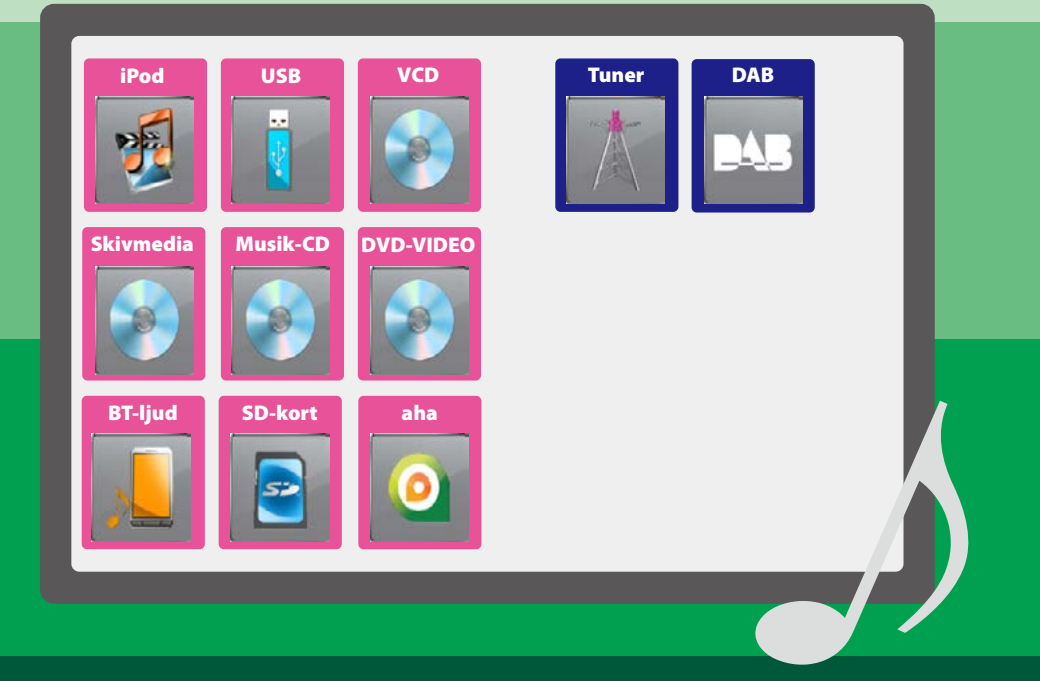

## **Innehåll**

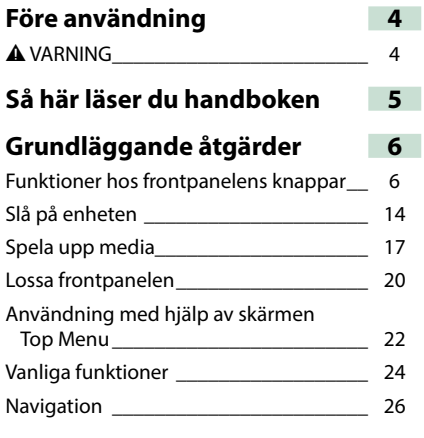

## **[Användning av DVD/video-CD](#page-28-0)  [\(VCD\)](#page-28-0) 28**

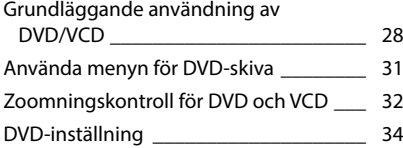

## **[Användning av CD/ljud- och](#page-38-0)  [bildfiler/iPod/Appar](#page-38-0) 38**

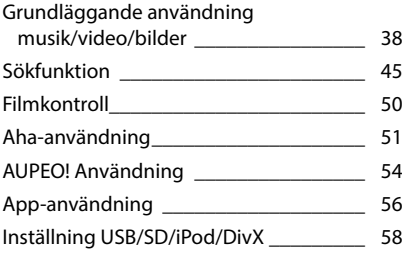

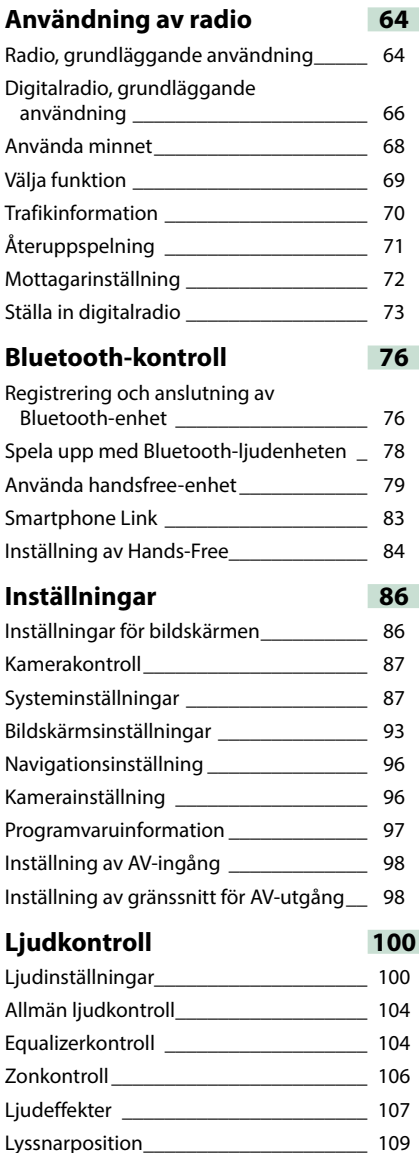

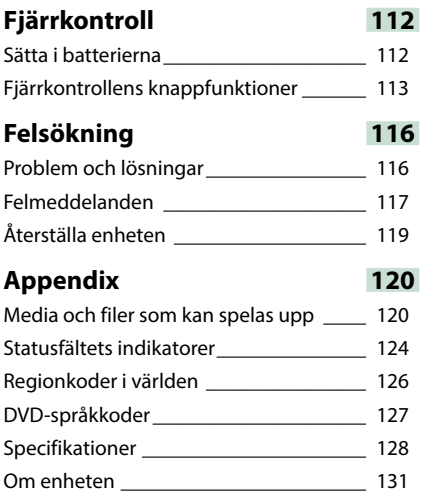

## <span id="page-4-0"></span>**Före användning**

## 2 **VARNING**

## **För att förhindra skador och brand, vidta följande försiktighetsåtgärder:**

- **• För att förhindra kortslutning, lämna aldrig kvar något metallobjekt (t.ex. mynt eller metallverktyg) inuti enheten.**
- **• Titta inte på enhetens bildskärm under en längre period medan du kör.**
- **• Om du får problem under installationen, kontakta din Kenwood-återförsäljare.**

## **Försiktighetsåtgärder när du använder enheten**

- **• När du handlar valfria tillbehör, kontrollera med din Kenwood-återförsäljare så att de fungerar tillsammans med din modell och i ditt område.**
- **• Du kan välja språk för att visa menyer, ljudfilstaggar etc. Se** *[Språkinställning](#page-89-0)  [\(s.89\)](#page-89-0)***.**
- **• Funktionerna Radio Data System och Radio Broadcast Data System fungerar inte där tjänsten inte stöds av någon radiostation.**

## **Skydda skärmen**

**För att skydda skärmen från skador, använd inte en kulspetspenna eller liknande verktyg för att peka.**

## **Rengöra enheten**

**Om enhetens framsida är fläckig, torka den med en torr mjuk trasa, t.ex. en silikontrasa. Om framsidan är kraftigt nersmutsad kan man torka den med en trasa som har fuktats med ett neutralt rengöringsmedel. Torka sedan torrt.**

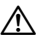

• Att spraya rengöringsmedel direkt på enheten kan påverka dess mekaniska delar. Om man använder en hård trasa eller ett flyktigt lösningsmedel som thinner eller alkohol när man torkar av frontpanelen kan detta repa ytan eller skada texten.

## **Imma på linsen**

**Kondens eller imma kan bildas på skivspelarens lins om du slår på värmen i bilen vid kallt väder. Detta kallas imma på linsen och kan ge upphov till att CDskivor inte kan spelas. Skulle detta uppstå tar man ut skivan och väntar tills imman har avdunstat. Om enheten fortfarande inte fungerar normalt ska du kontakta din Kenwood-återförsäljare.**

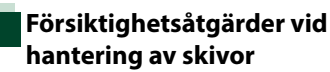

- **• Rör inte skivans inspelningsyta.**
- **• Klistra inte fast tejp, etiketter osv. på skivor. Spela inte skivor på vilka det finns fastklistrad tejp.**
- **• Använd inte skivtillbehör.**
- **• Börja rengöra i mitten på skivan och arbeta utåt.**
- **• Dra ut skivor vågrätt när de tas ut från enheten.**
- **• Om mitthålet eller den yttre kanten har ojämnheter ska du först avlägsna ojämnheterna med en kulspetspenna eller liknande.**
- **• Bara runda skivor kan användas.**

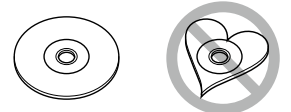

- **• Skivor med en diameter på 8 cm (3 tum) kan inte användas.**
- **• Skivor vars inspelningsytor är färgade eller smutsiga kan inte användas.**
- **• Denna apparat kan endast spela CD-skivor märkta med . Det kan hända att det inte går att spela skivor utan detta märke.**
- **• Du kan bara spela skivor som avslutats. (Information om avslutning finns i skrivprogrammet och inspelningsenhetens bruksanvisning.)**

## <span id="page-5-0"></span>**Så här läser du handboken**

#### *Återgå till startsida*

*Användning av CD/ljud- och bildfiler/iPod/Appar*

## **Sökfunktion**

**Du kan söka musik-, video- eller bildfiler med hjälp av nedanstående processer.**

#### **OBS!**

• Om du använder en fjärrkontroll kan du hoppa direkt till det spår/den fil du vill lyssna på genom att ange spårets/mappens/filens nummer, speltid etc. För mer information, se *Direkt sökläge (s.109)*.

#### **Listsökning**

**Du kan söka efter spår, mappar och filer i hierarkin.**

**1** Tryck på det markerade området. Skärmen List Control visas.

#### **2** Tryck på önskat spår/fil.

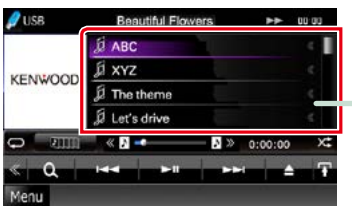

Uppspelning startar.

## **Annan sökning**

**När du vill begränsa listan finns det andra sökvägar.**

**Denna funktion är inte tillgänglig när den aktuella källan är en musik-CD.**

- **1** Tryck på [ ] på funktionsskärmen. Skärmen för söktyp visas.
- **2** Tryck på önskad söktyp.

### **Länkrubrik**

Du kan gå till varje avsnitt eller startsida med en klickning.

#### **Funktionsrubrik**

Introducerar funktionen.

#### **OBS!**

Presenterar tips, anmärkningar etc.

#### **Referensmarkering**

Visas som blåa noteringar. Med en klickning kan du hoppa till artikeln som hör ihop med det aktuella avsnittet.

#### **Funktionsanvändning**

Förklarar nödvändiga tillvägagångssätt för att använda funktionen.

- < >: Indikerar panelknapparnas namn.
- [ ]: Indikerar pekknapparnas namn.

## **Skärmbild**

Visar som information några av de skärmbilder som kommer upp under processen.

Det område eller de knappar som man ska peka på är omgärdade med en röd ram.

#### **OBS!**

• Skärmar och paneler som visas i handboken är exempel som används för att tydligt förklara funktionerna. Därför kan de skilja sig från de skärmbilder och paneler som används, och vissa skärmpositioner kan vara annorlunda.

## <span id="page-6-0"></span>**Grundläggande åtgärder**

## <span id="page-6-1"></span>**Funktioner hos frontpanelens knappar**

## **DNX7250DAB**

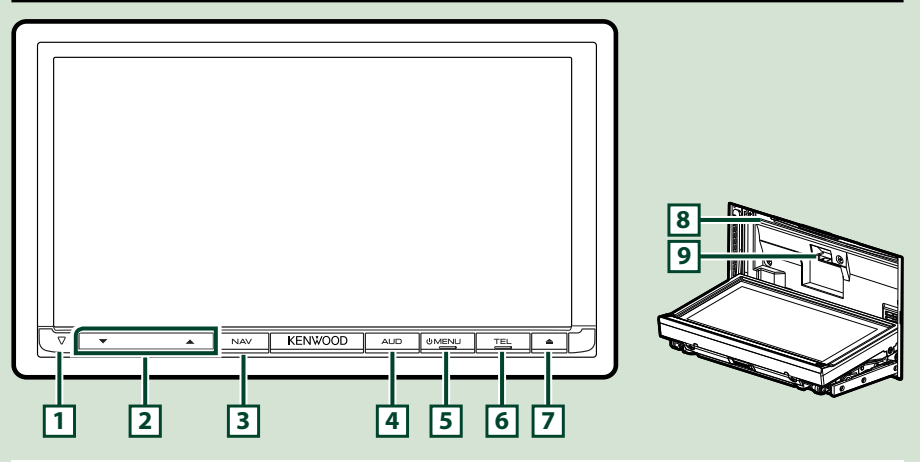

#### **OBS!**

- De paneler som visas i guiden är exempel som används för att tydligt förklara funktionerna. Därför kan de skilja sig från de paneler som verkligen visas på din enhet.
- I den här handboken förkortas namnet på varje modell som följer. DNX7250DAB: DNX7

Om ikonen ovan visas ska du läsa artikeln som gäller den enhet du använder.

## **Sätta in ett SD-kort**

- 1) Håll knappen **7** <**△** intryckt 1 sekund. Panelen öppnas helt och hållet.
- 2) Håll SD-kortet som på bilden till höger och skjut in det i kortfacket tills det klickar till.

## ● **Mata ut kortet:**

Tryck på kortet tills du hör ett klick och ta sedan bort fingret. Kortet matas ut så att du kan greppa det med fingrarna.

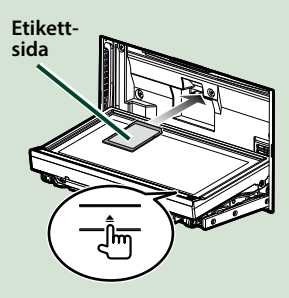

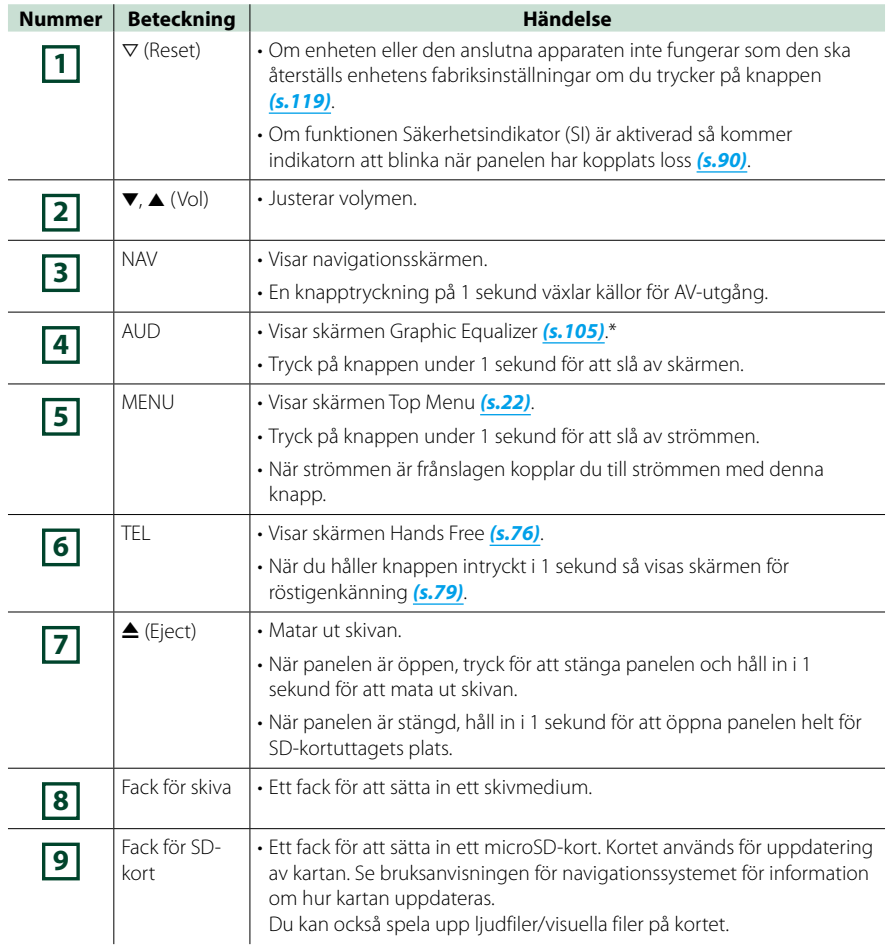

**\* Skärmen kanske inte ändras till skärmen för Graphic Equalizer under vissa förhållanden.**

## **DNX5250BT**

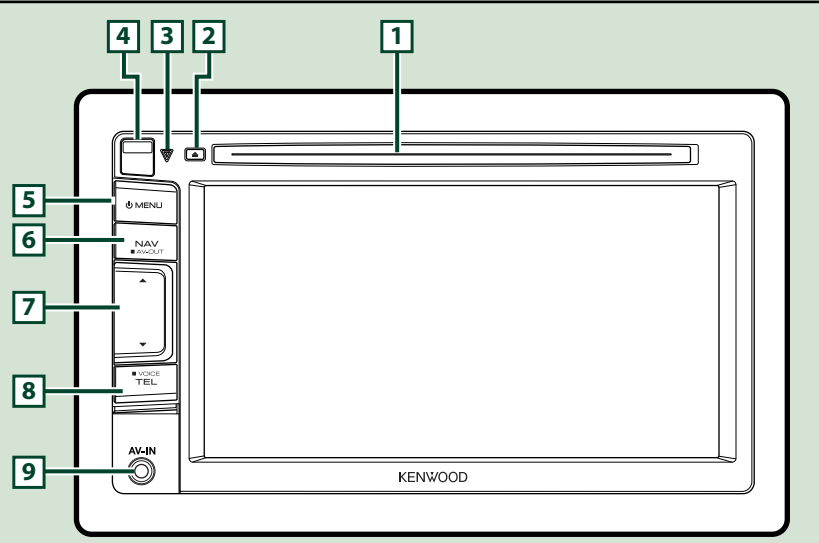

#### **OBS!**

- De paneler som visas i guiden är exempel som används för att tydligt förklara funktionerna. Därför kan de skilja sig från de paneler som verkligen visas på din enhet.
- I den här handboken förkortas namnet på varje modell som följer.

#### DNX5250BT: DNX5

Om någon av ikonerna ovan visas ska du läsa artikeln som gäller den enhet du använder.

## **Sätta in ett microSD-kort**

- 1) Skjut losskopplingsknappen **4** uppåt för att lossa delen från frontpanelen.
- 2) Håll microSD-kortet med etiketten åt vänster och delen med spår uppåt, och skjut in det i kortfacket tills det klickar till.

## ● **Mata ut kortet:**

Tryck på kortet tills du hör ett klick och ta sedan bort fingret.

Kortet matas ut så att du kan greppa det med fingrarna.

#### **OBS!**

• Om du ska ta loss en del av frontpanelen bör du göra det framåt som på bilden till höger. Om du tar loss den uppåt går frontpanelen sönder.

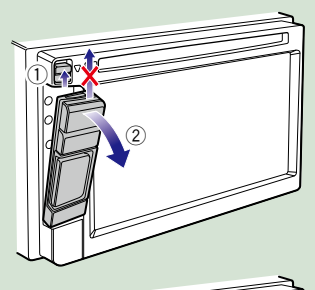

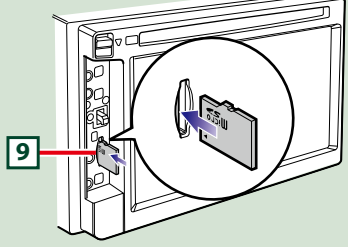

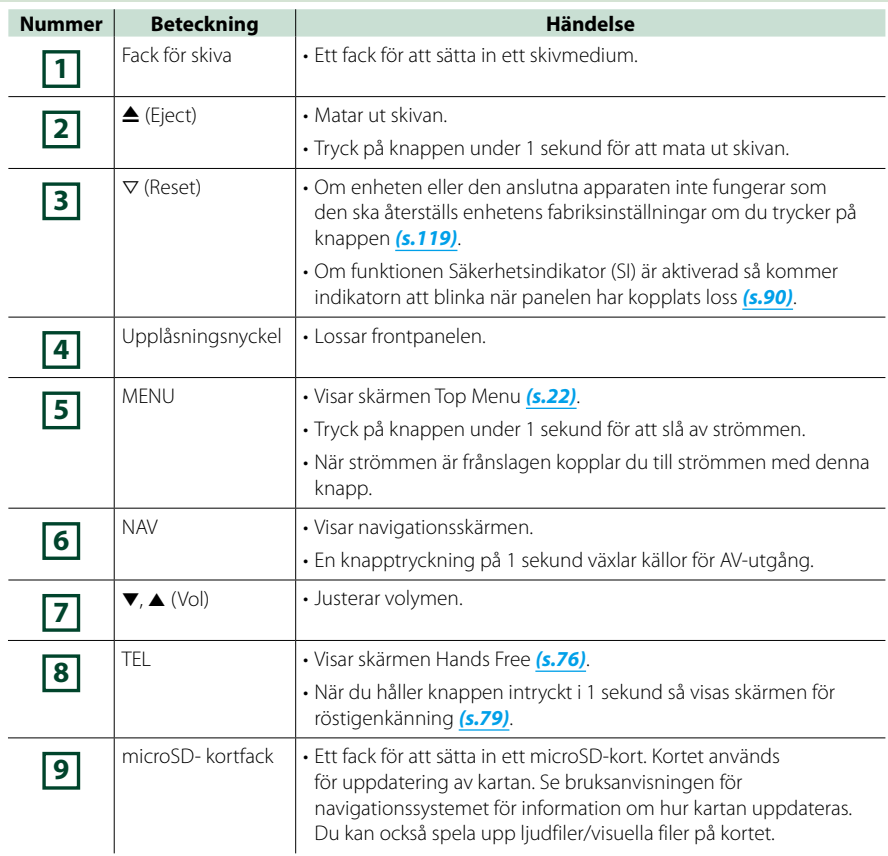

## **DNX525DAB**

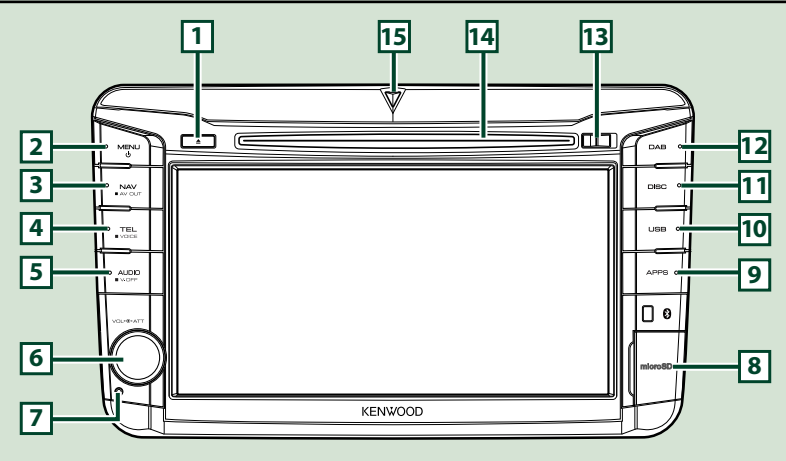

#### **OBS!**

- De paneler som visas i guiden är exempel som används för att tydligt förklara funktionerna. Därför kan de skilja sig från de paneler som verkligen visas på din enhet.
- I den här handboken förkortas namnet på varje modell som följer. DNX525DAB: DIVES Om någon av ikonerna ovan visas ska du läsa artikeln som gäller den enhet du använder.

## **Sätta in ett microSD-kort**

- 1) Öppna **8** microSD-kortfackets lock enligt bilden till höger.
- 2) Håll SD-kortet med etiketten åt höger och den skårade delen nedåt och för in kortet i facket till det klickar.

## ● **Mata ut kortet:**

- 1) Tryck på kortet tills du hör ett klick och ta sedan bort fingret.
- 2) Kortet matas ut så att du kan greppa det med fingrarna.

#### **OBS!**

• Om du ska ta loss en del av frontpanelen bör du göra det framåt som på bilden till höger. Om du tar loss den uppåt går frontpanelen sönder.

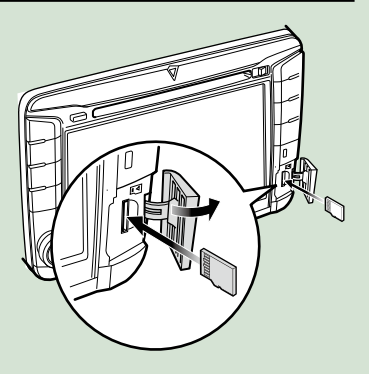

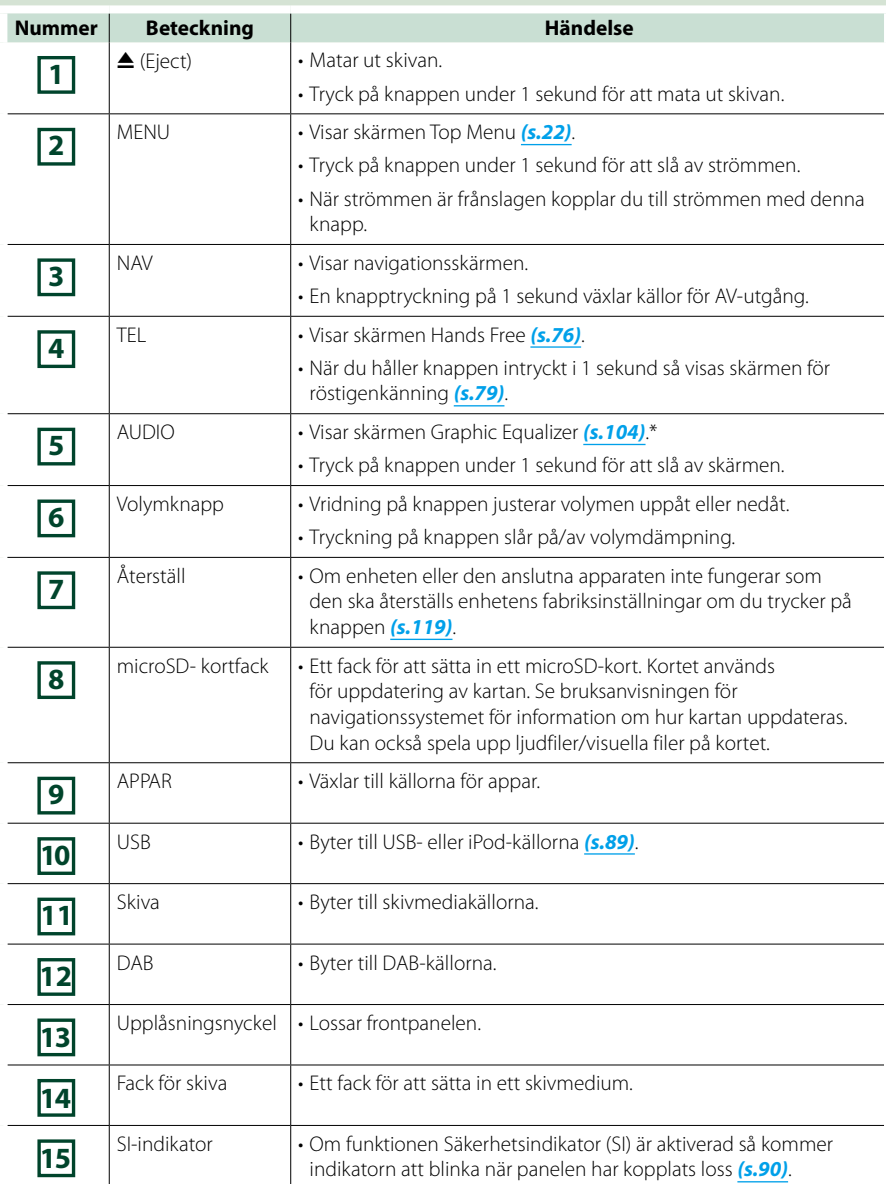

**\* Skärmen kanske inte ändras till skärmen för Graphic Equalizer under vissa förhållanden.**

## **DNX4250BT/DNX4250DAB**

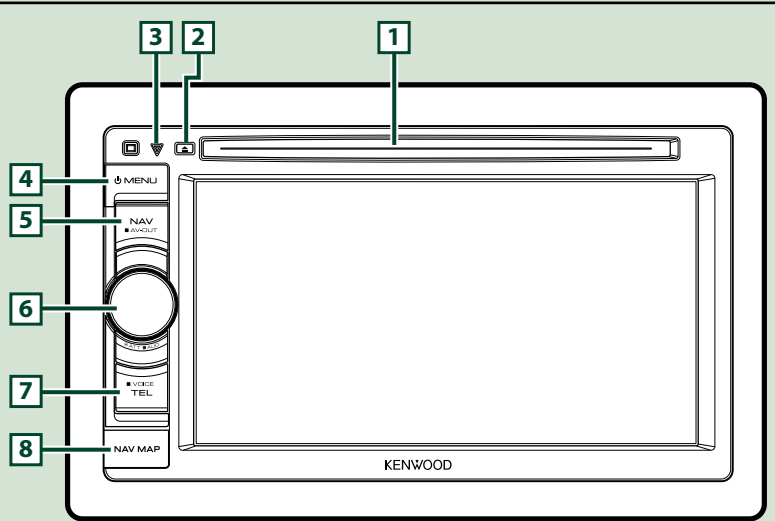

#### **OBS!**

• De paneler som visas i guiden är exempel som används för att tydligt förklara funktionerna. Därför kan de skilja sig från de paneler som verkligen visas på din enhet.

• I den här handboken förkortas namnet på varje modell som följer.

## DNX4250DAB, DNX4250BT:

Om någon av ikonerna ovan visas ska du läsa artikeln som gäller den enhet du använder.

## **Sätta in ett microSD-kort**

- 1) Öppna **8** microSD-kortfackets lock enligt bilden till höger.
- 2) Håll microSD-kortet med etikettsidan uppåt och delen med spår åt höger, och skjut in det i kortfacket tills det klickar till.

## ● **Mata ut kortet:**

Tryck på kortet tills du hör ett klick och ta sedan bort fingret.

Kortet matas ut så att du kan greppa det med fingrarna.

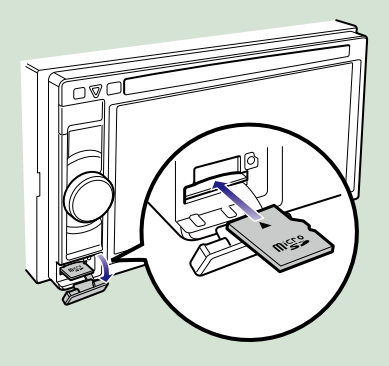

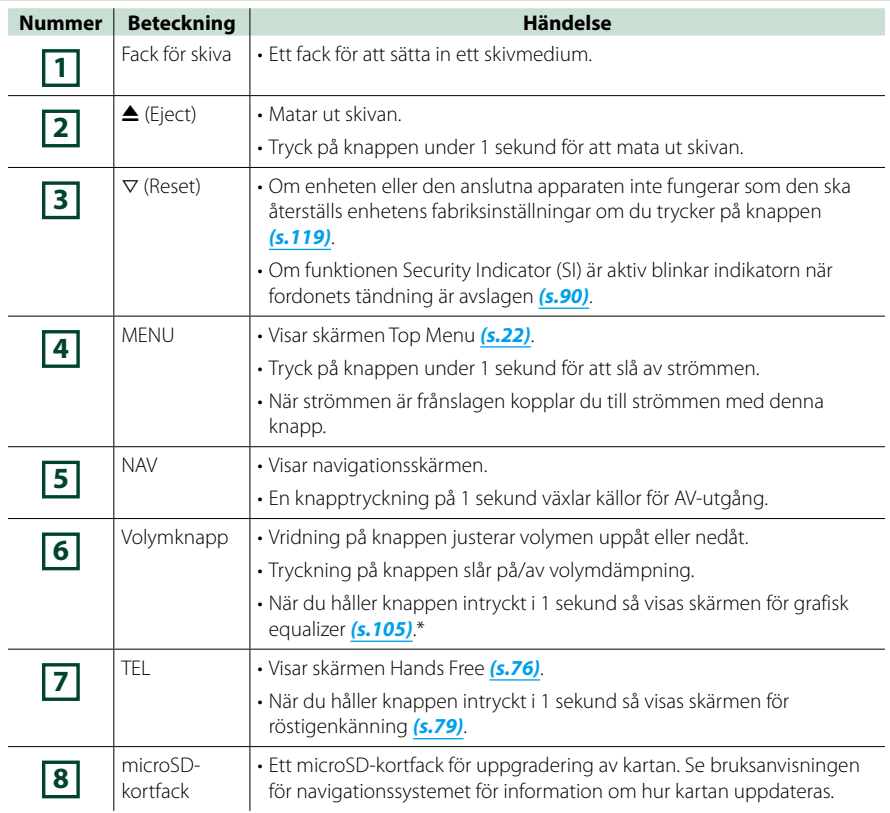

**\* Skärmen kanske inte ändras till skärmen för Graphic Equalizer under vissa förhållanden.**

## <span id="page-14-0"></span>**Slå på enheten**

**Hur man slår på enheten varierar beroende på modell.**

## **Tryck på knappen <MENU>. 1**

## *DNX7250DAB*

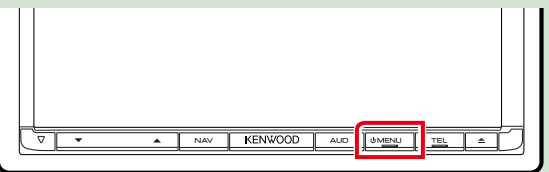

## *DNX5250BT*

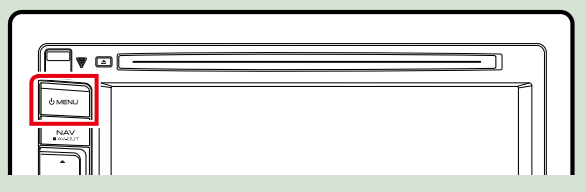

## *DNX525DAB*

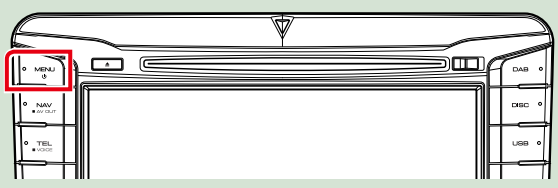

## *DNX4250DAB/ DNX4250BT*

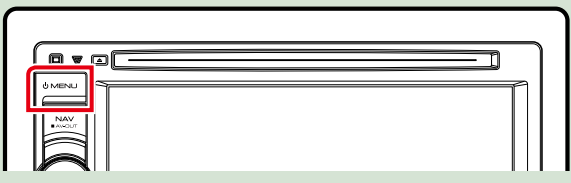

**Enheten slås på.**

●● **Slå av enheten:**

**Tryck på knappen <MENU> under 1 sekund.**

**Om det är första gången du slår på enheten efter installationen är det nödvändigt att genomföra** *[Inledande inställning \(s.15\)](#page-15-0)***.**

## <span id="page-15-0"></span>**Inledande inställning**

**Genomför den här inställningen när du använder enheten för första gången eller när du återställer enheten** *[\(s.119\)](#page-119-1)***.**

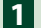

## **Ställ in varje funktion som följer. 1**

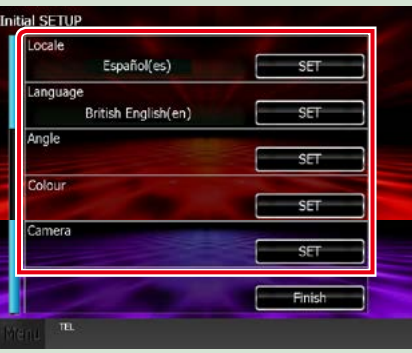

#### **Locale**

Välj land för navigeringssystemet.

Språk, längdenheter och bensinenheter ställs in.

Tryck på [Enter] när du är färdig med inställningen.

1Tryck på [SET].

2Välj land.

3Tryck på [Enter].

## **Language**

Välj språket som ska användas för funktionsskärmar och inställningsalternativ. Standard är "British English (en)".

1Tryck på [SET].

2Tryck på [2] eller [3] för att välja önskat språk.

3Tryck på [Enter].

För detaljerad information, se *[Språkinställning \(s.89\)](#page-89-0)*.

## **Angle**

Justera skärmens läge. Standard är "0".

1Tryck på [SET].

 $(2)$ Tryck på önskat vinkelnummer och  $[$ 

För detaljerad information, se *[Inställning av skärmvinkel \(s.93\)](#page-93-0)*.

## **Color**

Ställer in skärmens och knapparnas belysningsfärg. Du kan välja om du vill att färgskanning är aktiv eller om du vill ha en fast färg under användningen.

1Tryck på [SET].

2Tryck på [ON] eller [OFF] under [Panel Color Scan].

3Om du vill byta färg trycker du på [SET] under [Panel Color Coordinate].

 $\overline{4}$ Tryck på önskad färg och  $\boxed{\triangle}$ ].

För detaljerad information, se *[Koordinera panelfärg \(s.94\)](#page-94-0)*.

## *[Återgå till startsida](#page-1-0) Grundläggande åtgärder*

## **Camera**

Ställer in kamerans parametrar.

1Tryck på [SET].

2) Ställ in varje funktion och tryck på [ $\Box$ ].

För detaljerad information, se *[Kamerainställning \(s.96\)](#page-96-0)*.

## **Tryck på [Finish]. 2**

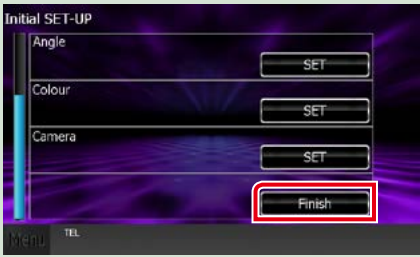

## **OBS!**

• De här inställningarna kan göras från SETUP-menyn. Se *[Inställningar \(s.86\)](#page-86-0)*.

## <span id="page-17-0"></span>**Spela upp media**

**CD-skivor med musik och andra skivmedier**

## *DNX7250DAB*

**1** Tryck på knappen < $\triangle$ >.

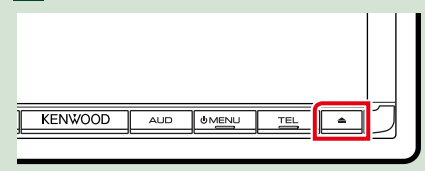

## **Panelen öppnas.**

**2**

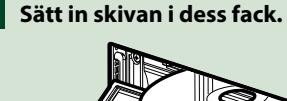

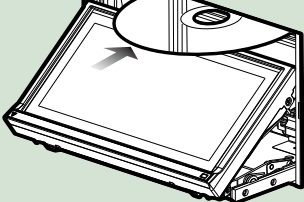

**Panelen stängs automatiskt.**

**Enheten laddar skivan och uppspelningen börjar.**

●● **Mata ut skivan:** Tryck på knappen <**▲**>.

## *DNX5250BT/*

**Sätt in skivan i dess fack. 1**

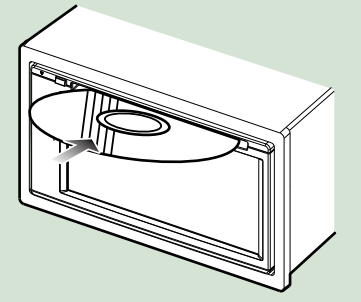

**Enheten laddar skivan och uppspelningen börjar.**

●● **Mata ut skivan:**

Tryck på knappen <**▲**>.

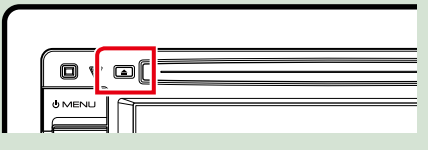

## *DNX525DAB*

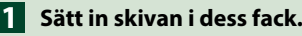

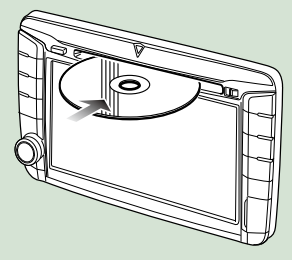

**Enheten laddar skivan och uppspelningen börjar.**

●● **Mata ut skivan:**

Tryck på knappen <**4**>.

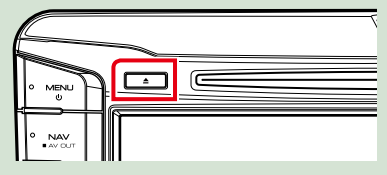

## **USB-enhet**

**Anslut USB-enheten med USB-1kabeln.**

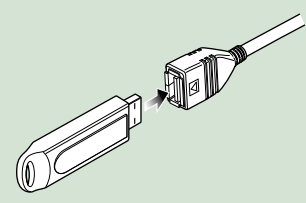

**Enheten läser in USB-enhetens innehåll och uppspelningen börjar.**

## ●● **Koppla ifrån iPod-enheten:**

**Tryck på [**0**] på skärmen och koppla bort enheten från kabeln.**

## **iPod**

## **Anslut din iPod. 1**

**Enheten läser in iPod-enheten och uppspelningen börjar.**

### **OBS!**

• För detaljer om den kabel och adapter som krävs för att ansluta iPod/iPhone, se *[Grundläggande](#page-38-1)  [användning musik/video/bilder \(s.38\)](#page-38-1)*.

## ●● **För att koppla från iPod/iPhone ansluten med kabeln:**

**Tryck på [ ] på skärmen och tryck sedan på [**0**]. Koppla från iPod-enheten från kabeln.**

## **SD-kortDNX7 DNX5**

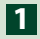

## *DNX7250DAB*

Tryck på knappen < $\triangle$ > **i 1 sekund för att öppna frontpanelen.**

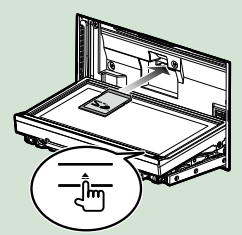

*DNX5250BT* **Lossa frontpanelen.**

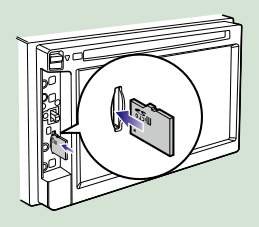

## *DNX525DAB* **Öppna kortfackets hölje.**

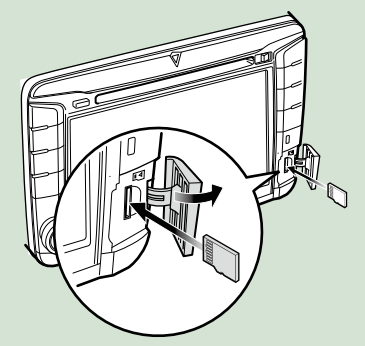

#### **OBS!**

• För detaljer, se *[Funktioner hos frontpanelens](#page-6-1)  [knappar \(s.6\)](#page-6-1)*.

## **Skjut in kortet i kortfacket tills det 2klickar till.**

Enheten laddar kortet och uppspelningen börjar.

## ● För att ta bort kortet:

Tryck på SD-kortet tills du hör ett klick och ta sedan bort fingret. Kortet matas ut så att du kan greppa det med fingrarna.

## **Extern enhet (DNX5250BT)**

**Sätt i kontaktdonet i AV-IN-jacket. 1**

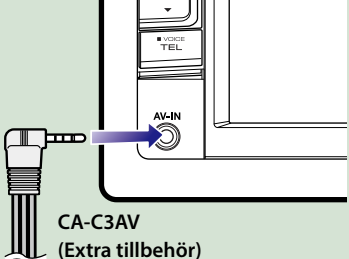

## **TV-tuner**

**Du kan ansluta TV-tunern (kommersiellt tillgänglig) till den här enheten och se på TV.**

## **Före användning**

- För att använda TV-kontrollfunktionen, anslut TVtunern (kommersiellt tillgänglig) och ställ in tredje parts TV-tunerkontroll i *[Inställning av AV-ingång](#page-98-0)  [\(s.98\)](#page-98-0)* på PÅ.
- TV-tunern kan styras med hjälp av den medföljande fjärrkontrollen, via fjärrsensorn på enhets frontpanel.

## **Tryck på [TV] på skärmen Top 1Menu.** *[\(s.22\)](#page-22-1)*

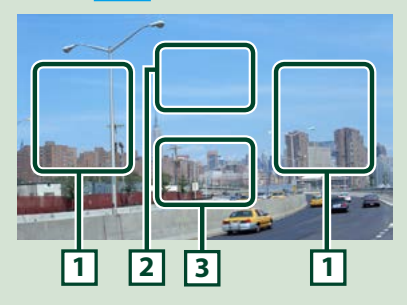

- **1 Kanalväxlingsområde** Tryck för att växla kanal.
- **2 Menyområdet på skärmen**

Tryck för att visa kontrollmenyskärmen.

## **3 Knappområdet på skärmen**

Tryck för att visa den sista funktionsskärmen.

#### **Kontrollmenyskärm:**

Tryck på **2** menyområdet på skärmen för att ställa in TV-tunerns meny.

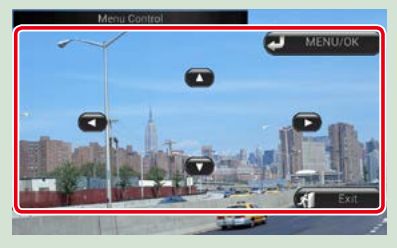

## **Visar menyn/ fyller i det valda objektet**

Tryck på [MENU/OK].

**Flytta markören**

Tryck på  $[\triangle]$ ,  $[\blacktriangledown]$ ,  $[\blacktriangle]$ ,  $[\blacktriangleright]$ .

**Lämna menykontrollen**

Tryck på [Exit].

## <span id="page-20-0"></span>**Lossa frontpanelen**

**Du kan lossa frontpanelen för att förebygga stöld.**

## *DNX7250DAB*

**1** Tryck på knappen < $\triangle$ > i 1 sekund **för att öppna frontpanelen.**

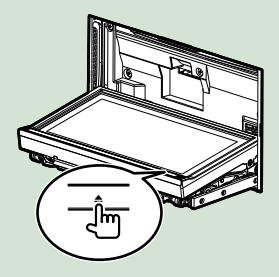

## **OBS!**

• Du kan ställa in frontpanelen så att den öppnas automatiskt när tändningen slås av. Se *[Inställning](#page-93-0)  [av skärmvinkel \(s.93\)](#page-93-0)*.

## **Lossa panelen som bilderna nedan 2visar.**

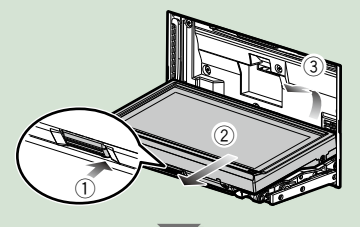

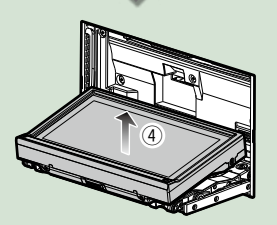

## **OBS!**

• Fästplattan stängs automatiskt ungefär 10 sekunder efter det att frontpanelen lossats. Ta bort panelen innan detta inträffar.

## ●● **Sätt på frontpanelen:**

**Håll panelen på ett säkert sätt så att du inte tappar den av misstag, och passa in den mot fästplattan tills den är ordentligt fastlåst.**

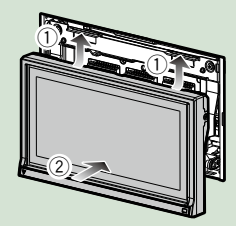

## *DNX5250BT*

**Skjut losskopplingsknappen 1 1uppåt för att lossa delen från frontpanelen.**

**Lossa sedan panelen som bilderna nedan visar.**

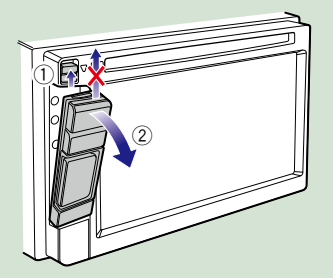

## ●● **Sätt på frontpanelen:**

**Håll panelen på ett säkert sätt så att du inte tappar den av misstag, och passa in den mot fästplattan tills den är ordentligt fastlåst.**

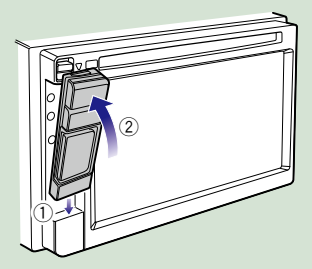

## **OBS!**

- Om du ska ta loss en del av frontpanelen bör du göra det framåt som på bilden ovan. Om du tar loss den uppåt går frontpanelen sönder.
- För att förhindra skador, rör inte vid enhetens och frontpanelens uttag med dina fingrar.
- Om enhetens eller frontpanelens uttag blir smutsiga, rengör dem med en mjuk, torr trasa.

## *DNX525DAB*

**Skjut spärren åt höger för att lossa delen från frontpanelen.**

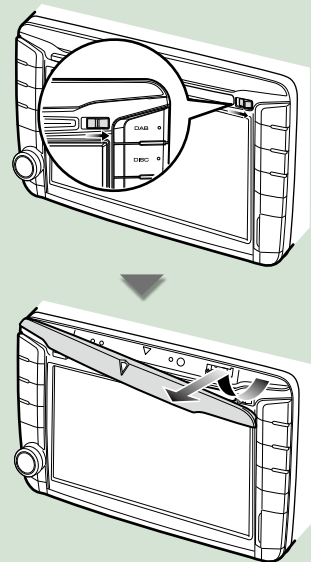

## ●● **Sätt på frontpanelen:**

**Håll panelen på ett säkert sätt så att du inte tappar den av misstag, och passa in den mot fästplattan tills den är ordentligt fastlåst.**

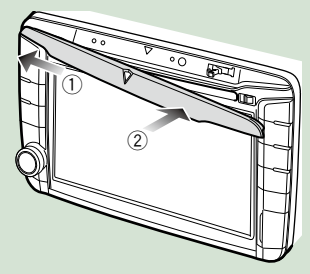

## <span id="page-22-1"></span><span id="page-22-0"></span>**Användning med hjälp av skärmen Top Menu**

**De flesta funktioner kan utföras från skärmen Top Menu. Tryck på [Menu] på vilken skärmbild som helst. 1**

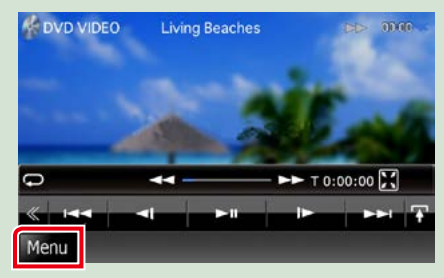

#### **OBS!**

• Om [Menu] inte visas under video-/ bilduppspelning så tryck på knappen <MENU>. *[\(s.6\)](#page-6-1)*

**Skärmen Top Menu visas.**

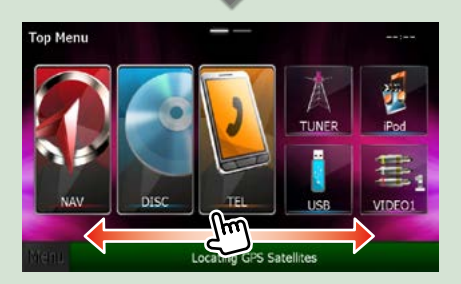

#### **OBS!**

• Skärmen Top Menu kan ändras genom att dra fingret åt vänster eller åt höger.

## ●● **Anpassa skärmen Top Menu**

**Du kan flytta och arrangera källikonerna så som du vill ha dem.**

- **1. Tryck och håll kvar på den ikon som du vill flytta för att komma in i anpassningsläge.**
- **2. Dra den dit du vill flytta den.**

#### **Anpassningsskärm**

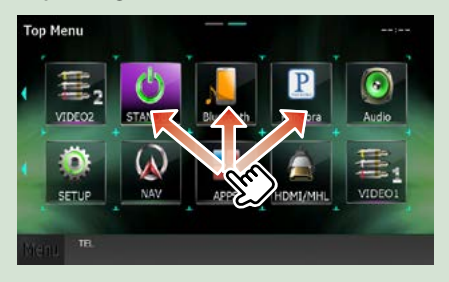

## **Från den här skärmen kan du utföra följande funktioner.**

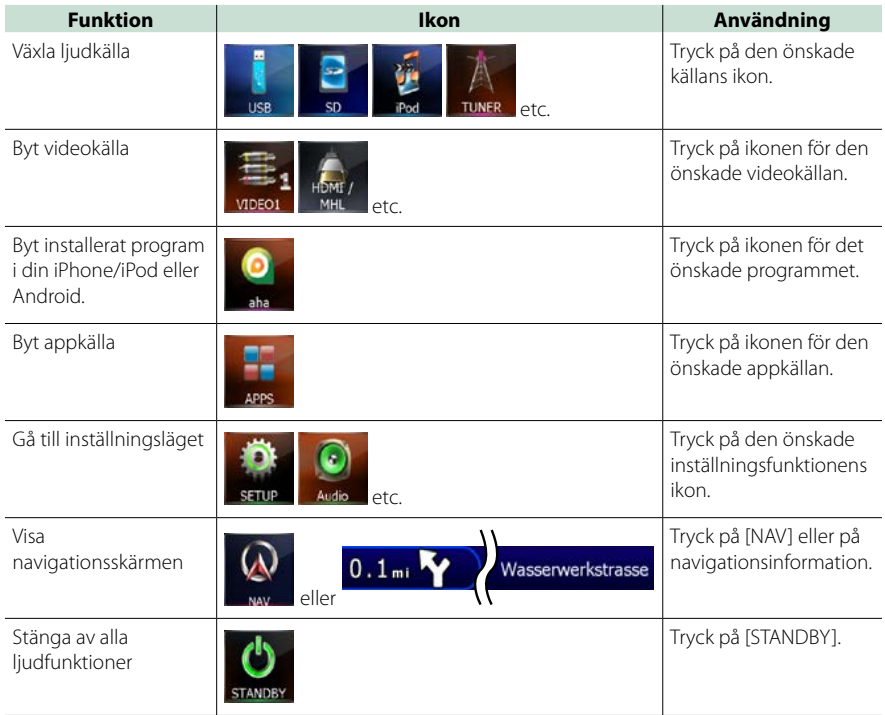

## <span id="page-24-0"></span>**Vanliga funktioner**

**Introducerar de vanliga funktionerna.**

## **Allmänt**

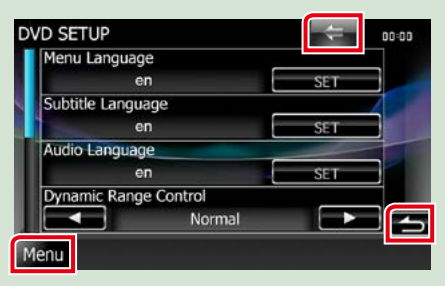

#### **Det finns vissa funktioner som kan skötas från de flesta skärmarna.**

#### **[Menu] (Skärmkontroll)**

Återgår till skärmen Top Menu. Om du trycker minst 1 sekund visas skärmen Screen Control. (Även om en bild visas så kommer skärmen Screen Control att visas om du trycker minst 1 sekund.)

## **(RETURN)**

Återgår till den föregående skärmen.

#### **(knapp för allmän meny)**

Peka på knappen för att visa den allmänna menyn. Menyns innehåll är det följande.

- : Visar inställningsskärmen.
- **Ch**: Visar skärmen Audio Control Menu.
- **II:** Visar funktionsskärmen för aktuell källa. Hur ikonen ser ut beror på källan.
- **\*** : Stänger menyn.

## **Listskärm**

## **Det finns några vanliga funktionsknappar på listskärmarna för de flesta källor.**

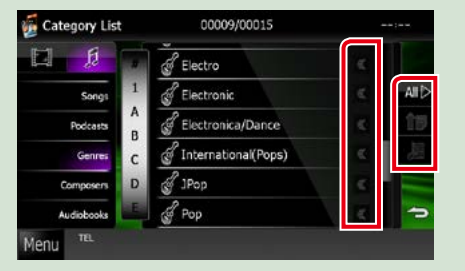

#### $\ll$ **(Scroll)**

Bläddrar i textvisningen.

#### **All etc.**

Pekknappar med olika funktioner visas här. Knappar som visas skiljer sig åt beroende på aktuell ljudkälla, status etc.

För exempel på varje knapps funktioner, se tabellen nedan.

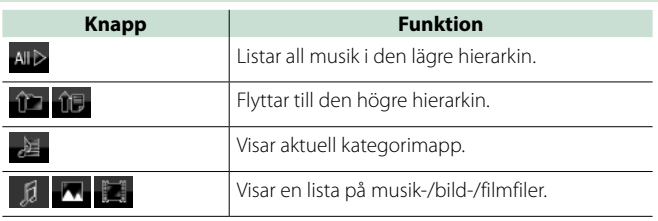

## **Bläddra genom att dra fingret på skärmen**

**Du kan bläddra i listan genom att dra fingret uppåt/nedåt eller åt höger/vänster på skärmen.**

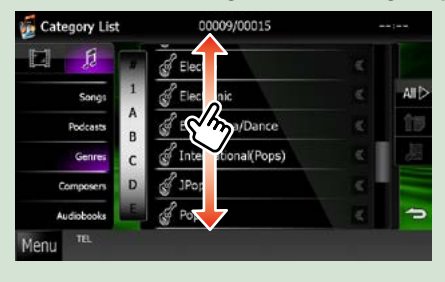

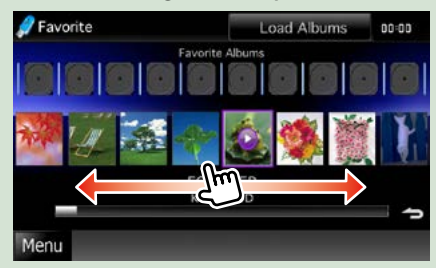

## <span id="page-26-0"></span>**Navigation**

**För detaljer om navigationssystemet, se bruksanvisningen för navigation.**

## **Visa navigationsskärmen**

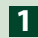

## **Tryck på knappen <NAV>. 1**

## *DNX7250DAB*

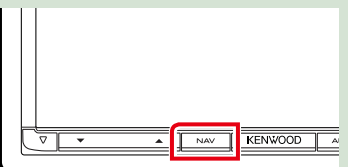

## *DNX5250BT*

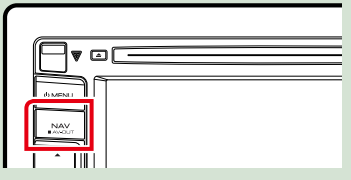

## *DNX525DAB*

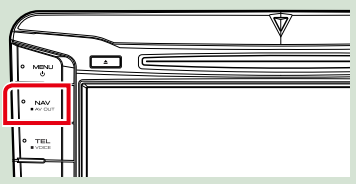

*DNX4250DAB/ DNX4250BT*

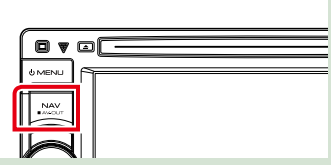

**Navigationsskärmen visas.**

## **Ljudkontroll från navigationsskärmen**

**Du kan kontrollera ljudkällor medan navigationsskärmen visas.**

**Du kan också visa navigationsinformation medan skärmen för källkontroll visas.**

## **Tryck på informationsfältet. 1**

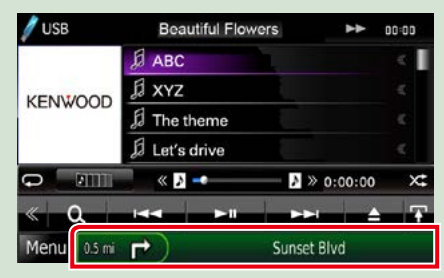

**Navigationsskärmen med ljudinformation visas.**

## **Tryck på [ ] eller [ ] på navigationsskärmen. 2**

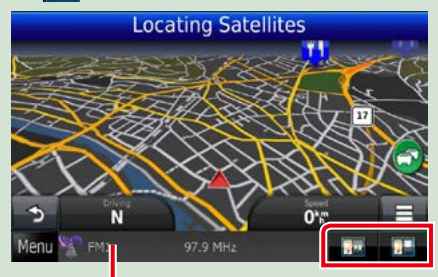

**Att peka på det här området visar ljudskärmen.**

*<b>iden*: Visar den aktuella källans navigations**och kontrollknappar.**

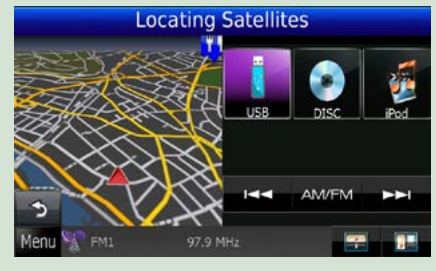

**18 : Visar navigation och den aktuella skärmen för uppspelning av video/ bilder.**

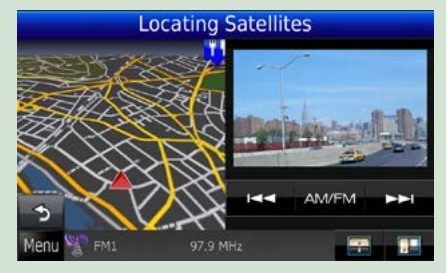

#### **OBS!**

- Skärmbilden växlar mellan uppspelningsskärmen och kameravyn varje gång du pekar på bildytan.
- Om du pekar på källikonen på skärmens nederdel visas hela ljudskärmen.

## ●● **Återgå till hel navigationsskärm: Tryck på [ ].**

#### **OBS!**

• För detaljer om kontrollknapparna, se instruktionerna i varje avsnitt.

## <span id="page-28-0"></span>**Användning av DVD/video-CD (VCD)**

## **Grundläggande användning av DVD/VCD**

#### **De flesta funktioner kan styras från skärmen för källkontroll och från uppspelningsskärmen.**

#### **OBS!**

- Ställ fjärrkontrollens lägesomställare på DVD-läge innan du påbörjar användningen, se *[Växla till ett annat](#page-113-1)  [driftläge \(s.113\)](#page-113-1)*.
- Skärmbilden nedan gäller DVD. Den kan skilja sig från skärmbilden för VCD.

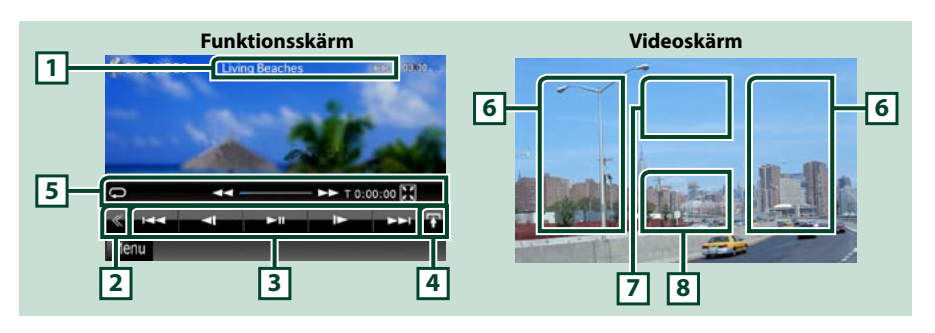

#### **1 Informationsskärm**

Visar följande information.

- Title #, Chap #: DVD-titel och kapitelnummer visas
- Track #/Scene #: Visar av VCD-spår eller scennummer Scene # visas endast när uppspelningskontrollen (Playback control, PBC) är aktivt.
- 3, ¡, ¢, 7 etc.: Visar aktuellt spelläge
- Betydelsen hos var och an av ikonerna är som följer:  $\blacktriangleright$  (spela),  $\blacktriangleright$  (snabbspelning framåt), **4 (**snabbspelning bakåt), ►►(sök uppåt),  $\blacktriangleleft$  (sök nedåt), ■ (stopp), **R** (återgå efter stopp),  $II$  (paus),  $I \triangleright$  (långsam uppspelning),  $\blacktriangleleft I$  (långsam uppspelning bakåt).

Tryck på det här området för att visa skivans etikettnamn.

## **2 Flerfunktionsknapp**

Tryck för att växla till flerfunktionsmenyn. För detaljer om menyn, se *[Flerfunktionsmeny \(s.30\)](#page-30-0)*.

## **3 Flerfunktionsmeny**

Olika funktioner kan användas om du använder knapparna i det här området. För detaljer om knapparna, se *[Flerfunktionsmeny \(s.30\)](#page-30-0)*.

## **4 Knapp för växling av kontrolläge**

Finns ej för DVD-/VCD-källa.

## **5 Underordnad funktionsmeny**

Följande funktioner kan användas om du använder knapparna i det här området.

- Upprepa aktuellt innehåll: Tryck på [ $\bigcirc$ ]. Varie gång du pekar på knappen växlar repetitionsläget i
	- följande ordning:

DVD: "upprepa titel"  $\Box$  "upprepa kapitel"  $\Box$  "repetitionsfunktion av" VCD (PBC på): Ingen upprepning

VCD (PBC av): "upprepa spår" , "repetitionsfunktion av"

- $\cdot$  Dölja alla knappar: Tryck på [ $\blacksquare$ ].
- Snabbspela framåt eller bakåt: Tryck på [<<] eller [ $\blacktriangleright$ ]. Varje gång du pekar på knappen ändras hastigheten: standard, dubbelt så snabbt, tre gånger så snabbt.
- Bekräfta speltid: Se #:##:##.
	- DVD: Du kan växla mellan att visa titelns eller kapitlets speltid och hur mycket som återstår av titelspeltiden. Varje gång du pekar växlar visningen mellan "T #:##:##" (visning av titelspeltid), "C #:##:##" (visning av kapitelspeltid) och "R #:##:##" (återstående titelspeltid).

Förutom tidvisningen visas också den stapel som anger aktuell position.

- VCD (PBC av): Du kan också bekräfta den tid som återstår att spela på skivan genom att trycka på tidvisningen. Varje gång du trycker växlar visningen mellan "P ##:##" (visning av speltid) och "R ##:##" (återstående speltid på skivan).
- Bekräfta aktuell position: Titta på stapeln i mitten (enbart DVD). Stapeln visas inte när tidvisningen avser återstående speltid.

## **6 Sökområde**

Tryck för att söka nästa/föregående innehåll.

Att rulla från skärmens mitt mot vänster eller höger resulterar i snabbspelning bakåt respektive framåt. Varje gång du trycker på ettdera området ändras hastigheten: standard, dubbelt så snabbt, tre gånger så snabbt. För att stoppa snabbspelning bakåt/framåt, tryck på skärmens mitt.

#### **7 Menyområdet på skärmen**

Det här området fungerar på olika sätt beroende på aktuell status.

- Under DVD-uppspelning: Visar DVD-menyn. Medan menyn visas, visas också den upplysta funktionsskärmen.
- Under VCD-uppspelning: Skärmen Zoom Control visas *[\(s.32\)](#page-32-1)*.

## **8 Knappområdet på skärmen**

Tryck för att visa den sista funktionsskärmen.

#### **OBS!**

• Om du använder en fjärrkontroll kan du hoppa direkt till önskad bild genom att ange kapitelnummer, scennummer, speltid etc. *[\(s.113\)](#page-113-2)*.

## *[Återgå till startsida](#page-1-0) Användning av DVD/video-CD*

<span id="page-30-0"></span>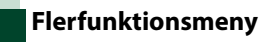

þ.  $\overline{\phantom{a}}$ **KK**  $\blacktriangleright$ ll k.

**DVD VCD**

**HH**  $\blacktriangleright$ ll ы PBO

#### **Funktionerna hos var och en av knapparna är som följer:**

#### **[**4**] [**¢**]**

Söker föregående/nästa innehåll.

## **[**38**]**

Spelar eller pausar.

## **[ ] eller [ ] (enbart DVD)**

Spelar upp framåt eller bakåt i ultrarapid.

#### **[**7**]**

Stoppar uppspelning. Skivan spelas från början när du spelar den igen om du trycker två gånger på knappen.

#### **[PBC] (enbart VCD)**

Aktivera eller avaktivera Playback control (PBC).

## **[ SETUP]**

Tryck för att visa inställningsmenyn. Se *[Inställningar \(s.86\)](#page-86-0)*.

## **[ AUDIO]**

Tryck för att visa skärmen Audio Control. Se *[Ljudkontroll \(s.100\)](#page-100-1)*.

## **[ REAR ]**

Tryck för att stänga av den bakre högtalarens ljud.

## <span id="page-31-0"></span>**Använda menyn för DVD-skiva**

**Du kan ställa in en del poster på menyn för DVD- eller VIDEO-skiva.**

**1** Tryck på det område som visas under uppspelningen.

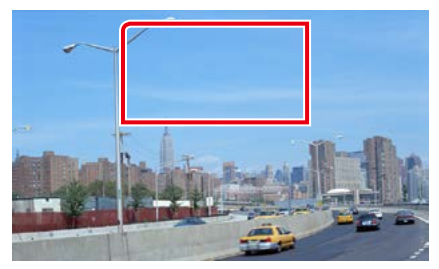

Skärmen Menu Control visas.

## **2** Utför de åtgärder du önskar som följer.

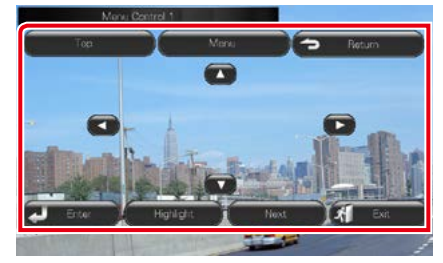

## **Visa huvudmenyn**

Tryck på [Top].\*

**Visa menyn**

Tryck på [Menu].\*

## **Visa den föregående menyn**

Tryck på [Return].\*

## **Mata in vald post**

Tryck på [Enter].

## **Aktivera direktanvändning**

Tryck på [Highlight] för att gå till pekskärmskontroll *[\(s.31\)](#page-31-1)*.

## **Flytta markören**

Tryck på  $[\triangle]$ ,  $[\blacktriangledown]$ ,  $[\blacktriangle]$ ,  $[\blacktriangleright]$ .

**\* De här knapparna kanske inte fungerar, beroende på skivan.**

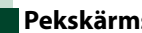

## <span id="page-31-1"></span>**Pekskärmskontroll**

**Med pekskärmskontroll kan du använda DVD-menyn genom att trycka på menyknapparna direkt på skärmen.**

**1** Tryck på [Highlight] på skärmen Menu Control.

#### **2** Tryck på önskad post på skärmen.

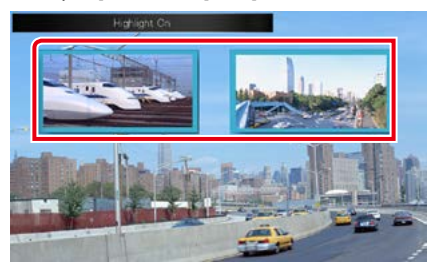

#### **OBS!**

• Pekskärmsstyrningen tas bort automatiskt om du inte använder den under en viss period.

<span id="page-32-0"></span>*[Återgå till startsida](#page-1-0) Användning av DVD/video-CD*

<span id="page-32-2"></span>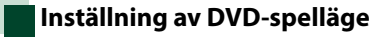

**Du kan välja DVD-spelläge.**

**1** Tryck på [Next] på skärmen Menu Control.

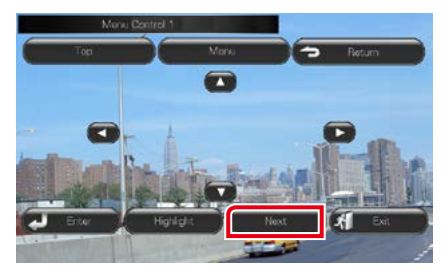

Skärmen Menu Control 2 visas.

**2** Tryck på den knapp som motsvarar önskat inställningsobjekt.

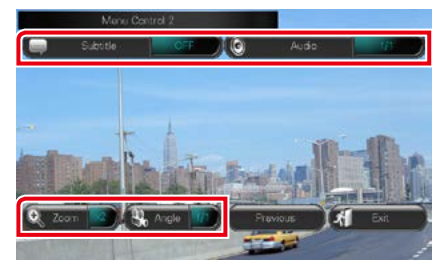

## **Ändra språket för undertexten.**

Tryck på [Subtitle]. Varje gång du trycker på den här knappen växlas språket.

#### **Ändra språket för ljudåtergivning**

Tryck på [Audio]. Varje gång du trycker på den här knappen växlas språket.

## **Kontroll av zoomningsförhållande**

Tryck på [Zoom]. För detaljer, se *steg 2 i [Zoomningskontroll för DVD och VCD](#page-32-1)  [\(s.32\)](#page-32-1)*.

## **Ändra bildvinkeln**

Tryck på [Angle]. Varje gång du trycker på den här knappen ändras bildvinkeln.

### **Lämna menykontrollen**

Tryck på [Exit].

**Visa skärmen Menu Control 1**

Tryck på [Previous].

## <span id="page-32-1"></span>**Zoomningskontroll för DVD och VCD**

**Du kan förstora skärmen vid uppspelning av DVD och VCD.**

**1** Tryck på det markerade området under uppspelningen.

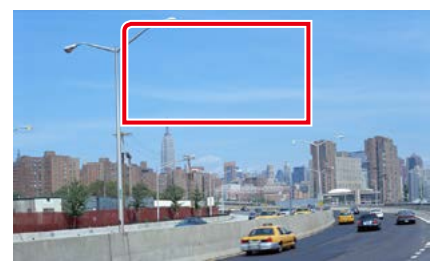

Skärmen Zoom Control visas.

## **OBS!**

• För DVD, gå till *[Inställning av DVD-spelläge](#page-32-2)  [\(s.32\)](#page-32-2)* för att visa skärmen Zoom Control.

## **2** Utför de åtgärder du önskar som följer.

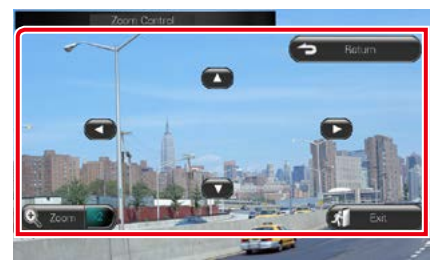

#### **Växla zoomningsförhållande**

Tryck på [Zoom].

För DVD ändras zoomningsförhållandet mellan fyra nivåer: av, två gånger zoom, tre gånger zoom och fyra gånger zoom.

För VCD ändras zoomningsförhållandet mellan två nivåer: av, 2 gånger zoom.

#### **Rulla skärmbilden**

Tryck på [▲], [▼], [◀] eller [▶] för att rulla skärmbilden i den riktning du trycker på.

#### **Lämna menykontrollen**

Tryck på [Exit].

## **Visa den föregående menyn\***

Tryck på [Return].\*

## **\* Den här funktionen kanske inte kan användas, beroende på skivan.**

#### **OBS!**

• Under zoomning kan du inte trycka direkt på menyknapparna på skärmen.

## <span id="page-34-0"></span>**DVD-inställning**

#### **Du kan ställa in funktionerna för att spela upp DVD-skivor.**

#### **OBS!**

- Varje åtgärd i det här avsnittet kan startas f från skärmen Top Menu. För detaljer, se *[Användning](#page-22-1)  [med hjälp av skärmen Top Menu \(s.22\)](#page-22-1)*.
- Vissa inställningar kan endast ställas in i vänteläge.

## **1** Tryck på [ ] på funktionsskärmen. Flerfunktionsmenyn visas.

**2** Tryck på [SETUP].

Skärmen SETUP Menu visas.

## **3** Tryck på [Source].

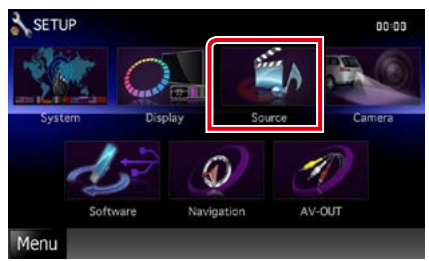

Skärmen Source SETUP Menu visas.

#### **4** Tryck på [DVD SETUP] i listan. Skärmen DVD SETUP visas.

**5** Ställ in varje funktion som följer.

DVD SFTLIP Menu Language  $\mathsf{a}$ SFT Subtitle Language en **SET** Audio Language en SE. Dynamic Range Control ≂≡ Normal Angle Mark ON OFF Screen Ratio ٠  $16:9$ Parental Level OFF **SET DISC SETUP** SET **Stream Information Dolby Digital** 

#### **Menu/Subtitle/Audio Language\***

## Se *[Språkinställning \(s.35\)](#page-35-0)*.

#### **Dynamic Range Control\***

Ställer in det dynamiska omfånget.

Wide: Det dynamiska omfånget är stort.

Normal: Det dynamiska omfånget är normalt.

Dialog (standard): Gör den totala ljudvolymen

större än i andra lägen. Detta fungerar bara om du använder en Dolby Digitalprogramvara.

#### **Angle Mark**

Ställer in visning av vinkelmarkering. ON (standard): En vinkelmarkering visas. OFF: Ingen vinkelmarkering visas.

### **Screen Ratio\***

Väljer skärmvisningsläget.

16:9 (standard): Visar breda bilder.

- 4:3 LB: Visar breda bilder i Letter Box-format (har en svart rand överst på skärmen och en nederst).
- 4:3 PS: Visar breda bilder i Pan & Scan-format (visar bilder som har beskurits på höger och vänster sida).

## **Parental Level\***

Se *[Föräldranivå \(s.36\)](#page-36-0)*.

#### **DISC SETUP**

Se *[Skivinställning \(s.36\)](#page-36-1)*.

#### **Stream Information**

Visar nuvarande källinformation. Strömmen (Dolby Digital, Linear PCM, MPEG, WMA eller AAC) visas.

#### **\* Dessa objekt avaktiveras när en DVD sätts i.**

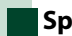

## <span id="page-35-0"></span>**Språkinställning**

**Den här inställningen avser det språk som används i menyn, i undertexten och i tal. Du kan inte ställa in dessa objekt medan en DVD spelas upp.**

## **1** Tryck på [SET] för önskat objekt: [Menu Language], [Subtitle Language], [Audio Language].

Skärmen Language Set visas.

**2** Ange koden för önskat språk och tryck på [Enter].

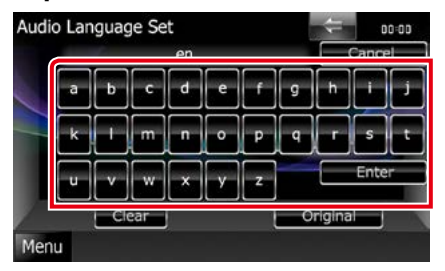

För språkkod, se *[DVD-språkkoder \(s.127\)](#page-127-1)*. Enheten ställer in språket och återgår till skärmen DVD SETUP.

#### **OBS!**

- För att avbryta inställningen och återgå till föregående skärm, tryck på [Cancel].
- För att ta bort angiven kod, tryck på [Clear].
- För att ställa in DVD-skivans ursprungliga språk som det talade språket, tryck på [Original].
### *[Återgå till startsida](#page-1-0) Användning av DVD/video-CD*

# **Föräldranivå**

**Ställer in en föräldranivå. Du kan inte ställa in denna funktion medan en DVD spelas upp.**

- **1** Tryck på [SET] under [Parental Level]. Skärmen Parental Pass visas.
- **2** Ange föräldrakoden och tryck på [Enter].

Skärmen Parental Level visas.

### **OBS!**

- Föräldrakodens fabriksinställning är "0000".
- För att avbryta inställningen och återgå till föregående skärm, tryck på [Cancel].
- För att ta bort angiven kod, tryck på [Clear].
- Aktuell föräldranivå visas som [Level#].

### **3** Tryck på [2] eller [3] för att välja en föräldranivå.

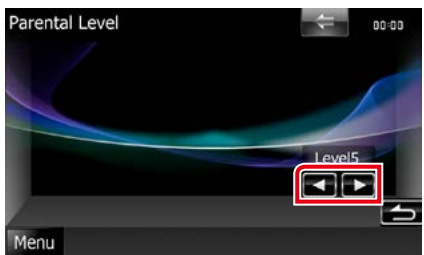

### **OBS!**

- Om skivan har högre föräldralåsnivå, måste du ange kodnumret.
- Föräldralåsnivån varierar beroende på laddad skiva.
- Om en skiva inte har föräldralås kan vem som helst spela upp den även om du har ställt in föräldralås.

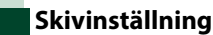

**Gör inställningar för skivmedier.**

**1** Tryck på [SET] under [DISC SETUP]. Skärmen DISC SETUP visas.

### **2** Välj ett alternativ enligt följande.

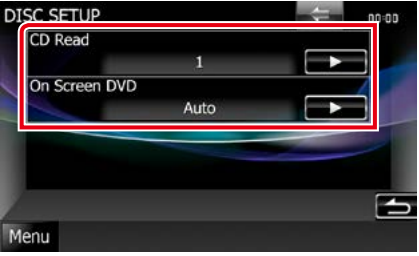

### **CD Read**

Bestämmer enhetens funktion när en musik-CD spelas.

1 (standard): Känner automatiskt igen och spelar upp en ljudfil-skiva, en DVD eller en musik-CD.

2: Spelar upp alla skivor som en musik-CD. Välj [2] om du vill spela en musik-CD som har ett speciellt format eller om du inte kan spela en skiva i position [1].

### **On Screen DVD**

Ställer in automatisk indikering på skärmen.

Auto: Information visas i 5 sekunder när den har uppdaterats.

OFF (standard): Ingen information visas.

- [CD Read] är inte tillgängligt när det finns en skiva i enheten.
- Du kan inte spela en ljudfil/VCD-skiva i position [2]. Du kanske inte heller kan spela alla musik-CD i position [2].

# **Användning av CD/ljud- och bildfiler/iPod/Appar**

# <span id="page-38-0"></span>**Grundläggande användning musik/video/bilder**

#### **De flesta funktioner kan styras från skärmen för källkontroll och från uppspelningsskärmen.**

### **OBS!**

- Ställ fjärrkontrollens lägesomställare på AUD-läge innan du påbörjar användningen, se *[Växla till ett annat](#page-113-0)  [driftläge \(s.113\)](#page-113-0)*.
- För att ansluta din Android-enhet till den här enheten så behövs följande kabel (säljs separat) samt stöd hos din Android-enhet för följande profil:
- För att lyssna på musik och se på video från APPAR −MHL-enhet
- −KCA-MH100
- −Bluetooth-profil: SPP
- För att lyssna på musik från APPAR −Bluetooth-profil: A2DP −Bluetooth-profil: SPP
- För att lyssna på musik från Bluetooth Audio −Bluetooth-profil: A2DP
	- −Bluetooth-profil: AVRCP
- För att ansluta din iPod/iPhone till den här enheten så behövs följande kabel och adapter (båda säljs separat) samt stöd hos din iPod/iPhone för följande profil:
- För att lyssna på musik och se på video med kopplingsanordningen Lightning
	- −Lightning digital AV-adapter
	- −KCA-HD100
	- −Lightning till USB-kabel (tillbehör till din iPod/iPhone) −Bluetooth-profil: SPP
- För att lyssna på musik med kopplingsanordningen Lightning −Lightning till USB-kabel (tillbehör till din iPod/iPhone)
- För att lyssna på musik och se på video med 30-stifts kopplingsanordning (1) −Apple 30-stifts digital AV-adapter
	- −KCA-HD100
	- −KCA-iP102:
	- −Bluetooth-profil: SPP
- För att lyssna på musik och se på video med 30-stifts kopplingsanordning (2) −KCA-iP202:
- För att lyssna på musik med 30-stifts kopplingsanordning −KCA-iP102:
- För att lyssna på musik via Bluetooth
- −Bluetooth-profil: A2DP
- −Bluetooth-profil: SPP

Vid anslutning via Lightning digital AV-adapter eller Apple 30-stifts digital AV-adapter kan vissa program styras från den här enheten. Vilka funktioner som fungerar beror på programmet.

- Lämna inte kablar eller adaptrar från andra tillverkare i bilen. Det kan leda till fel som orsakats av värme.
- Vissa inställningar krävs för att möta den anslutna iPod-/iPhone- eller Android-enheten. Se *[Inställningar för iPod/](#page-60-0) [iPhone-anslutning \(s.60\)](#page-60-0)* och *[Inställning av programlänk \(s.62\)](#page-62-0)*.

#### **Se följande avsnitt för användning av varje specifik källa.**

- **• Musik-CD** *[\(s.39\)](#page-39-0)*
- **• Skivmedia** *[\(s.39\)](#page-39-0)*
- **• USB-enhet** *[\(s.41\)](#page-41-0)*
- **• SD-kort** *[\(s.41\)](#page-41-0)*
- **• iPod** *[\(s.41\)](#page-41-0)*
- **• Aha** *[\(s.51\)](#page-51-0)*
- **• AUPEO!** *(s.54)*
- **• Appar** *(s.56)*

# <span id="page-39-0"></span>**Musik-CD och skivmedia**

#### **OBS!**

- I den här handboken avser "Musik-CD" vanliga CD-skivor som innehåller musikspår. "Skivmedia" avser CD-/DVD-skivor som innehåller ljud-, bild- eller videofiler.
- Skärmbilden nedan gäller CD-skivor. Den kan skilja sig från skärmbilden för skivmedia.

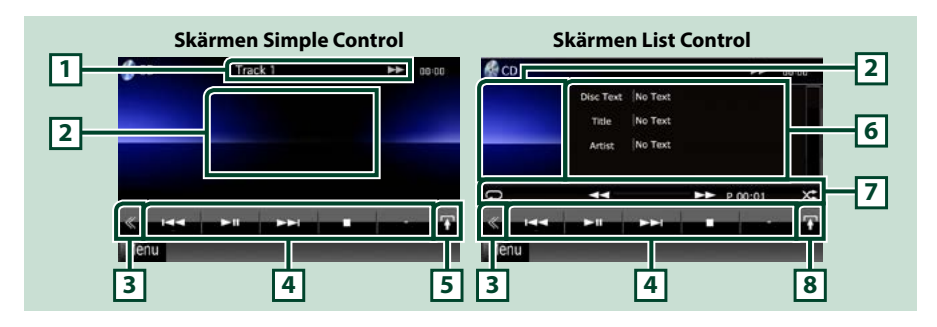

### **1 Informationsskärm**

Visar följande information.

- Track #: Varje gång du trycker på detta område växlar visningen mellan aktuellt spårnummer, text etc.
- > >> BH. Tetc.: Visar aktuellt spelläge
	- Betydelsen hos var och an av ikonerna är som följer:  $\blacktriangleright$  (spela),
	- ►► (snabbspolning framåt), ←← (snabbspolning bakåt), ►► (sök uppåt),
	- $\blacktriangleright$  (sök nedåt), (stopp), **R** (återgå efter stopp), II (paus).

### **2 Filmvisningsområde/område för kontrollväxling**

Tryck för att växla mellan skärmen Simple Control och skärmen List Control.

#### **3 Flerfunktionsknapp**

Tryck för att växla till flerfunktionsmenyn. För detaljer om menyn, se *[Flerfunktionsmeny \(s.43\)](#page-43-0)*.

#### **4 Flerfunktionsmeny**

Olika funktioner kan användas om du använder knapparna i det här området. För detaljer om menyn, se *[Flerfunktionsmeny \(s.43\)](#page-43-0)*.

#### **5 Knapp för underordnade funktioner**

Tryck för att visa "Underordnad funktionsmeny" (7 i denna tabell).

#### **6 Spårinformation**

Visar information om aktuellt spår.

Vad gäller musik-CD och skivmedia kan du växla aktuell spårinformation och aktuell listmapp genom att trycka på knappen för listväxling (8 i denna tabell).

Dock visas endast "No Information" för musik-CD.

### **7 Underordnad funktionsmeny**

Olika funktioner kan användas om du använder knapparna i det här området. För detaljer om knapparna, se *[Underordnad funktionsmeny \(s.44\)](#page-44-0)*.

### **8 Listväxlingsknapp**

Tryck för att växla mellan spårlistan och visning av CD-TEXT med (CD)/ID3-tagginformation (enbart skivmedia).

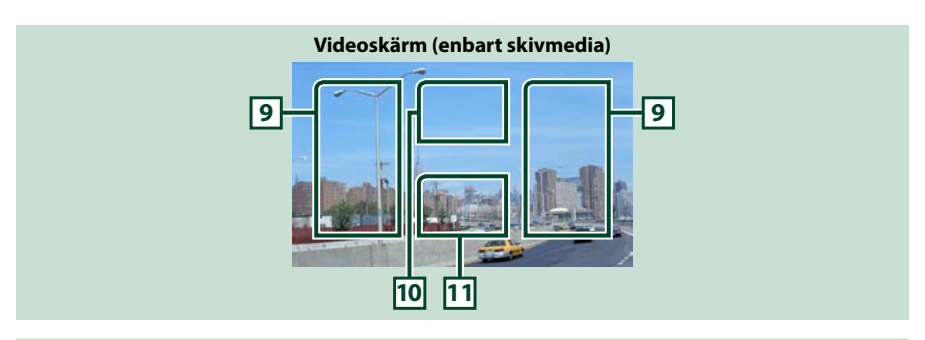

#### **9 Sökning i filområdet (enbart skivmedia)**

Tryck för att söka nästa/föregående fil.

Att rulla från skärmens mitt mot vänster eller höger resulterar i snabbspelning bakåt respektive framåt. Varje gång du trycker på ettdera området ändras hastigheten: standard, dubbelt så snabbt, tre gånger så snabbt. För att stoppa snabbspelning bakåt/framåt, tryck på skärmens mitt.

#### **10 Menyvisningsområde (enbart skivmedia)**

Tryck för att visa skivmenyn. För detaljer, se *[Filmkontroll \(s.50\)](#page-50-0)*.

### **11 Knappvisningsområde (enbart skivmedia)**

Tryck för att visa den sista funktionsskärmen.

# <span id="page-41-0"></span>**USB-enhet, SD-kort och iPod**

### **OBS!**

- SD-kort är endast för DNX7250DAB, DNX5250BT och DNX525DAB.
- Skärmbilden nedan gäller USB-enheter. Det kan se annorlunda ut på en iPod.

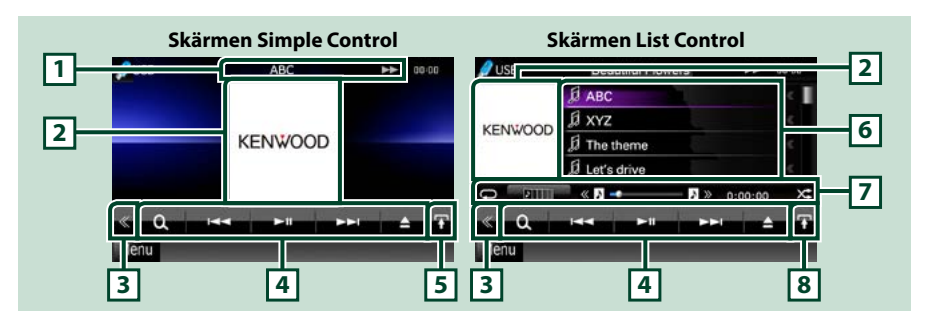

### **1 Informationsskärm**

Visar följande information.

- Aktuellt filnamn: Varje gång du trycker på detta område växlar visningen mellan filnummer/ mappnummer och filnamn.
- >, >>, etc.: Visar aktuellt spelläge
	- Betydelsen hos var och an av ikonerna är som följer:  $\blacktriangleright$  (spela, sök), II (paus),  $\blacktriangleright$  (manuell sökning framåt),  $\blacktriangleleft$  (manuell sökning bakåt).

#### **2 Bilder/område för kontrollväxling**

Om bilddata finns tillgängliga i den aktuella filen visas dessa. Om ingen bild finns tillgänglig visas "No Photo".

Tryck för att växla mellan skärmen Simple Control och skärmen List Control.

### **3 Flerfunktionsknapp**

Tryck för att växla till flerfunktionsmenyn. För detaljer om menyn, se *[Flerfunktionsmeny \(s.43\)](#page-43-0)*.

### **4 Flerfunktionsmeny**

Olika funktioner kan användas om du använder knapparna i det här området. För detaljer om knapparna, se *[Flerfunktionsmeny \(s.43\)](#page-43-0)*.

#### **5 Knapp för underordnade funktioner**

Tryck för att visa "Underordnad funktionsmeny" (7 i denna tabell).

#### **6 Innehållslista**

Visar listan och innehållet. Listans innehåll kan variera beroende på uppspelningsstatus och källa. När du väljer videokälla på enheten som är ansluten via Lightning-kontakten så växlar källan till appar *(s.56)* automatiskt.

### **7 Underordnad funktionsmeny**

Olika funktioner kan användas om du använder knapparna i det här området. För detaljer om knapparna, se *[Underordnad funktionsmeny \(s.44\)](#page-44-0)*.

### **8 Listväxlingsknapp**

Tryck för att växla mellan fillistan och aktuell filinformation.

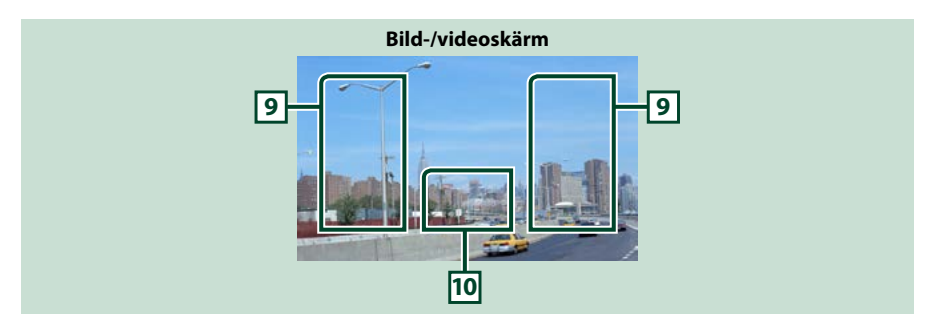

### **9 Söka i filområdet (enbart för bildfil/videofil)**

- Tryck för att söka nästa/föregående fil.
- Under bildspel i USB-läge och SD-kortläge så kan du söka efter nästa/föregående musikfil genom att trycka på respektive område.
- Att rulla från skärmens mitt mot vänster eller höger resulterar i snabbspelning bakåt respektive framåt. För att stoppa snabbspelning bakåt/framåt, tryck mitt på skärmen. Den här funktionen är inte tillgänglig om det inte finns någon musikfil i den aktuella mappen.

### **10 Knappvisningsområde (enbart för bildfil/videofil)**

Tryck för att visa den sista funktionsskärmen.

<span id="page-43-0"></span>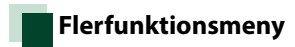

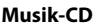

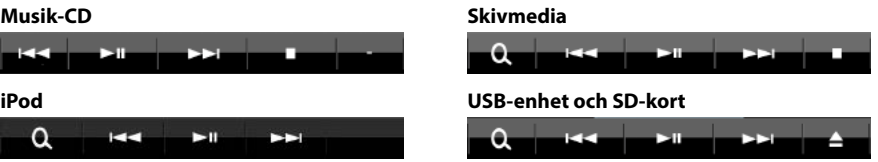

**Följande funktioner kan användas om du använder knapparna i det här området.**

#### **[ ] (enbart skivmedia, iPod, USB-enhet och SD-kort)**

Söker spår/fil. För detaljer om att använda sökfunktionen, se *[Sökfunktion \(s.45\)](#page-45-0)*.

#### **[**4**] [**¢**]**

Söker föregående/nästa spår/fil.

### **[**3**] [**8**] / [**38**]**

Spelar eller pausar.

#### **[**7**] (enbart musik-CD och skivmedia)**

Stoppar uppspelning.

### **[**0**] (endast iPod- och USB-enheter och SD-kort)**

Tryck för att koppla ifrån enheten. För detaljer, se *[Spela upp media \(s.17\)](#page-17-0)*.

#### **[ ] (Endast skivmedium, USB-enhet och SD-kort)**

Söker nästa/föregående mapp.

#### **[ ] (enbart bildfiler på USB-enhet och SD-kort)**

Växlar till bildvisning under pågående bildspel.

### **[ SETUP]**

Tryck för att visa inställningsmenyn. Se *[Inställningar \(s.86\)](#page-86-0)*.

### **[ AUDIO]**

Tryck för att visa skärmen Audio Control. Se *[Ljudkontroll \(s.100\)](#page-100-0)*.

### **[ REAR ]**

Tryck för att stänga av den bakre högtalarens ljud.

### *[Återgå till startsida](#page-1-0)*

*Användning av CD/ljud- och bildfiler/iPod/Appar*

#### <span id="page-44-0"></span>**Underordnad funktionsmeny Musik-CD Skivmedia**  $\overline{\bullet}$  $\overline{\bullet}$  $\blacktriangleright\blacktriangleright$  0:00:00 Ŧ P 00:00  $x^*$  $\overline{\mathbf{f}}$ **iPod USB-enhet och SD-kort**  $\Box$ т  $0:02:44$  $x^*$  $\circ$   $\circ$   $\circ$   $\circ$   $\circ$   $\circ$   $\circ$   $\circ$  $0:00:00$ **Följande funktioner kan användas om du använder knapparna i det här området.**  $\overline{[} \overline{ \bigcirc}$ Upprepar aktuellt spår/mapp. Varje gång du trycker på knappen växlar repetitionsläget i följande ordning: CD: "upprepa spår" $\bigcirc$ , "repetitionsfunktion av" $\bigcirc$ iPod: "upprepa spår"  $\Box$ , "upprepa alla spår"  $\Box$ , "upprepa inte"  $\Box$ Skivmedium, USB-enhet: "filupprepning"  $\bigcirc$ , "mappupprepning"  $\bigcirc$ , "repetitionsfunktion av"  $\bigcirc$ **[ ] (endast USB-enhet, iPod och SD-kort)** Letar efter spår från albumets bildlista. För detaljer om att genomföra en sökningar, se *[Sök på](#page-48-0)  [albumomslag \(s.48\)](#page-48-0)*. **[ ] (Enbart under uppspelning av videofil)** Döljer alla knappar: **[**1**] [**¡**] (enbart musik-CD och skivmedia)** Snabbspolning framåt eller bakåt: **[ ] [ ] (endast USB-enhet, iPod och SD-kort)** Spelar föregående eller nästa album i *[Favoritlista \(s.49\)](#page-49-0)*. **#:##:## eller ##:##** Bekräftar speltid. Medan du spelar en musik-CD kan du också bekräfta den tid som återstår att spela på skivan genom att trycka på tidvisningen.

Varje gång du trycker växlar visningen mellan "P ##:##" (visning av spårets speltid) och "R ##:##" (återstående speltid på skivan).

### **[ ]**

Spelar slumpmässigt upp alla spår i/på den aktuella mappen/skivan eller i den aktuella spellistan i den anslutna iPod-enheten.

Varje gång du trycker på knappen växlar slumpläget i följande ordning:

CD: "track random" x: "random off"

Skivmedia, USB-enhet, SD-kort: "file random" xt, "random off"

 $i$ Pod: "track random"  $\times$ , "album random"  $\bullet$ , "random off"

#### **Statusfält i mitten (endast USB-enhet, iPod och SD-kort)**

### Bekräftar aktuell position.

Under uppspelning via USB-enhet, iPod och SD-kort så kan du ändra spelposition genom att dra cirkeln åt vänster eller åt höger.

# <span id="page-45-0"></span>**Sökfunktion**

#### **Du kan söka musik-, video- eller bildfiler med hjälp av nedanstående processer.**

#### **OBS!**

• Om du använder en fjärrkontroll kan du hoppa direkt till det spår/den fil du vill lyssna på genom att ange spårets/mappens/filens nummer, speltid etc. För mer information, se *[Direkt sökläge](#page-113-1)  [\(s.113\)](#page-113-1)*.

### **Listsökning**

**Du kan söka efter spår, mappar och filer i hierarkin.**

#### **1** Tryck på det markerade området.

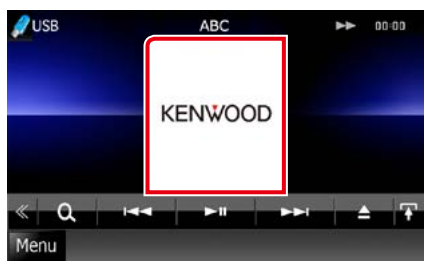

Skärmen List Control visas.

### **2** Tryck på önskat spår/fil.

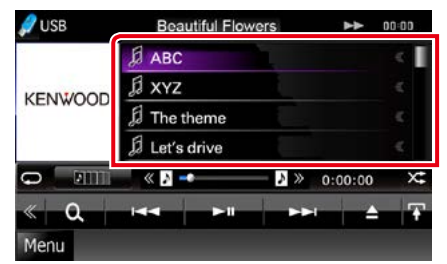

Uppspelning startar.

### **OBS!**

- För skivmedia kan du växla mellan fillista och mapplista genom att trycka på [ $\mathbb{Q}_1$ ]
- För skivmedia kan du inte visa listan under slumpmässig uppspelning eller vid stopp.

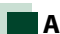

### **Annan sökning**

**När du vill begränsa listan finns det andra sökvägar.**

**Denna funktion är inte tillgänglig när den aktuella källan är en musik-CD.**

### **1** Tryck på [ ] på funktionsskärmen. Skärmen för söktyp visas.

### **2** Tryck på önskad söktyp.

#### **USB-enhet och SD-kort**

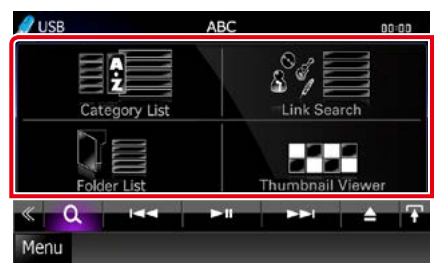

**iPod**

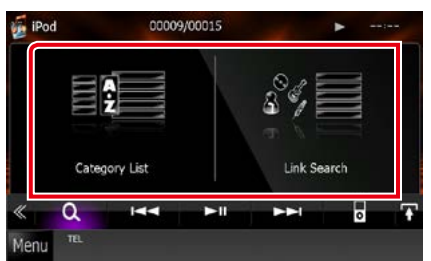

Listan visas sorterad på det sätt du valde. Se följande avsnitt för varje enskild process.

- **• [Category List]: Du kan söka en fil genom att välja kategori** *[\(s.46\)](#page-46-0)***.**
- **• [Link Search]: Du kan söka en fil med samma artist/album/genre/kompositör som det aktuella spåret** *[\(s.46\)](#page-46-1)***.**
- **• [Folder List]: Du kan söka en fil i enlighet med dess plats i hierarkin** *[\(s.47\)](#page-47-0)***.**
- **• [Thumbnail Viewer]: Du kan söka en bildfil**  *[\(s.47\)](#page-47-1)***.**

#### **OBS!**

• För skivmedia kan du visa mapplistan direkt genom att trycka på [ $\bigcirc$ ].

### <span id="page-46-0"></span>*Kategorisökning (endast USB-enhet, iPod och SD-kort)*

**1** Tryck på önskad kategori på skärmens vänstra del.

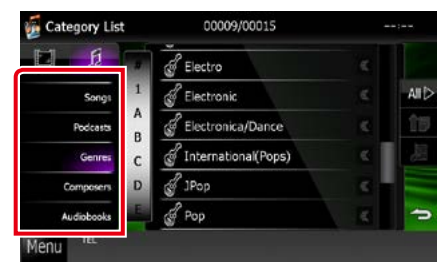

- **2** Listan sorteras efter önskad kategori.
- **3** Tryck på önskat objekt. Uppspelning startar.

### **OBS!**

- För att begränsa sökningen kan du välja en bokstav ur den alfabetiska listan mitt på skärmen.
- För åtgärder som utförs på listskärmen, se *[Vanliga funktioner \(s.24\)](#page-24-0)*.

### <span id="page-46-1"></span>*Länksökning (endast USB-enhet, iPod och SD-kort)*

**1** Tryck på önskat objekt på skärmens vänstra del. Du kan välja mellan artist, album, genre och kompositör.

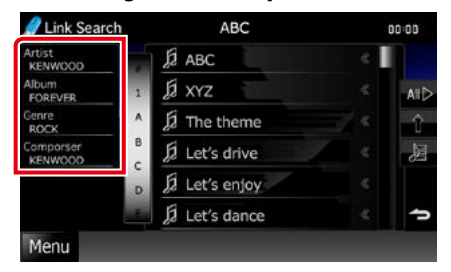

Den lista som motsvarar ditt val visas.

#### **OBS!**

- Listan visas sorterad på det sätt du valde.
	- Artist: Visar listan på album med artisten.
	- Album: Visar alla låtar i det aktuella albumet.
	- Genre: Visar de artistlistor i vilka artisterna hör till samma genre.
	- Composer: Visar albumlistan för den aktuella filens kompositör.

### **2** Tryck för att välja önskat objekt i listan. Upprepa detta steg tills du hittar önskad fil.

- För att begränsa sökningen kan du välja en bokstav ur den alfabetiska listan mitt på skärmen.
- För åtgärder som utförs på listskärmen, se *[Vanliga funktioner \(s.24\)](#page-24-0)*.

### <span id="page-47-0"></span>*Mappsökning (endast USB-enhet, skivmedia och SD-kort)*

### **1** Tryck på önskad mapp.

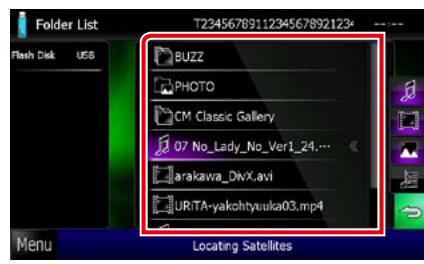

Mappar i den valda källan visas i mitten. När du trycker på en mapp så visas dess innehåll.

Den aktuella mappens hierarki visas till vänster.

### **2** Tryck på önskat objekt i listan över innehåll.

Uppspelning startar.

### **OBS!**

• För åtgärder som utförs på listskärmen, se *[Vanliga funktioner \(s.24\)](#page-24-0)*.

### <span id="page-47-1"></span>*Bildsökning (enbart USB-enhet och SD-kort)*

**1** Tryck på önskad bild.

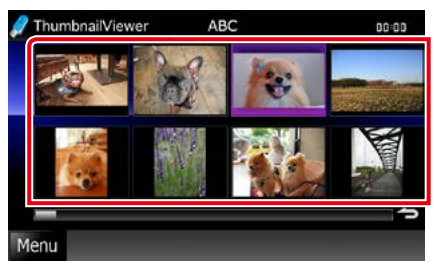

Önskad bild visas på helskärm. Se punkt nummer 9-10 i *[USB-enhet, SD](#page-41-0)[kort och iPod \(s.41\)](#page-41-0)* för användning av bildskärm.

# <span id="page-48-0"></span>**Sök på albumomslag (endast USB-enhet, iPod och SD-kort)**

**Du kan söka musikfiler genom att välja albumets bilder.**

1 Tryck på  $\boxed{\mathbf{r}}$ l.

Underordnad funktionsmeny visas.

**2** Tryck på [ ].

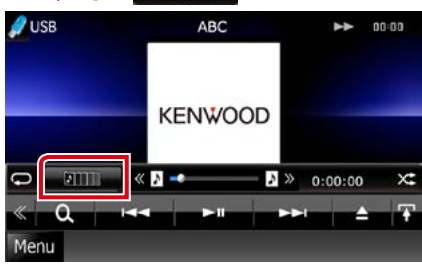

Favoritskärmen visas.

### **3** Tryck på önskad bild i den nedre raden.

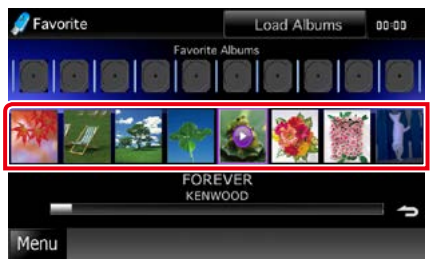

### **OBS!**

• Knappen på skärmens övre del fungerar på olika sätt beroende på status.

#### När [Load Albums] visas:

Du har inte laddat några bilder ännu. Tryck på knappen för att börja ladda dem.

#### När [Load More Albums] visas:

Vissa bilder har inte laddats upp. Tryck på knappen för att ladda alla bilder. Om du trycker på knappen kanske det spår du spelar stoppas och ett annat spår kan spelas upp.

Om knappen inte är tillgänglig: Alla bilder är redan uppladdade.

#### **4** Tryck på [ 3 ] på den valda bilden. Albumets första låt spelas.

Du kan dessutom skapa din egen speciella spellista från den här skärmen. För detaljer, se *[Favoritlista \(s.49\)](#page-49-0)*.

- Efter det att alla spår i albumet spelats, spelas samma album igen från det första spåret.
- De album som inte har några foton visas inte.

### <span id="page-49-0"></span>*Favoritlista*

**Du kan skapa en egen spellista med dina 10 favoritalbum genom att välja albumbilder.**

### **1** Tryck på och dra önskat album från den nedre raden till den övre raden.

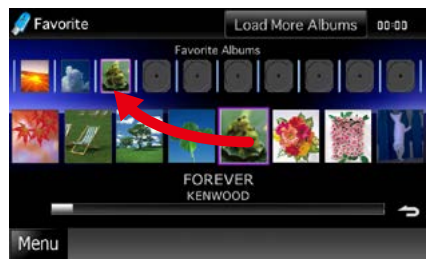

#### Det valda albumet registreras i favoritlistan.

#### **OBS!**

- Det album som lagts till placeras längst till höger.
- Du kan inte registrera ett album som redan är registrerat i favoritlistan.
- Upp till 10 album kan registreras i listan.

### **2** Tryck på önskad bild i favoritlistan.

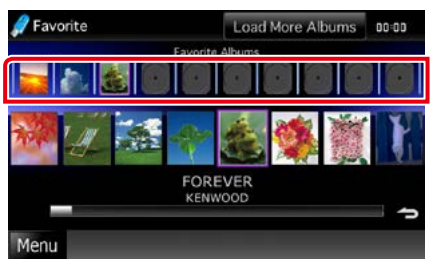

Valt album spelas och funktionsskärmen visas.

- Favoritlistan spelas i riktning åt höger, med start på valt album.
- För att radera ett album från favoritlistan trycker du på det och drar det till den nedre raden.
- Du kan ändra uppspelningsföljden i favoritlistan genom att dra bilden i listan.
- Favoritlisteläget avbryts i följande situationer.
	- Uppspelning av ett annat album från en annan lista (mapplista, kategorilista etc.)
	- Uppspelning av ett annat album genom tryckning på en bild i den nedre raden i bildlistskärmen.
- Favoritlistläget återtas efter det att enheten kopplats från/kopplats till eller efter frånslagning/ tillslagning. Den fil som spelas upp, speltidskoden, favoritlistans innehåll, ordningen i favoritlistan etc. återtas om enhetens filkonfiguration inte ändras.

# <span id="page-50-0"></span>**Filmkontroll**

**Du kan justera filmvisning från ett skivmedium.**

**1** Tryck på det markerade området på uppspelningsskärmen.

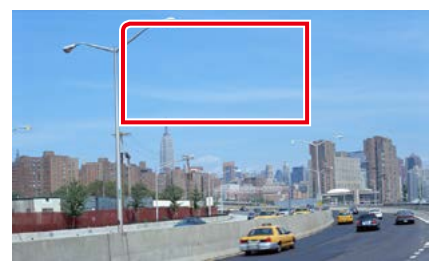

Skärmen Movie Control visas.

### **2** Utför de åtgärder du önskar som följer.

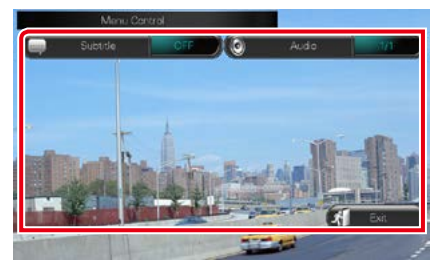

### **Ändra språk för undertext**

Tryck på [Subtitle].

### **Ändra språk för tal**

Tryck på [Audio].

# **Lämna menyn**

Tryck på [Exit].

# <span id="page-51-0"></span>**Aha-användning**

### **Du kan lyssna till Aha på den här enheten genom att styra appen som är installerad på din iPhone eller Android-enhet.**

#### **Tryck på [aha]-ikonen på startskärmen när du vill öppna Aha-läget.**

#### **OBS!**

• Installera den senaste versionen av Aha-appen på din iPhone eller Android-enhet. *[\(s.132\)](#page-132-0)* iPhone: Sök efter "Aha" i Apple App Store för att hitta och installera den senaste versionen. Android: Leta reda på och installera den senaste versionen genom att söka på "Aha" i Google Play.

• När du väljer Aha som källa så visas inställningsskärmen för anslutning av enheten där apparna är installerade. För detaljer, se *[Inställning av programlänk \(s.62\)](#page-62-0)*.

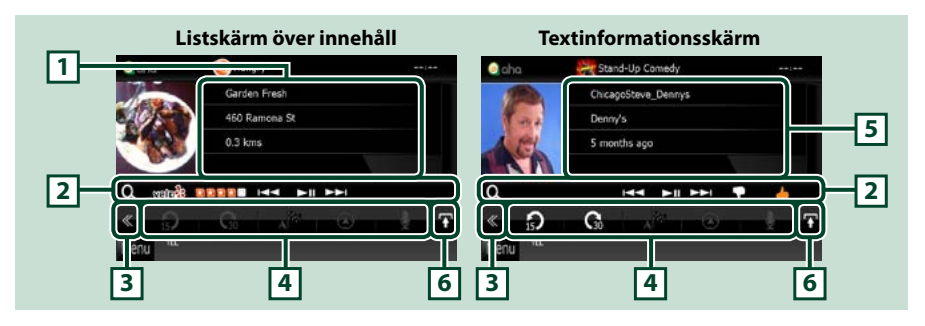

#### **1 Innehållsinformation**

Visar innehållet för stationen som spelas.

#### **2 Underordnad funktionsmeny**

Olika funktioner kan användas om du använder knapparna i det här området. För detaljer om knapparna, se *[Underordnad funktionsmeny \(s.52\)](#page-52-0)*.

### **3 Flerfunktionsknapp**

Tryck för att växla till flerfunktionsmenyn. För detaljer om menyn, se *[Flerfunktionsmeny \(s.52\)](#page-52-1)*.

### **4 Flerfunktionsmeny**

Med knapparna i det här området kan du utföra olika funktioner. För detaljer om knapparna, se *[Flerfunktionsmeny \(s.52\)](#page-52-1)*.

### **5 Textinformation**

Visar information om innehållet som spelas.

### **6 Listväxlingsknapp**

Tryck på knappen när du vill växla mellan innehållslistan och textinformationen om det aktuella innehållet.

### *[Återgå till startsida](#page-1-0)*

*Användning av CD/ljud- och bildfiler/iPod/Appar*

 $\odot$ 

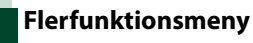

<span id="page-52-1"></span>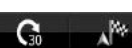

**Följande funktioner kan användas om du använder knapparna i det här området.**

# **[ ]**

Ställer fram innehållet i 15 sekunder.

# **[ ]**

Ställer bakåt innehållet i 30 sekunder.

### **[ ]**

Ställer in den mottagna platsinformationen på navigeringsdestinationen. Se *[Navigera](#page-53-0)* 

# *[\(s.53\)](#page-53-0)*.

 $|$   $|$   $|$ 

Lägger upp platsinformationen på Facebook.

# **[ ]**

Omlevereras med Twitter.

# **[ ]**

Ringer det mottagna telefonnumret.

### **OBS!**

• [SETUP], \[AUDIO] och \[REAR]-funktioner är samma som iPod.

# <span id="page-52-0"></span>**Underordnad funktionsmeny**

## HE HE HE P

**Följande funktioner kan användas om du använder knapparna i det här området.**

### **[ ]**

l Q

Söker efter en station. Mer information om sökning finns i *[Skärmbild för stationslista](#page-53-1)  [\(s.53\)](#page-53-1)*.

**[**4**] [**¢**]**

Söker efter föregående/nästa spår.

### **[**38**]**

Spelar eller pausar.

# **[ ]**

Det aktuella innehållet "dislikes" (ogillas) om du trycker på knappen.

### **[ ]**

Det aktuella innehållet "likes" (gillas) om du trycker på knappen.

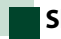

# <span id="page-53-1"></span>**Skärmbild för stationslista**

**Du kan utföra följande funktioner på skärmen.**

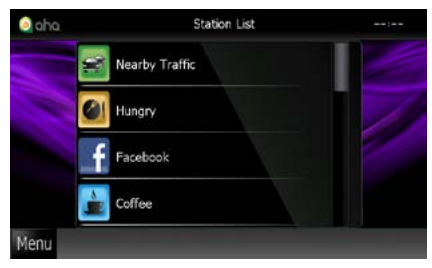

### **Väljer station**

Tryck på stationsnamnet i listan.

### **OBS!**

• Du kan inte välja iPod som bakre källa när du väljer Aha som huvudkälla när funktionen för dubbla zoner används.

# <span id="page-53-0"></span>**Navigera**

**Ställer in platsinformationen som tas emot från Aha på navigeringsdestinationen.** 

# **1** Tryck på [ ] på funktionsskärmen.

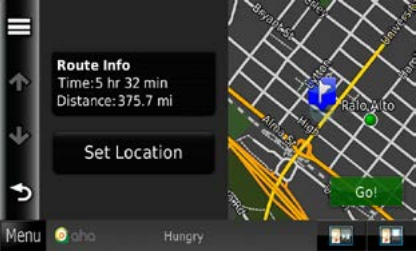

# **[ ]**

Sparar platsinformationen.

### **[Go!]**

Ställer in platsinformationen på destinationen och börjar navigera.

# **AUPEO! Användning**

### **Du kan lyssna på AUPEO! på den här enheten genom att styra appen som är installerad på din iPhone eller Android-enhet.**

### **Tryck på [AUPEO!]-ikonen i toppmenyn för att gå in i AUPEO!-läge.**

#### **OBS!**

• Installera den senaste version av AUPEO!-appen "AUPEO!" på din iPhone eller Android-enhet. iPhone: Sök efter "AUPEO!" i Apple App Store för att hitta och installera den senaste versionen. Android: Sök efter "AUPEO!" i Google Play för att hitta och installera den senaste versionen.

• När du väljer AUPEO! som källa så visas inställningsskärmen för anslutning av enheten där apparna är installerade. För detaljer, se *[Inställning av programlänk \(s.62\)](#page-62-0)*.

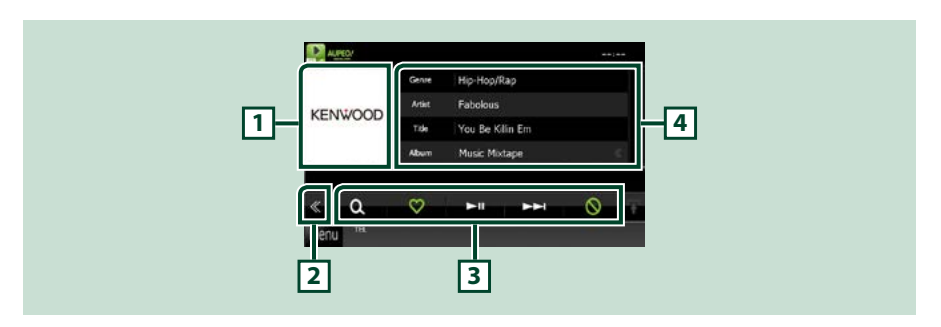

#### **1 Bildväxlingsområde**

Om bilddata finns tillgängliga i det aktuella innehållet visas dessa. Om ingen bild finns tillgänglig visas "No Photo".

#### **2 Flerfunktionsknapp**

Tryck för att växla till flerfunktionsmenyn. För detaljer om menyn, se *Flerfunktionsmeny (s.55)*.

#### **3 Flerfunktionsmeny**

Med knapparna i det här området kan du utföra olika funktioner. För detaljer om knapparna, se *Flerfunktionsmeny (s.55)*.

#### **4 Innehållsinformation**

Visar information om innehållet som spelas.

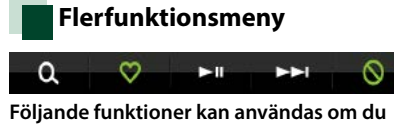

# **använder knapparna i det här området.**

# **[ ]**

Söker efter en station. För detaljer om knapparna, se *Stationssökning (s.55)*.

# $\blacksquare$

Trycka på knappen "Love" aktuell låt.

### **[** 38 **]**

Spelar eller pausar.

### **[** ¢ **]**

Hoppar över den aktuella låten.

# **[ ]**

Trycka på knappen "Ban" aktuell låt.

### **OBS!**

• [SETUP], \[AUDIO] och \[REAR]-funktioner är samma som iPod.

# **Stationssökning**

**Du kan lägga till på listan, eller välja en station.**

# **1** Tryck på [ ] på funktionsskärmen.

Skärmbilden för stationssökning visas.

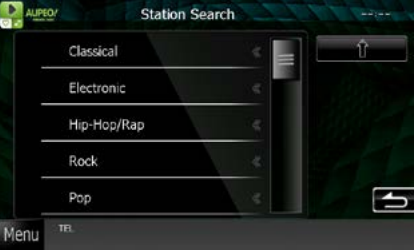

### **Väljer kategori och station**

Tryck på kategorin och stationsnamnet i listan.

### **[ ]**

Återgår till föregående kategorilista.

# **App-användning**

**Du kan lyssna på musik eller se på video från appar som körs på iPod touch/iPhone eller Android. För att gå in i appläge, tryck på ikonen [APPAR] i skärmen Top Menu.**

#### **OBS!**

• När du slår på strömmen och väljer appar som källa så visas varningstexten för att se på video och lyssna på musik. När du har accepterat så kan du kontrollera appar, lyssna på musik och se på video från appar medan du kör.

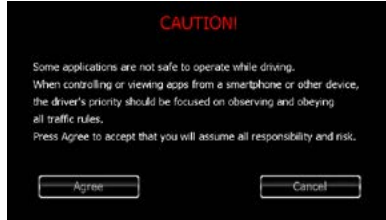

- När du väljer appar som källa så visas inställningsskärmen för anslutning av enheten där apparna är installerade. För detaljer, se *[Inställning av programlänk \(s.62\)](#page-62-0)*.
- Om villkoren nedan uppfylls så kommer inte touch-knapparna att visas, men touch-funktionen från Androidenhetens skärm aktiveras.
- −Enheten ansluts till Android-enheten med hjälp av KCA-MH100 (säljs separat) samt via Bluetooth-profil HID och SPP.
- −"Kenwood Smartphone Control" är installerat på Android-enheten.
- Touch-knapparna kanske inte fungerar eller visas, beroende på appen.

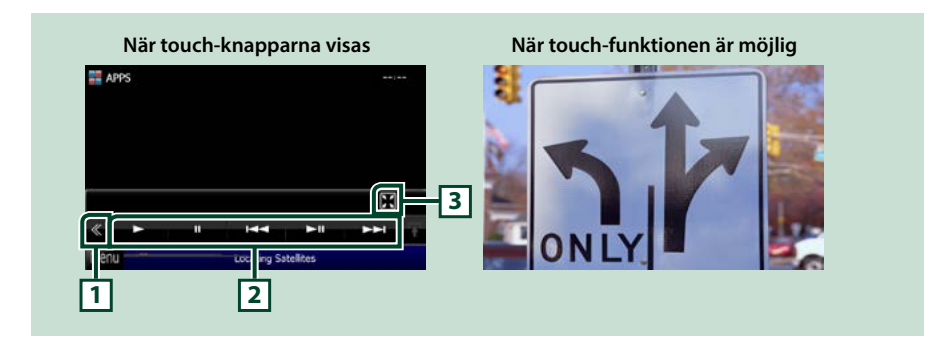

### **1 Flerfunktionsknapp (endast iPod touch/iPhone)**

Tryck för att växla till flerfunktionsmenyn.

#### **2 Flerfunktionsmeny (endast iPod touch/iPhone)**

Följande funktioner kan användas om du använder knapparna i det här området.

- Spelar upp eller pausar: Tryck på [>], [II] eller [>II] (endast iPod).
- Söker efter föregående/nästa spår/fil: Tryck på [III].
- Spola framåt eller spola bakåt (endast iPod): Tryck på [44] eller [ $\blacktriangleright\blacktriangleright$ ].

[SETUP], \[AUDIO] och \[REAR]-funktioner är samma som iPod.

### **3 Underfunktionsmeny (endast iPod touch/iPhone)**

Följande funktioner kan användas om du använder knapparna i det här området.

• Döljer alla knappar (endast under uppspelning av videofiler): Tryck på [ $\blacksquare$ ]

# **Inställning USB/SD/iPod/DivX**

**Du kan genomföra inställningar när du använder USB/SD/iPod/DivX.**

#### **OBS!**

- Varje åtgärd i det här avsnittet kan startas från skärmen Top Menu. För detaljer, se *[Användning](#page-22-0)  [med hjälp av skärmen Top Menu \(s.22\)](#page-22-0)*.
- Vissa inställningar kan endast ställas in i vänteläge.

### **1** Tryck på [ ] på funktionsskärmen. Flerfunktionsmenyn visas.

**2** Tryck på [SETUP].

Skärmen SETUP Menu visas.

### **3** Tryck på [Source].

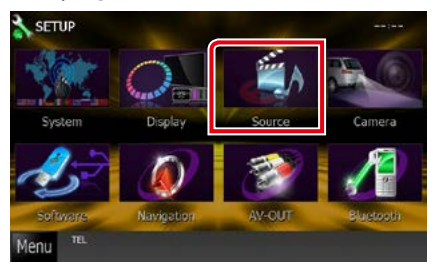

Skärmen Source SETUP Menu visas.

### **4** Tryck på [USB SETUP], [SD SETUP], [iPod SETUP], [APPS SETUP] eller [DivX SETUP] i listan.

Varje inställningsskärm visas. Se följande avsnitt för varje enskild inställningsprocess.

- **•** *[Inställning av USB/SD \(s.58\)](#page-58-0)*
- **•** *[Inställning av iPod \(s.59\)](#page-59-0)*
- **•** *[Inställning av programlänk \(s.62\)](#page-62-0)*
- **•** *[DivX\(R\) VOD \(s.63\)](#page-63-0)*

# <span id="page-58-0"></span>**Inställning av USB/SD**

### **OBS!**

• Skärmbilden nedan gäller USB-enheter. Inställningsfunktionerna för USB-enheter och SDkort är emellertid snarlika.

### **1** Ställ in varje funktion som följer.

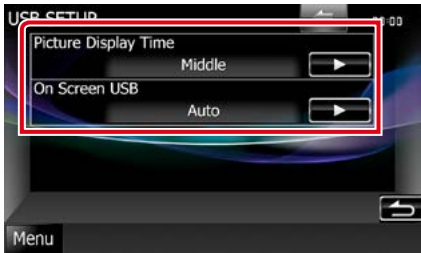

### **Picture Display Time**

Väljer tidsperiod för att visa JPEG-bildfiler på skärmen. Välj mellan [Short], [Middle] och [Long] (standard).

### **On Screen USB/On Screen SD**

Bestämmer hur informationen från USBenheten eller SD-kortet visas.

Auto (standard): Information visas i 5 sekunder när den har uppdaterats.

OFF: Ingen information visas.

# <span id="page-59-0"></span>**Inställning av iPod**

### **1** Ställ in varje funktion som följer.

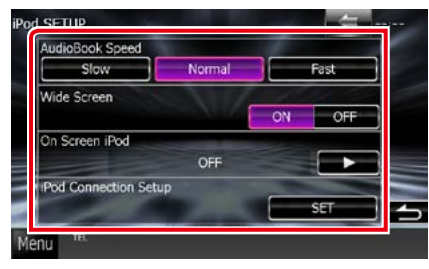

### **AudioBook Speed**

Ställer in ljudbokens uppspelningshastighet. Välj mellan [Slow], [Normal] (standard) och [Fast].

### **Wide Screen\***

Ställer in Wide Screen-läget. Sätt till [ON] (standard) eller [OFF].

#### **On Screen iPod**

Bestämmer hur informationen från iPodenheten visas.

Auto (standard): Information visas i 5 sekunder när den har uppdaterats.

OFF: Ingen information visas.

### **iPod Connection Setup**

Ställer in hur du ansluter din iPod/iPhone med den här enheten. För detaljer om hur man söker, se *[Inställningar för iPod/iPhone](#page-60-0)[anslutning \(s.60\)](#page-60-0)*.

**\* Den här inställningen är inte tillgänglig när en iPod är ansluten.**

### <span id="page-60-0"></span>*Inställningar för iPod/iPhoneanslutning*

### **1** Tryck på [iPod Connection Setup] på skärmen iPod-inställningar.

Inställningsskärmen för iPod-anslutning visas.

## **2** Tryck på [CHANGE].

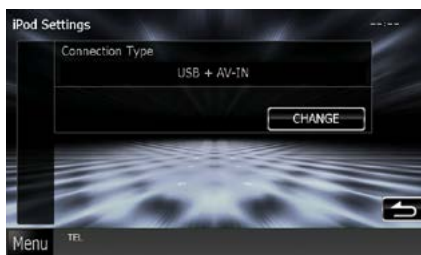

### **3** Välj metod för att ansluta din iPod/ iPhone med den här enheten.

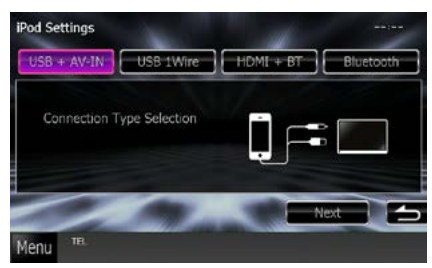

### **USB + AV-IN**

Välj när du ansluter med KCA-iP202.

#### **USB 1Wire**

Välj när du ansluter med KCA-iP102/ Lightning till USB-kabel.

### **HDMI + BT**

Välj när du ansluter med KCA-HD100 och Lightning digital AV-adapter eller Apple 30-stifts digital AV-adapter.

### **Bluetooth**

Välj endast när du ansluter via Bluetooth.

### **4** Tryck på [Next].

Bekräftningsskärmen visas.

### **5** Tryck på [Done].

### **OBS!**

- För detaljer om den kabel och adapter som krävs för att ansluta iPod/iPhone, se *[Grundläggande](#page-38-0)  [användning musik/video/bilder \(s.38\)](#page-38-0)*.
- När du väljer "HDMI + BT" eller "Bluetooth" i steg 3 så kommer skärmen för val av Bluetooth-enhet att visas. Välj vilken iPod/iPhone som ska anslutas.

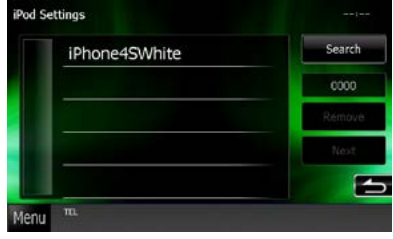

Om en anslutningsbar Bluetooth-enhet inte visas så tryck på [Search] och para ihop enheterna.

# <span id="page-62-0"></span>**Inställning av programlänk**

**Ställer in enheten där applikationen är installerad och väljer appen som källa.**

### **1** Tryck på [CHANGE].

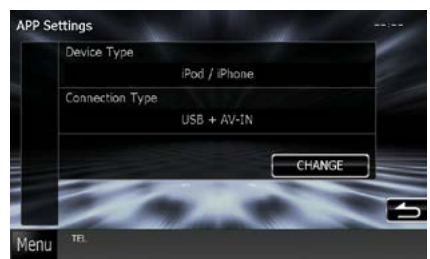

### **2** Välj enheten där apparna är installerade.

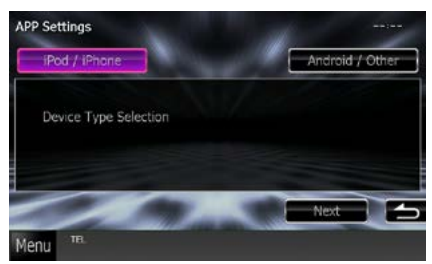

### **iPod / iPhone**

Välj vid användning av iPod/iPhone.

### **Android / Other**

Välj vid användning av Android- eller BlackBerry-enhet.

### **3** Tryck på [Next].

Inställningsskärmen för anslutningar visas.

**4** Välj metod för att ansluta enheten med den här enheten.

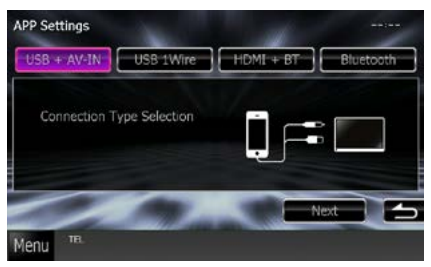

### *Vid val av [iPod / iPhone]*

#### **USB + AV-IN**

Välj när du ansluter med KCA-iP202.

### **USB 1Wire**

Välj när du ansluter med KCA-iP102/ Lightning till USB-kabel.

### **HDMI + BT**

Välj när du ansluter med KCA-HD100 och Lightning digital AV-adapter eller Apple 30-stifts digital AV-adapter.

### **Bluetooth**

Välj endast när du ansluter via Bluetooth.

### *Vid val av [Android / Other]*

### **HDMI/MHL + BT**

Välj när du ansluter med KCA-MH100.

#### **Bluetooth**

Välj endast när du ansluter via Bluetooth.

### **5** Tryck på [Next].

Bekräftningsskärmen visas.

### **6** Tryck på [Done].

*[Återgå till startsida](#page-1-0)*

*Användning av CD/ljud- och bildfiler/iPod/Appar*

#### **OBS!**

- Denna konfiguration kan göras från STANDBYkällan (viloläget).
- Installera och starta "Kenwood Smartphone Control" för att aktivera touch-funktionen på den här enheten.

Sök efter "Kenwood Smartphone Control" i Google Play för att hitta och installera den senaste versionen.

• När du väljer APPS som källa och APP-inställningar visas, så tryck på \[OK] efter att du är klar med inställningarna.

Skärmen kommer att återgå till APP efter att du har godkänt varningen.

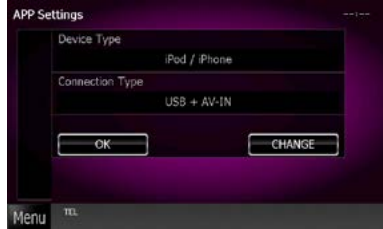

- För detaljer om den kabel och adapter som krävs för att ansluta iPod/iPhone, se *[Grundläggande](#page-38-0)  [användning musik/video/bilder \(s.38\)](#page-38-0)*.
- När du väljer "HDMI + BT", "HDMI/MHL + BT" eller "Bluetooth" i steg 4 så kommer skärmen för val av Bluetooth-enhet att visas. Välj vilken enhet som ska anslutas.

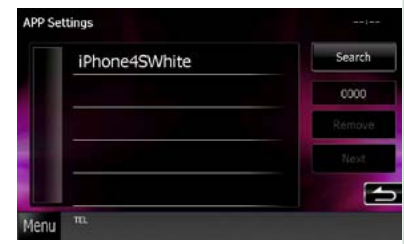

Om en anslutningsbar Bluetooth-enhet inte visas så tryck på [Search] och para ihop enheterna.

• När du väljer "iPod/iPhone" i appinställningar, välj "iPod" som källa och välj app på din iPod. Källan på den här enheten ändras automatiskt till app.

<span id="page-63-0"></span>**DivX(R) VOD**

### **1** Ställ in varje funktion som följer.

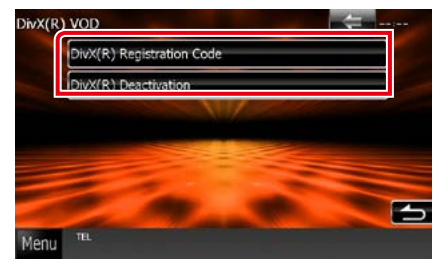

### **DivX(R) Registration Code**

Kontrollerar registreringskoden. Denna kod behövs när en skiva med DRM (Digital Rights Management) ska göras.

#### **DivX(R) Deactivation**

Avregistrerar den enhet som redan är registrerad. När du har tryckt på knappen visas ett bekräftande meddelande. Följ meddelandets anvisningar och avsluta processen.

- [DivX(R) VOD] avaktiveras när en skiva spelas.
- När du laddar ner en DivX VOD-fil som styrs av DRM, registrera den kod som visas på skärmen. Annars kan det hända att filen inte går att spela med den här enheten. Återstående antal visningar visas när du spelar en DivX VODfil med begränsad användningstid. När det högsta antalet visningar har uppnåtts visas ett varningsmeddelande och filen kan inte spelas upp.

# **Användning av radio**

# **Radio, grundläggande användning**

### **De flesta funktioner kan utföras från skärmen för källkontroll.**

### **OBS!**

• Ställ fjärrkontrollens lägesomställare på AUD-läge innan du påbörjar användningen, se *[Växla till ett annat](#page-113-0)  [driftläge \(s.113\)](#page-113-0)*.

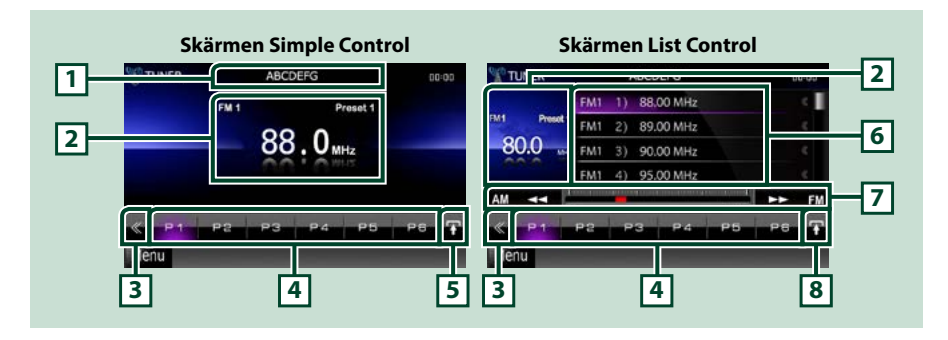

### **1 PS/Stationsnamnvisning**

Visar PS-namn.

### **2 Informationsindikering/område för kontrollväxling**

Visar följande information.

- [FM1] etc.: Bandvisning
- MHz/kHz: Frekvensvisning
- Preset #: Förinställt nummer

Tryck för att växla mellan skärmen Simple Control och skärmen List Control.

### **3 Flerfunktionsknapp**

Tryck för att växla till flerfunktionsmenyn. För detaljer om menyn, se *[Flerfunktionsmeny \(s.65\)](#page-65-0)*.

### **4 Förinställd knapp/flerfunktionsmeny**

Återkallar station eller kanal från minnet. När du trycker på den under två sekunder lagras den aktuella mottagningsstationen eller kanalen i minnet.

När du växlar mellan knapparna i det här området kan du använda olika funktioner.

För detaljer om menyn, se *[Flerfunktionsmeny \(s.65\)](#page-65-0)*.

#### **5 Knapp för underordnade funktioner**

Tryck för att visa "Underordnad funktionsmeny" (7 i denna tabell).

### **6 Förinställd lista**

Visar listan med förinställda stationer eller kanaler och information.

### **7 Underordnad funktionsmeny**

Följande funktioner kan användas om du använder knapparna i det här området.

• Växla band: Tryck på [AM] eller [FM].

• Välja en station: Tryck på [<<] [>>[. Metoden för frekvensväxling kan ändras. Se *[Flerfunktionsmeny \(s.65\)](#page-65-0)*.

Stapeln i mitten (enbart mottagare) visar aktuell frekvensplacering.

### **8 Listväxlingsknapp**

Tryck för att växla mellan den förinställda listan och informationslistan. I mottagarläget visas radiotext plus.

# <span id="page-65-0"></span>**Flerfunktionsmeny**

P5 PЗ

#### **Funktionerna hos var och en av knapparna är som följer:**

### **[P1]–[P6]**

Väljer förinställd station. Tryck på knappen under två sekunder för att spara aktuell station i minnet för förinställningar.

# **[ ]**

Visar listan på förinställda stationer eller tjänster. För detaljer, se *[Välj i listan \(s.69\)](#page-69-0)*.

#### **[TI] (enbart FM-mottagare)**

Ställer in läget för trafikinformation. För detaljer, se *[Trafikinformation \(s.70\)](#page-70-0)*.

#### **[SEEK]**

Växlar sökläge enligt nedanstående ordningsföljd: [AUTO1], [AUTO2], [MANUAL].

- AUTO1: Ställer automatiskt in en station med god mottagning.
- AUTO2: Ställer in stationer som finns i minnet, en efter en.
- MANUAL: Ändrar till nästa frekvens manuellt.

#### **[AME]**

Väljer läget för autominne. För detaljer, se *[Autominne \(s.68\)](#page-68-0)*.

### **[PTY] (enbart FM-mottagare)**

Söker efter program genom inställning av programtyp. För detaljer, se *[Sök efter programtyp \(s.70\)](#page-70-1)*.

#### **[MONO] (enbart FM-mottagare)**

Välj enkanalig mottagning.

#### **[LO.S] (enbart FM-mottagare)**

Slår på/stänger av funktionen för lokal sökning.

### **[ SETUP]**

Tryck för att visa inställningsmenyn. Se *[Inställningar \(s.86\)](#page-86-0)*.

### **[ AUDIO]**

Tryck för att visa skärmen Audio Control. Se *[Ljudkontroll \(s.100\)](#page-100-0)*.

### **[ REAR ]**

Tryck för att stänga av den bakre högtalarens ljud.

# **Digitalradio, grundläggande användning (endast DNX7250DAB, DNX525DAB och DNX4250DAB)**

#### **De flesta funktioner kan utföras från skärmen för källkontroll.**

**OBS!**

• Ställ fjärrkontrollens lägesomställare på AUD-läge innan du påbörjar användningen, se *[Växla till ett annat](#page-113-0)  [driftläge \(s.113\)](#page-113-0)*.

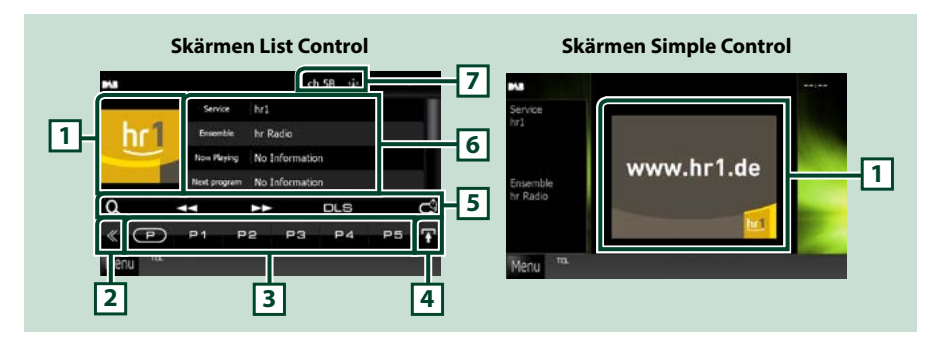

### **1 Bildområde**

Om bilddata finns tillgängliga i det aktuella innehållet visas dessa.

#### **2 Flerfunktionsknapp**

Tryck för att växla till flerfunktionsmenyn. För detaljer om menyn, se *[Flerfunktionsmeny \(s.67\)](#page-67-0)*.

### **3 Förinställd knapp/flerfunktionsmeny**

Återkallar station eller kanal från minnet. När du trycker på den under två sekunder lagras den aktuella mottagningsstationen eller kanalen i minnet.

När du växlar mellan knapparna i det här området kan du använda olika funktioner.

För detaljer om menyn, se *[Flerfunktionsmeny \(s.67\)](#page-67-0)*.

#### **4 Listväxlingsknapp**

Tryck för att växla mellan den förinställda listan och informationslistan.

#### **5 Underordnad funktionsmeny**

Följande funktioner kan användas om du använder knapparna i det här området.

- Visa listtypsskärmen: Tryck på [ ]. Se *[Välja funktion \(s.69\)](#page-69-1)*.
- Ställer in en ensemble, tjänst och komponent: Tryck på [←←]. Metoden för ensemble-, tjänst- och komponentväxling kan ändras. Se *[Flerfunktionsmeny \(s.67\)](#page-67-0)*.
- Visa skärmen Dynamic Label Segment: Tryck på [DLS].
- Ändra återuppspelningsfunktion: Tryck på [ **].** Se *[Återuppspelning \(s.71\)](#page-71-0)*.

### **6 Etikettinformation**

Visar listan på förinställda tjänster.

Visar information om aktuell tjänst. Service, PTY, Ensemble, Audio Quality, Now playing, Next program, Title, Artist

### **7 Signalstyrka/kanalvisning**

Visar den signalstyrkan från den mottagna Digitalradiostationen. Visar den mottagna kanalens nummer.

### <span id="page-67-0"></span>**Flerfunktionsmeny**

 $\sqrt{P}$ **P1**  $P<sub>2</sub>$ P3 P<sub>4</sub> P<sub>5</sub>

#### **Funktionerna hos var och en av knapparna är som följer:**

### $\mathsf{I}(\mathsf{P})$

Byter förinställningsnummer.

#### **[P1]–[P15]**

Väljer förinställd ensemble. Tryck på knappen under två sekunder för att spara aktuell ensemble i minnet för förinställningar.

**[TI]**

Ställer in läget för trafikinformation. För detaljer, se *[Trafikinformation \(s.70\)](#page-70-0)*.

### **[SEEK]**

Växlar sökläge enligt nedanstående ordningsföljd: [AUTO1], [AUTO2], [MANUAL].

- AUTO1: Ställer automatiskt in en ensemble med god mottagning.
- AUTO2: Ställer in ensembler som finns i minnet, en efter en.
- MANUAL: Ändrar till nästa ensemble manuellt.

### **[PTY]**

Söker efter program genom inställning av programtyp. För detaljer, se *[Sök efter programtyp \(s.70\)](#page-70-1)*.

### **[ REAR ]**

Tryck för att stänga av den bakre högtalarens ljud.

### **[ SETUP]**

Tryck för att visa inställningsmenyn. Se *[Inställningar \(s.86\)](#page-86-0)*.

### **[ AUDIO]**

Tryck för att visa skärmen Audio Control. Se *[Ljudkontroll \(s.100\)](#page-100-0)*.

# **Använda minnet**

## <span id="page-68-0"></span>**Autominne**

**Du kan automatiskt spara stationer med god mottagning i minnet.**

**Den här funktionen är endast avsedd för radio.**

### **OBS!**

- Autominne avslutas när 6 stationer har sparats eller när alla stationer har ställts in.
- Funktionen avslutas automatiskt om du inte använder den inom 10 sekunder.

# **1** Tryck på  $\left[\mathbf{I}\right]$ .

Underordnad funktionsmeny visas.

### **2** Tryck på önskad bandknapp.

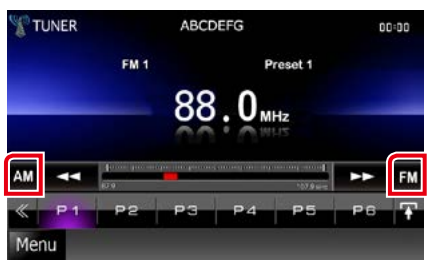

- **3** Tryck på [ ] på funktionsskärmen. Flerfunktionsmenyn visas.
- **4** Tryck på [AME] i flerfunktionsmenyn.
- **5** Tryck på [**44**] eller [▶▶] i den underordnade funktionsmenyn. Autominnet startar.

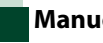

### <span id="page-68-1"></span>**Manuellt minne**

**Du kan lagra den station som du tar emot i minnet.**

- **1** Välj en station som du vill lagra i minnet.
- **2** Håll [P#] (#:1–6, 1–15) där du vill spara stationen intryckt två sekunder tills en signal hörs.

# <span id="page-69-1"></span>**Välja funktion**

# **Välja förinställda stationer**

**Du kan lägga till på listan, eller välja en station eller kanal ur minnet.**

### *Välja från flerfunktionsmenyn.*

**1** Tryck på önskat nummer från P1 till P6/ P15.

Enheten kommer att ta in vald station eller kanal.

### *Välja från den förinställda listan*

**1** Tryck på det markerade området.

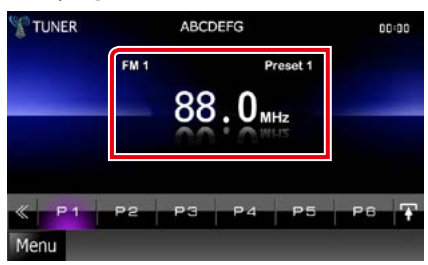

Skärmen List Control visas.

### **2** Välj en station eller kanal från listan.

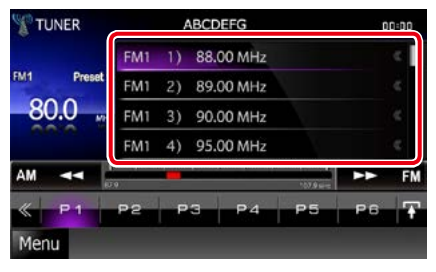

#### **OBS!**

• Om du trycker på [  $\bigcirc$  ] följt av [Preset List] visas listan med förinställda kanaler. Du kan också välja önskad kanal från listan.

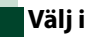

# <span id="page-69-0"></span>**Välj i listan**

**Du kan välja en ensemble från en lista på sparade ensembler eller välja en tjänst från en lista på alla mottagna tjänster.**

- **1** Tryck på [ ] på funktionsskärmen. Flerfunktionsmenyn visas.
- 2 Tryck på [  $\odot$  ] i flerfunktionsmenyn. Skärmen listtyp visas.
- **3** Tryck på listan som du vill visa.

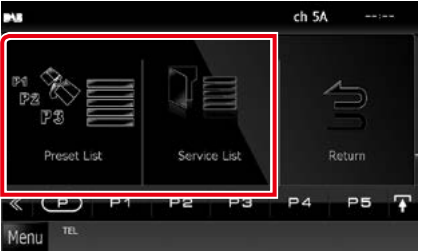

Skärmen med listan visas.

**4** Välj en tjänst från listan.

### *[Återgå till startsida](#page-1-0) Användning av radio*

# <span id="page-70-1"></span>**Sök efter programtyp**

**Du kan ställa in en station på en viss programtyp när du lyssnar på FM/ digitalradio.**

- **1** Tryck på [ ] på funktionsskärmen. Flerfunktionsmenyn visas.
- **2** Tryck på [PTY] i flerfunktionsmenyn. Skärmen PTY Mode visas.
- **3** Välj en programtyp från listan.

### **4** Tryck på [Search].

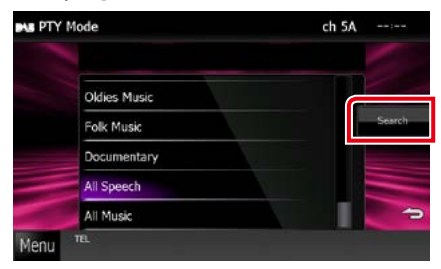

Du kan leta efter en station för den valda programtypen

# <span id="page-70-0"></span>**Trafikinformation**

**Du kan automatiskt lyssna och titta på trafikinformation när ett trafikmeddelande startar.**

**Denna funktion kräver dock ett radiodatasystem och digitalradio som inkluderar TI-information.**

**1** Tryck på [ ] på funktionsskärmen. Flerfunktionsmenyn visas.

**2** Tryck på [TI] i flerfunktionsmenyn. Läget för trafikinformation ställs in.

# **När trafikmeddelandet kommer**

### **Skärmen för trafikinformation visas automatiskt.**

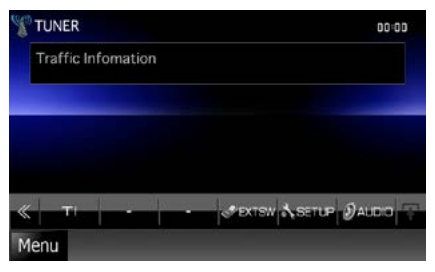

- Trafikinformationen måste vara påkopplad för att skärmen för att trafikinformationen ska visas automatiskt.
- Volyminställningen under mottagning av trafikinformation sparas automatiskt. Nästa gång trafikinformation tas emot minns enheten automatiskt volyminställningen.

# <span id="page-71-0"></span>**Återuppspelning (endast digitalradio)**

**Du kan återuppspela de senaste 30 minuterna från den aktuella stationen.**

### **1** Tryck på [  $\bullet$  ] i underfunktionsmenyn.

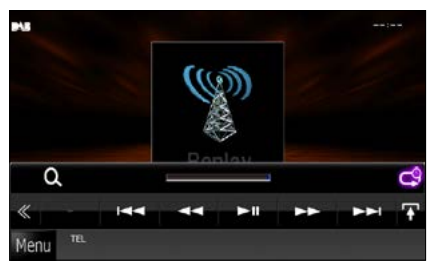

### **[**4**] [**¢**]**

Framåt/bakåt 15 sekunder vid tryckning.

### **[**38**]**

Spelar eller pausar.

### **[**1**] [**¡**]**

Snabbt framåt/snabbt bakåt vid inhållen tryckning.

### **Tidsstapel för återuppspelning**

Visar inspelad kapacitet

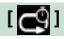

Ändra Live-funktion

- PTY Watch startar och återuppspelningsfunktionen kan inte användas medan ett program tas emot.
- Under återuppspelning av den aktuella stationen går det inte att spara stationen med *[Autominne](#page-68-0)  [\(s.68\)](#page-68-0)* och *[Manuellt minne \(s.68\)](#page-68-1)*.
# **Mottagarinställning**

**Du kan ange parametrar för mottagaren.**

- **1** Tryck på [  $\leq$  ] på funktionsskärmen. Flerfunktionsmenyn visas.
- **2** Tryck på [SETUP] i flerfunktionsmenyn. Skärmen SETUP Menu visas.

### **3** Tryck på [Source].

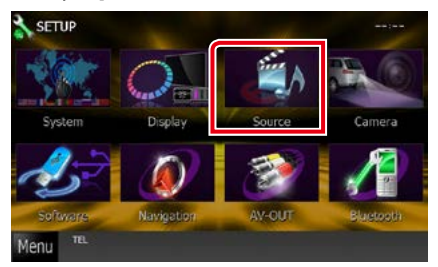

Skärmen Source SETUP Menu visas.

## **4** Tryck på [TUNER SETUP] i listan.

Skärmen TUNER SETUP visas.

### **5** Ställ in varje funktion som följer.

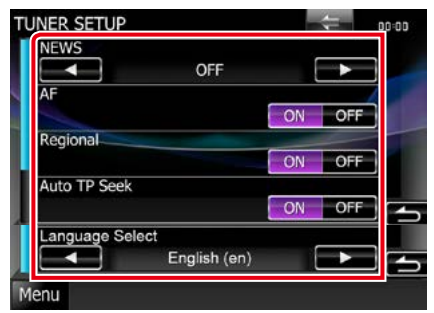

#### **NEWS**

Ställer in avbrottstid för nyheter. Standard är "OFF."

# **AF**

Om mottagningen från en station försämras växlar radion automatiskt till en station som sänder samma program i samma Radio Data System-nätverk. Standard är "ON."

#### **Regional**

Ställer in huruvida radion ska växla till stationen endast inom angiven region med "AF"-kontroll. Standard är "ON"

# **Auto TP Seek**

När mottagningen av trafikinformationsstationen är svag, söks automatiskt en station med bättre mottagning. Standard är "ON."

#### **Language Select**

Väljer ett visningsspråk för PTY-funktionen.

# **Ställa in digitalradio**

**Du kan ange parametrar för digitalradio.**

- **1** Tryck på [ ] på funktionsskärmen. Flerfunktionsmenyn visas.
- **2** Tryck på [SETUP] i flerfunktionsmenyn. Skärmen SETUP Menu visas.

#### **3** Tryck på [Source].

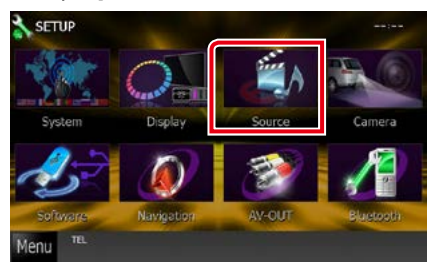

Skärmen Source SETUP Menu visas.

**4** Tryck på [Digital Radio SETUP] i listan. Skärmen Digital Radio SETUP visas.

# **5** Ställ in varje funktion som följer.

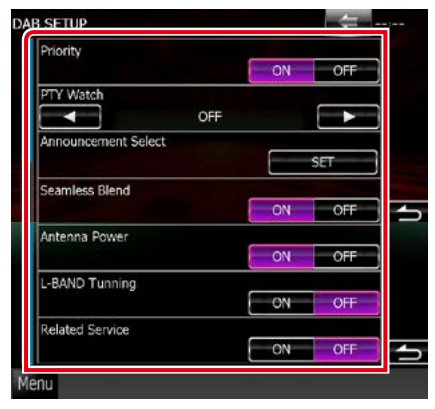

#### **Priority**

Om Digital Radio tillhandahåller samma tjänst vid mottagning med Radio Data System växlar enheten till Digital Radio automatiskt. Om Radio Data System tillhandahåller samma tjänst när mottagningen från Digital Radio blir dålig, växlar enheten till Radio Data System automatiskt.

## **PTY Watch**

Om den valda programtypens tjänst börjar med att ensemble tas emot, växlar enheten till Digital Radio för tjänstmottagning, oavsett tidigare källa.

#### **Announcement Select**

Byter till meddelandetjänsten. För detaljer, se *[Ställa in meddelande \(s.74\)](#page-74-0)*

#### **Seamless Band**

Förebygger tystnad vid växling från

digital radio till analog radio. Standard är "ON."

# **Antenna Power\***

Ställer in strömmen till den digitala radioantennen. Sätt värdet till "ON" när den digitala radioantennen används med en booster.

Standard är "ON"

#### **L-Band Tuning\***

Ställer in L-band-mottagning. Tar även emot L-band-ensembler när inställd på "ON".

#### **Related Service**

När du väljer PÅ, växlar enheten till en relaterad tjänst (om sådan finns) när ett DABtjänstnätverk inte är tillgängligt. Standard är "OFF"

**\* Alternativet kan ställas in när källan är i standby-läge.**

# <span id="page-74-0"></span>**Ställa in meddelande**

**När tjänsten som har ställts in på ON startar, byter den från källan till Meddelande för att ta emot den.**

#### **1** Tryck på [SET] under [Announcement Select] i skärmen DAB SETUP.

Skärmen Announcement Select visas.

**2** Tryck på varje meddelandelista och ställ in på [ON] eller [OFF].

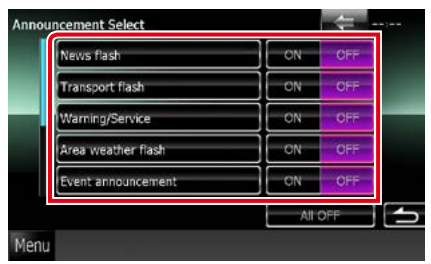

#### **OBS!**

• Volyminställningen under mottagning av meddelandetjänsten sparas automatiskt. Nästa gång meddelandetjänsten tas emot minns enheten automatiskt volyminställningen.

# <span id="page-76-0"></span>**Bluetooth-kontroll**

**Med Bluetooth-funktionen kan många olika funktioner användas: lyssna på en ljudfil, eller ringa upp/ta emot ett samtal.**

# **Om mobiltelefonen och Bluetooth-ljuduppspelning**

#### **Denna enhet motsvarar följande Bluetoothspecifikationer:**

#### **Version**

Bluetooth Ver. 3.0+EDR-certifierad

## **Profil**

#### Mobiltelefon:

HFP (V1.6) (Hands Free Profile) SPP (Serial Port Profile) SDP (Service Discovery Profile) PBAP (Phonebook Access Profile) GAP (Generic Access Profile)

### Ljudspelare:

A2DP (Advanced Audio Distribution Profile) AVRCP (V1.4) (Audio/Video Remote Control Profile)

#### **Ljudcodec**

SBC, AAC, MP3, aptX (endast DNX7250DAB)

## **OBS!**

- Kompatibla mobiltelefoner visas på följande URL: *http://www.kenwood.com/cs/ce/bt/*.
- Apparaterna som stöder Bluetooth-funktionen har verifierats för överensstämmelse med Bluetooth Standard enligt den fastställda rutinen i Bluetooth SIG.

Det kan emellertid vara omöjligt för sådana apparater att kommunicera med din mobiltelefon beroende på av vilken typ den är.

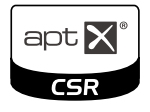

# **Registrering och anslutning av Bluetooth-enhet**

**Det är nödvändigt att registrera Bluetoothljudspelaren eller mobiltelefonen på denna enhet för att kunna använda Bluetoothfunktionen.**

**Du kan registrera upp till 5 Bluetoothenheter.**

**1** Tryck på [Menu] på vilken skärmbild som helst.

# **2** Tryck på [SETUP].

Skärmen SETUP Menu visas.

# **3** Tryck på [Bluetooth].

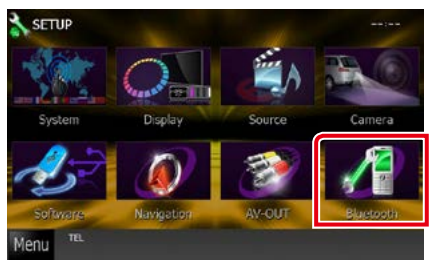

Skärmen Bluetooth SETUP visas. Se följande avsnitt för varje enskild inställningsprocess.

- **• Registrera Bluetooth-enheten** *[\(s.77\)](#page-77-0)*
- **• Ansluta Bluetooth-enheten** *[\(s.77\)](#page-77-1)*

# <span id="page-77-0"></span>**Registrera Bluetooth-enheten**

# **1** Tryck på [Search].

Skärmen Searched Device List visas.

### **OBS!**

- Det går inte att registrera Bluetooth-enheten om du använder någon av följande källor: iPod, Bluetooth-ljud, APPS, aha Om du vill registrera Bluetooth-enheten när du använder någon av källorna ovan, skicka en begäran om anslutning från Bluetooth-enheten och registrera den.
- En ny enhet kan inte registreras om det finns fem registrerade Bluetooth-enheter. Radera onödig registrering. Se *[Ansluta Bluetooth-enheten](#page-77-1)  [\(s.77\)](#page-77-1)*.
- Skärmen Searched Device List kan inte visas när den mottagande källan är aha eller Bluetoothliud.
- Enheten är kompatibel med Apples Easy Pairing-funktion. När en iPod touch eller en iPhone ansluts till den här enheten så visas en autentiseringsdialog. När autentisering sker på den här enheten eller en iOS-smartphone registreras telefonen som en Bluetooth-enhet.
- Om två Bluetooth-enheter är anslutna kommer den här enheten inte starta sökningen. Koppla i detta fall bort en av Bluetooth-enheterna.

### **2** Välj Bluetooth-enheten som ska registreras från listan.

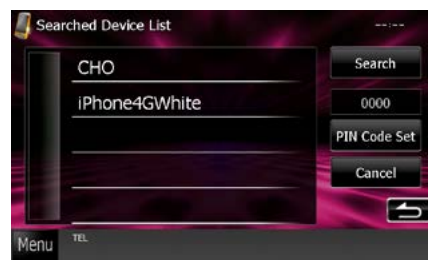

#### **OBS!**

- Om enheten inte kan sökas i steg 1 kan du söka enheten igen genom att trycka på [Search] på skärmen ovan.
- Du kan inte söka i en Bluetooth-enhet medan källan är inställd på aha, iHeartRadio eller Bluetooth audio.
- Tryck på [Cancel] för att avbryta sökningen av Bluetooth-enhet.

# **3** Fyll i mobilens PIN-kod.

<span id="page-77-1"></span>Skärmen för val av profil visas.

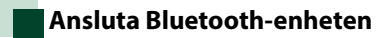

**1** Tryck på namnet för den enhet du vill ansluta.

Skärmen för val av profil visas.

#### **OBS!**

• Om ikonen lyser betyder det att enheten kan använda denna apparat.

# **2** Ställ in varje profil som följer.

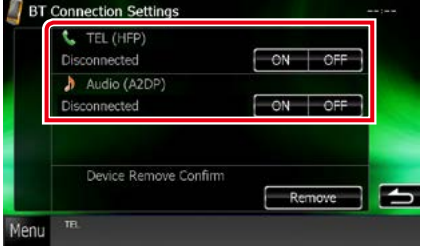

#### **TEL (HFP)**

Betyder att apparaten är en mobiltelefon.

#### **Audio (A2DP)**

Betyder att apparaten är en ljudspelare eller en mobiltelefon med ljudspelare.

- Om en enhet har parats kan Bluetooth-enheten inte anslutas från den parade enheten.
- Om du trycker på [Remove] under [Device Remove Confirm] tas registreringsinformationen bort. När du har tryckt på knappen visas ett bekräftande meddelande. Följ meddelandets anvisningar och avsluta processen.

# **Spela upp med Bluetooth-ljudenheten**

# **Bluetooth, grundläggande användning**

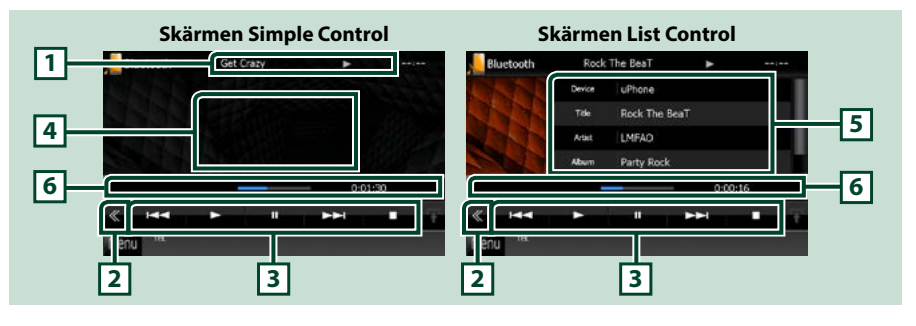

#### **1 Informationsskärm**

Visar information om spårets namn. Om information inte finns tillgänglig visas apparatens namn.

#### **2 Flerfunktionsknapp**

Tryck för att växla till flerfunktionsmenyn.

#### **3 Flerfunktionsmeny**

Funktionerna hos var och en av knapparna är som följer:

- [ $\blacktriangleleft$ ] [ $\blacktriangleright$ ]: Söker föregående/nästa innehåll.
- $\cdot$  [ $\blacktriangleright$ ]: Spelar.\*
- [II]: Pausar.\*
- $\cdot$  [ $\blacksquare$ ]: Stoppar uppspelning.\*
- [ AUDIO]: Tryck för att visa skärmen Audio Control. Se *[Registrera Bluetooth-enheten \(s.77\)](#page-77-0)*.
- [ SETUP]: Tryck för att visa inställningsmenyn Se *[Inställningar \(s.86\)](#page-86-0)*.
- [ REAR [x ]: Tryck för att stänga av den bakre högtalarens ljud.

#### **4 Kontrollera växlingsområdet**

Tryck för att växla mellan skärmen Simple Control och skärmen List Control.

#### **5 Filinformation**

Visar information om aktuell fil.

#### **6 Statusstapel**

Visar aktuell spelpunkt, speltid och spelläge.

#### **\* Dessa poster visas enbart om ljudspelaren som stöder AVRCP-profilen är ansluten.**

- Om funktionsknapparna inte visas kan du sköta funktionerna från ljudspelaren.
- Beroende på din mobiltelefon eller ljudspelare kanske ljud kan höras och regleras, men textinformation visas inte.
- Om volymen är för låg, höj den på mobiltelefonen eller ljudspelaren.

# **Använda handsfree-enhet**

**Du kan använda telefonfunktionen genom att ansluta Bluetooth-telefonen till denna enhet.**

# **Ringa ett samtal**

# **1** Tryck på knappen <TEL>.

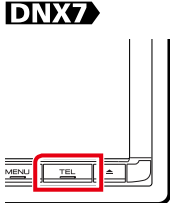

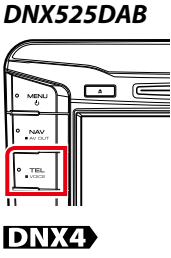

# *DNX5250BT*

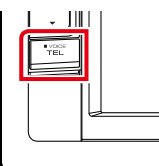

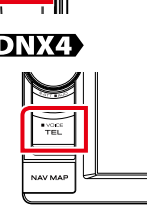

#### Skärmen Hands Free visas.

#### **OBS!**

- När registreringen av din mobiltelefon är klar laddas mobiltelefonens telefonbok automatiskt ner till den här enheten.
- Upp till 600 telefonnummer kan registreras för varje registrerad mobiltelefon.
- Upp till 30 siffror kan registreras för varje telefonnummer tillsammans med upp till 127 tecken som motsvarar ett namn. (127 är antalet alfabetiska tecken. Färre tecken kan anges beroende på typen av tecken.)
- Beroende på vilken typ av mobiltelefon du har finns följande begränsningar:
- Uppgifterna i telefonboken kan inte laddas ner på ett normalt sätt.
- Tecknen i telefonboken är förvanskade.
- Använd mobiltelefonen om du vill avbryta nedladdningen av uppgifter från telefonboken.

# **2** Välj en uppringningsmetod

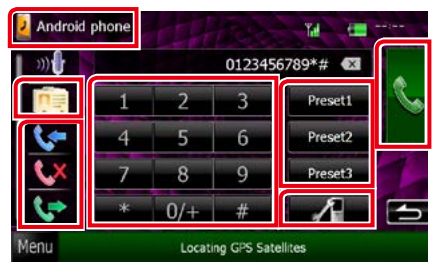

Se följande tabell för varje enskild metod.

### **Välj mobiltelefon att använda**

11Tryck på [ 2 Android phone ] (visning av mobilnamn).

#### **Ringa genom att slå ett telefonnummer**

- $[$ Tryck på  $[$  $\frac{12}{112}$ ].
- 2Slå ett telefonnummer med nummerknapparna.
- $(3)$ Tryck på [ $\Box$ ].

#### **Ringa upp med samtalslistor**

- $\bigcap$ Tryck på [ $\bigcup$ ],  $\bigcup$  aller  $\bigcup$
- 2Välj telefonnumret från listan.
- $(3)$ Tryck på [ $\ddot{\cdot}$ ].

#### **Ringa upp med hjälp av telefonboken**

- $(1)$ Tryck på [ $\boxed{0}$ ].
- 2Välj namnet från listan.\*1 \*2
- 3Välj numret från listan.
- $(4)$ Tryck på  $\left[\begin{matrix} 1 & 1 \\ 1 & 1 \end{matrix}\right]$

#### **Ringa upp förinställt nummer**

1Tryck på [Preset #] för att ringa till motsvarande telefonnummer.

 $(2)$ Tryck på [ $\Box$ ].

#### **Bluetooth SETUP**

 $(1)$  Tryck på [ $\blacksquare$ ]. Skärmen Bluetooth SETUP visas.

#### **När du ansluter två mobiltelefoner**

• Tryck på [ <sup>2</sup> Android phone ] för att välja den telefon du vill använda.

**\*1 Du kan sortera listan så att den börjar med den bokstav du trycker på.** 

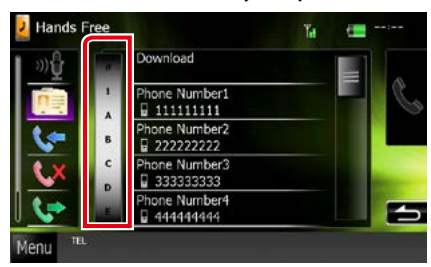

- **• Bokstäver utan tillhörande namn visas inte.**
- **• Vid sökning av bokstäver som å, ä och ö kommer de att sökas som a respektive o istället.**
- **\*2 Du kan sortera listan efter efternamn eller efter förnamn. För mer information, se**  *[Inställning av Hands-Free \(s.84\)](#page-84-0)***.**

#### **OBS!**

- Om du har redigerat telefonboken i din mobiltelefon, tryck på "Download" (Ladda ner) högst upp i telefonbokslistan i den här enheten för att ladda ner den från din mobil. Telefonboken i den här enheten kommer att uppdateras med de senast nedladdade uppgifterna.
- Vissa funktioner är avaktiverade för säkerhetens skull när fordonet rör sig. Knappar som tillhör de avaktiverade funktionerna är overksamma om de trycks in.
- De statusikoner för t.ex. batteri och antenn som visas kan skilja sig från dem som visas på mobiltelefonen.
- Om du ställer in mobiltelefonen i privat läge kan handsfree-funktionen bli overksam.

**Ta emot ett samtal**

**1** Tryck på [ ] för att ta emot ett samtal eller [ **]** för att avvisa ett inkommande samtal.

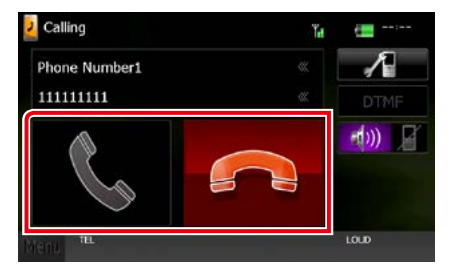

#### **OBS!**

• Medan du tittar i kameran kommer den här skärmen inte att visas även om det kommer in ett samtal. För att se denna skärm måste du trycka på knappen <TEL> eller föra växelspaken bort från backläget.

## *Under ett samtal*

#### **Justera mottagningsvolymen**

# **DNX7250DAB**

Tryck på knappen < $\blacktriangledown$ > eller < $\blacktriangle$ >.

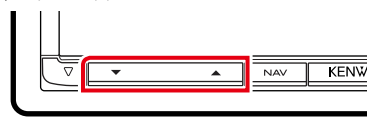

# **DNX5250BT**

Tryck på knappen < $\blacktriangledown$ > eller < $\blacktriangle$ >.

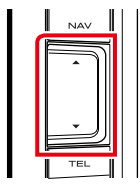

# **DNX525DAB**

Vrid på volymknappen.

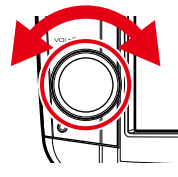

**DNX4250DAB, DNX4250BT**

Vrid på volymknappen.

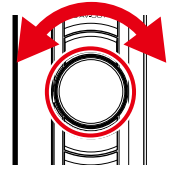

#### **Sända uppringningstoner**

Tryck på [DTMF] för att visa skärmen för inmatning av toner. Du kan sända toner genom att trycka på önskade knappar på skärmen.

#### **Byta röstutgång**

Du byter röstutgång mellan mobiltelefon och högtalare varje gång du trycker på [ [  $\rightarrow$  ]/

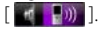

#### **Samtal väntar**

När du tar emot ett samtal medan du talar i ett annat samtal så kan du svara det nymottagna samtalet genom att trycka på [  $\frac{1}{2}$  ]. Det nuvarande samtalet parkeras.

Varje gång du trycker på [ ] så växlar du mellan samtalen.

När du trycker på [ - ] så avslutar du det aktuella samtalet och växlar till det parkerade samtalet.

#### *[Återgå till startsida](#page-1-0) [Bluetooth-kontroll](#page-76-0)*

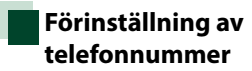

**Du kan registrera telefonnummer som ofta används på denna enhet.**

**1** Ange det nummer som du vill registrera på skärmen Hands Free.

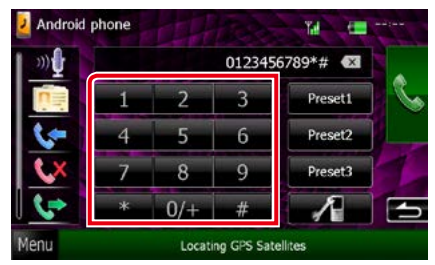

**2** Tryck på [Preset 1], [Preset 2], eller [Preset 3] på skärmen Hands Free under två sekunder.

<span id="page-82-0"></span>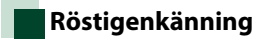

#### **Du kan använda mobiltelefonens röstigenkänningsfunktion. Du kan söka i mobilens telefonbok med rösten. (Hur funktionen fungerar beror på mobiltelefonen.)**

**1** Tryck på knappen <TEL> under 1 sekund.

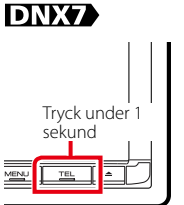

*DNX5250BT*

 $\sim$  1011 ivas<br>Vei Tı

Tryck under 1 sekund

 $\overline{1}$ 

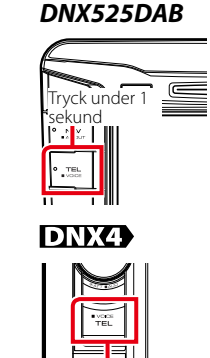

Tryck under 1 sekund

Skärmen Voice Recognition visas.

## **2** Börja tala.

#### **OBS!**

• Du kan använda röstigenkänningsfunktionen genom att trycka på [<sup>30</sup>0] på skärmen Hands Free.

# **Smartphone Link**

**Du kan ta emot Garmins trafikinformation och väderprognoser genom att ansluta din Android-smartphone med Smartphone Linkapplikationen installerad på enheten.**

**1** Tryck på knappen <NAV>.

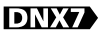

*DNX525DAB*

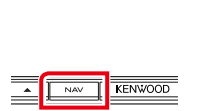

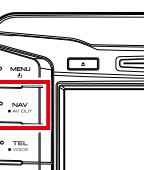

# *DNX5250BT*

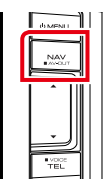

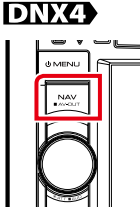

Navigationsskärmen visas.

Tryck på [Apps] på huvudmenyskärmen och ikonen för önskat innehåll.

Mer information finns i navigeringssystemets handbok.

- Installera den senaste versionen av Smartphone Link-applikationen på din Android. Leta reda på och installera den senaste versionen genom att söka på "Smartphone Link" i Google Play.
- Information om hur du registrerar en Bluetooth-enhet (Android) finns i *[Registrera](#page-77-0)  [Bluetooth-enheten \(s.77\)](#page-77-0)*.

# <span id="page-84-0"></span>**Inställning av Hands-Free**

**Du kan göra olika inställningar av handsfreefunktionen.**

- **1** Tryck på [Menu] på vilken skärmbild som helst.
- **2** Tryck på [SETUP].

Skärmen SETUP Menu visas.

### **3** Tryck på [Bluetooth].

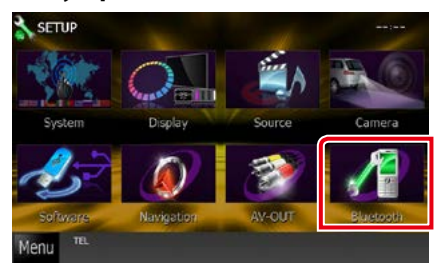

Skärmen Bluetooth SETUP visas.

### **4** Tryck på [TEL SET-UP] på skärmen Bluetooth SET-UP.

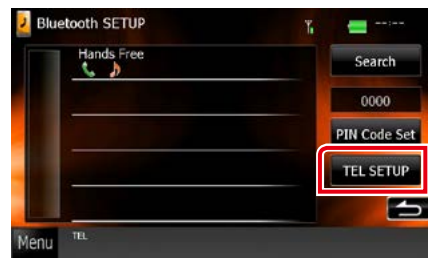

Skärmen Hands-free SETUP visas.

# **5** Ställ in varje funktion som följer.

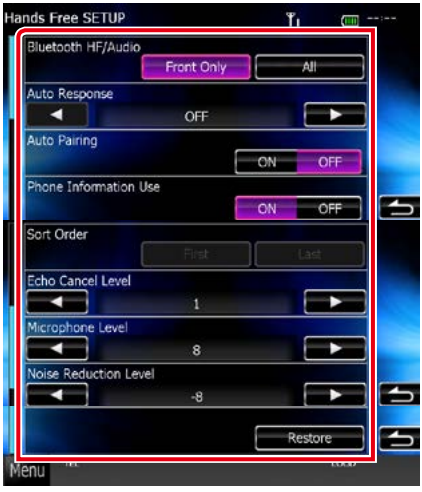

#### **Bluetooth HF/Audio**

Välj högtalare att skicka ljudet till från mobiltelefonen (som mobilsamtal och ringsignal) och Bluetooth-ljudspelare.

Front Only: Ljudet hörs från de främre högtalarna.

All (standard): Ljudet hörs från alla högtalarna.

#### **Auto Response\***

Ställ in en automatisk svarstid innan inkommande samtal tas emot.

OFF (standard): Automatisk svarstid ej tillgänglig.

0-99: Ställ in uppringningstid (sekunder).

#### **Auto Pairing**

Om du väljer "ON" aktiveras Apples Auto Pairing-funktion, som automatiskt registrerar en iPod touch eller iPhone som ansluts till enheten.

ON (standard): Använder Apples Auto Pairingfunktion.

OFF: Använder inte Apples Auto Pairingfunktion.

#### **Phone Information Use**

Anger om telefonboken och listorna för utgående, inkommande och missade samtal ska användas.

ON (standard): Ja.

OFF: Nej.

#### **Sort Order**

Bestämmer hur mobiltelefonens telefonbok ska ordnas.

First: Ordnar efter förnamn. Last (standard): Ordnar efter efternamn.

#### **Echo Cancel Level**

Justerar nivån på ekoeliminering. Standard är "0".

#### **Microphone Level**

Justerar känsligheten hos telefonens mikrofon. Standardvärdet är "15".

#### **Noise Reduction Level**

Minskar ljud från omgivningen utan att mikrofonvolymen ändras. Använd den här inställningen när rösten hos den som ringer upp inte hörs tydligt. Standard är "-10".

#### **[Restore]**

Återställer inställningarna till standardinställningarna.

**\* Den tidsperiod som är kortast – endera tidsintervallet för automatsvarsinställningen på denna enhet eller tidsintervallet som är inställt på mobiltelefonen – träder i kraft.**

# <span id="page-86-0"></span>**Inställningar**

# **Inställningar för bildskärmen**

**Du kan justera bildkvaliteten för iPod-video, bildfiler, menyskärm etc.**

#### **1** Tryck längst ner till vänster på valfri skärm i 1 sekund.

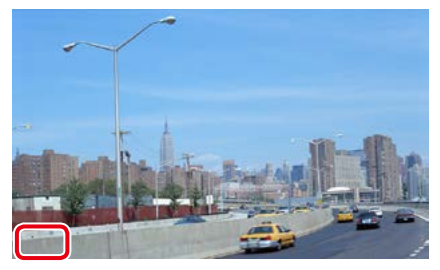

Skärmen Screen Control visas.

# **2** Ställ in varje funktion som följer.

#### **iPod/ AV-IN/ Kamera**

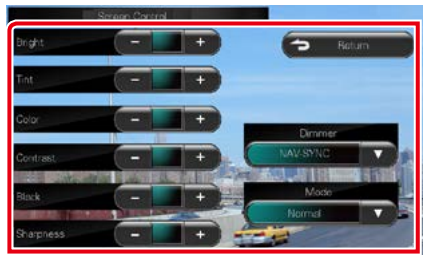

## **DVD/ USB/ SD**

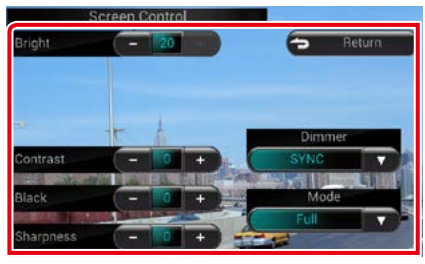

#### **Bright / Tint\* / Color\* / Contrast / Black / Sharpness\***

Justera varje punkt.

### **Dimmer**

Välj dimmer-läge.

ON: Skärmen och knapparna tonas ner.

OFF: Skärmen och knapparna tonas inte ner.

SYNC (standard): Kopplar av/på dimmerfunktionen samtidigt som bilens strålkastare slås på eller av.

NAV-SYNC: Slår av och på dimmerfunktionen beroende på inställningen för navigation under dag/natt.

# **Mode\* (utom USB/SD)**

Välj skärmläge. Full: Fullt bildläge

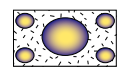

Just: Justerat bildläge

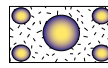

Zoom: Zoom-bildläge

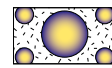

Normal: Normalt bildläge

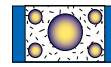

## **\* Endast uppspelningsskärm**

- De punkter som kan justeras varierar beroende på den aktuella källan.
- Du kan endast utföra denna funktion om du först drar åt handbromsen.
- Bildkvaliteten kan ställas in för varje källa.

# **Kamerakontroll**

**Du kan ställa in skärmen när du använder en CMOS-3xx Series-visningskamera.**

**1** Tryck på knappen <AUD> under 1 sekund.

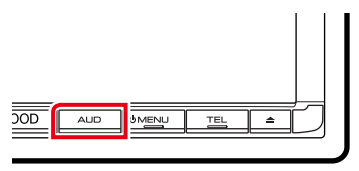

Kamerans visningsskärm visas

### **2** Ställ in varje funktion som följer.

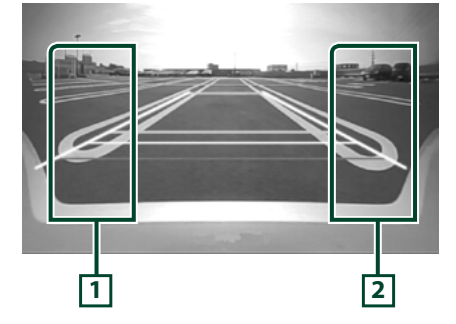

#### **1 Riktlinjer**

Varje gång du trycker växlar du visning av riktlinjer.

#### **2 Angle**

Varje gång du trycker växlar du kameravinkel i följande ordning:

Supervidvinkel/vidvinkel/visning uppifrån/ vidvinkel + visning uppifrån/ hörnvisning

#### **OBS!**

- De videokamerakontroller som beskrivs ovan kanske inte fungerar, beroende på vilka kameror som är anslutna.
- [AUD Key Longer than 1 Second] måste vara inställd på "R-CAM"/ "CAM". Se *[Användargränssnitt \(s.88\)](#page-88-0)*.

# **Systeminställningar**

#### **OBS!**

• Varje åtgärd i det här avsnittet kan startas från flerfunktionsmenyn.

#### **1** Tryck på [Menu] på vilken skärmbild som helst.

Skärmen TOP Menu visas.

- **2** Tryck på [SETUP].
- **3** Tryck på [System].

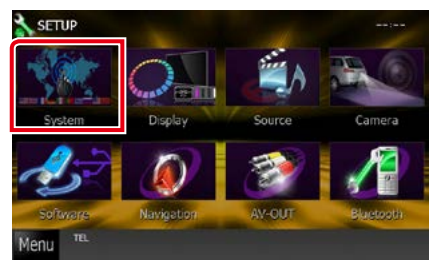

Skärmen System Menu visas. Se följande avsnitt för varje enskild inställningsprocess.

- **• Inställningar för användargränssnittet**  *[\(s.88\)](#page-88-0)*
- **• Justera pekskärmen** *[\(s.90\)](#page-90-0)*
- **• Ställa in säkerhet** *[\(s.90\)](#page-90-1)*
- **• Ställa in minne** *[\(s.92\)](#page-92-0)*

### *[Återgå till startsida](#page-1-0) Inställningar*

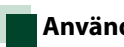

# <span id="page-88-0"></span>**Användargränssnitt**

**Du kan ställa in parametrarna för användargränssnittet.**

# **1** Tryck på [User Interface] i listan.

Skärmen User Interface visas.

### **2** Ställ in varje funktion som följer.

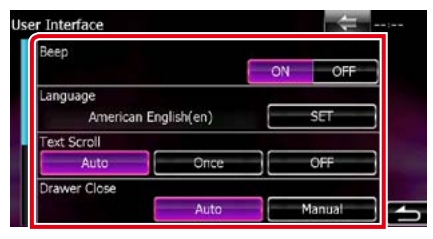

#### **Beep**

Slår på eller stänger av knapptonen. Standard är "ON."

#### **Language**

Välj språket som ska användas för funktionsskärmar och inställningsalternativ. Se *[Språkinställning \(s.89\)](#page-89-0)*.

#### **Text Scroll**

Tillåter bläddring av textvisning på skärmen för källkontroll. Välj mellan "Auto"/"Once"/"OFF".

Auto (standard): Bläddrar automatiskt i textvisningen.

Once: Låter dig rulla texten automatiskt en enda gång efter uppdatering.

OFF: Rullar inte texten automatiskt.

#### **Drawer Close**

Bestämmer om den allmänna menyn ska stängas *[\(s.24\)](#page-24-0)* automatiskt. Standard är "Auto".

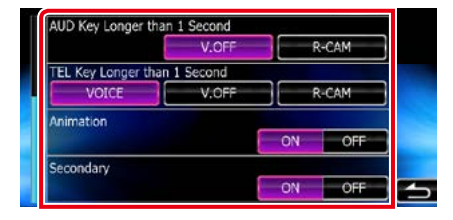

#### **AUD Key Longer than 1 Second (DNX7250DAB/ DNX525DAB)**

Du kan ställa in vilken åtgärd som ska utföras när man håller in AUDIO längre än 1 sekund. Välj mellan "V.OFF"/"R-CAM"/"CAM".

#### V.OFF (grundinställning): Stänger av visningen.

CAM (DNX7250DAB)/ R-CAM (DNX525DAB):

Växlar till videovisning från backkameran.

#### **TEL Key Longer than 1 Second (DNX5250BT/ DNX4250DAB/ DNX4250BT)**

Du kan ställa in vilken åtgärd som ska utföras när man håller in TEL längre än 1 sekund. Du kan välja mellan "Voice"/"V.OFF"/"R-CAM".

Voice (standard): Visar skärmen Voice Recognition *[\(s.82\)](#page-82-0)*.

V.OFF: Stänger av visningen.

R-CAM: Växlar till videovisning från backkameran.

#### **Animation**

Ställer in om animation ska visas. Standard är "ON."

#### **Secondary**

Bestämmer om navigationsinformation ska visas på ljudskärmen eller tvärtom. Standard är "ON."

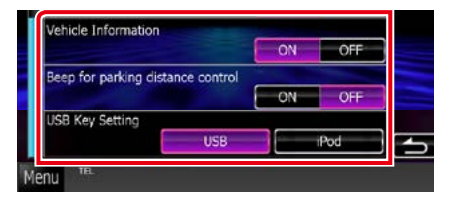

#### **Vehicle Information\*1**

Visar fordonsinformation.

Den här funktionen kräver en kommersiell adapter. Kontakta en Kenwood-återförsäljare för att få mer information.

#### **Beep for Parking distance control\*1 (DNX525DAB)**

Ställs in på om en ljudsignal ska höras när en avståndsgivare i fordonet upptäcker en människa eller ett föremål.

Kontakta en Kenwood-återförsäljare för att få mer information.

#### **USB Key Setting(DNX525DAB)**

Ställer in vilken källa som ska bytas till när <USB>-knappen trycks in. USB (standard): Byter till USB-källan. iPod: Byter till iPod-källan.

**\*1 Den här är tillgänglig när en kommersiell adapter är ansluten.**

#### <span id="page-89-0"></span>*Språkinställning*

**1** Tryck på [SET] under [Language] på skärmen User Interface.

Skärmen Language Setting visas.

**2** Ställ in varje funktion som följer.

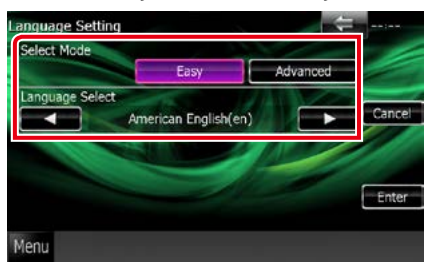

#### **Select Mode**

Väljer läget för val av språk.

Easy (standard): Väljer ett språk på enkelt sätt. Advanced: Låter dig välja språk för de olika alternativen.\*

#### **Language Select**

Väljer ett språk.

**\* Om du väljer [Advanced] som Select Mode, visas följande skärm.**

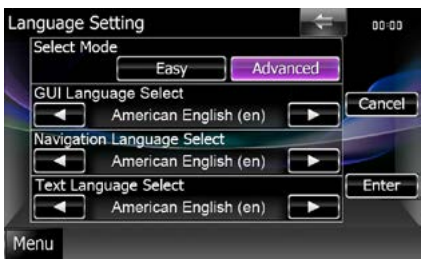

#### GUI Language Select:

Väljer skärmspråket som ska användas för funktionsskärmar och så vidare.

#### Navigation Language Select:

Väljer språket som används för navigation.

#### Text Language Select:

Väljer språket som används för tagg-text (låtinformation).

# **3** Tryck på [Enter].

#### **OBS!**

• För att avbryta språkinställningen, tryck på [Cancel].

### *[Återgå till startsida](#page-1-0) Inställningar*

# <span id="page-90-0"></span>**Justering av pekskärm**

#### **1** Tryck på [Touch] på skärmen System Menu.

Skärmen Touch Panel Adjustment visas.

**2** Följ instruktionerna på skärmen och tryck i mitten av varje ...

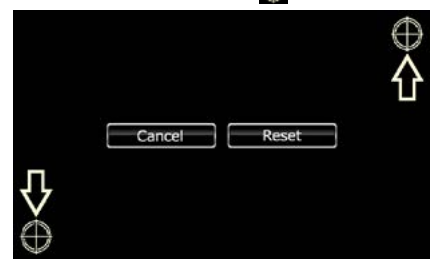

#### **OBS!**

- För att avbryta justering av pekskärmen tryck på [Cancel].
- För återställning till utgångsläget, tryck på [Reset].

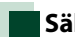

# <span id="page-90-1"></span>**Säkerhetsinställning**

#### **Du kan ställa in en säkerhetskod för att skydda mottagarsystemet mot stöld.**

#### **OBS!**

• När säkerhetskoden är aktiverad kan koden inte ändras och det går inte att koppla bort funktionen. Observera att säkerhetskoden kan vara ett 4-siffrigt nummer som du själv väljer.

#### **1** Tryck på [Security] på skärmen System Menu.

Skärmen Security visas.

#### **2** Tryck på [ON] under [SI].

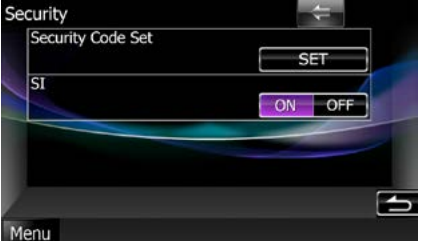

#### **OBS!**

- DNX7250DAB, DNX5250BT, DNX525DAB Om "SI" är aktiverat så blinkar SI-indikatorn på frontpanelen när panelen är frånkopplad. Standard är "ON."
- DNX4250DAB, DNX4250BT Om "SI" är aktiverat så blinkar SI-indikatorn på frontpanelen när fordonets tändning är av. Standard är "ON."

#### **3** Tryck på [SET] under [Security Code Set].

#### **OBS!**

• [CLR] visas om du redan registrerat koden.

#### **4** Ange en säkerhetskod med fyra siffror och tryck på [Enter].

#### **5** Ange samma kod igen och tryck på [Enter].

Säkerhetskoden registreras.

- Om du anger en annan säkerhetskod återgår skärmen till steg 4 (för den första inskrivningen av koden).
- Om du har tryckt på knappen <Reset> eller om du har kopplat bort mottagaren från batteriet, ange rätt säkerhetskod, dvs. samma kod som du angav i steg 4, och tryck på [Enter]. Nu kan du använda mottagaren.

# <span id="page-92-0"></span>**Inställning av minnet**

**Inställningarna för ljudfunktioner, AV-INinställning, kamera och ljudinställning kan lagras i minnet. De sparade inställningarna kan hämtas när som helst. Exempelvis kan inställningarna hämtas även om de har nollställts på grund av batteribyte.**

#### **1** Tryck på [SETUP] på skärmen System Menu.

Skärmen SETUP Memory visas.

### **2** Följ instruktionerna på skärmen.

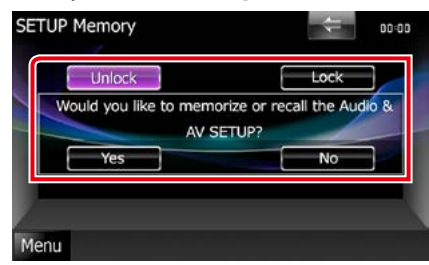

## **[Lock]/[Unlock]\***

Spärrar eller låser upp inställningarna för AV-INinställning och ljudinställning.

#### **Yes**

Sparar eller hämtar inställningarna.

#### **No**

Avbryter funktionen eller lagringen i minnet. Skärmen SETUP Menu visas på nytt.

**\* Du kan inte ändra inställningarna för AV-IN-inställning och ljudinställning när [Lock] är valt.** 

**Symbolen för låst knapp visas också under varje inställningsikon i inställningsmenyn.**

# **3** Följ instruktionerna på skärmen.

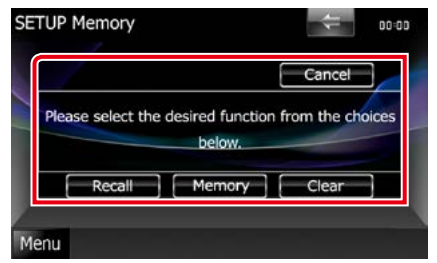

#### **Recall**

Hämtar sparade inställningar.

#### **Memory**

Sparar de aktuella inställningarna.

#### **Clear**

Tar bort lagrade inställningar.

#### **Cancel**

Lämnar lagring/hämtning av inställningar

# **Bildskärmsinställningar**

- **1** Tryck på [Menu] på vilken skärmbild som helst.
- **2** Tryck på [SETUP]. Skärmen SETUP Menu visas.
- **3** Tryck på [Display].

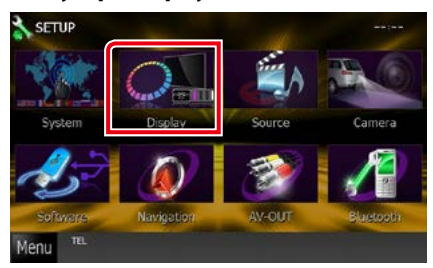

Skärmen Display Menu visas. Se följande avsnitt för varje enskild inställningsprocess.

- **• Ställa in bildskärmsvinkel** *[\(s.93\)](#page-93-0)*
- **• Justera panelfärg** *[\(s.94\)](#page-94-0)*
- **• Byta bakgrundsbild** *[\(s.95\)](#page-95-0)*

# <span id="page-93-0"></span>**Inställning av skärmvinkel**

**Du kan justera bildskärmens position.**

### **1** Tryck på [Angle] på skärmen Display Menu.

Skärmen för vinkelinställning visas.

#### **2** Välj en siffra som motsvarar din önskade vinkelinställning nedan.

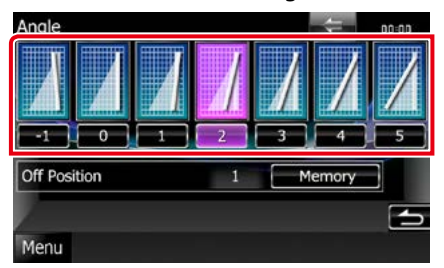

Standard är "0".

#### **OBS!**

• Du kan lagra den aktuella bildskärmsvinkeln som vinkeln under avstängning. Tryck på [Memory] när önskad vinkel valts.

# *[Återgå till startsida](#page-1-0) Inställningar*

# <span id="page-94-0"></span>**Koordinera panelfärg**

**Du kan ställa in skärmens och knapparnas belysningsfärg.**

**De inställningar du kan välja skiljer sig åt beroende på enheten.**

### **1** Tryck på [Color] på skärmen Display Menu.

Skärmen Color visas.

### **2** Tryck på [SET] under [Panel Color Coordinate].

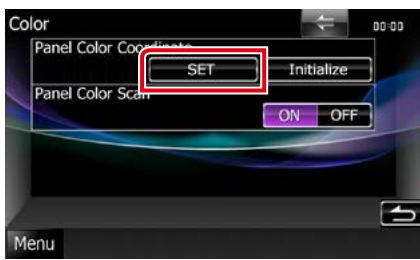

Skärmen Panel Color Coordinate visas.

#### **OBS!**

- Du kan trycka på [SET] eller [Initialize] när [Panel Color Scan] är avstängt.
- Tryck på [Initialize] för att återställa inställningarna till standard.

# **3** Tryck på önskad färg.

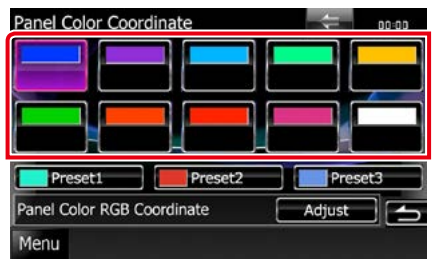

# *Registrera en egen färg*

**Du kan registrera en egen färg.**

### **1** Tryck på [Adjust] på skärmen Panel Color Coordinate.

Skärmen Panel Color RGB Coordinate visas.

**2** Använd [◀] och [▶] för att justera varje färgton.

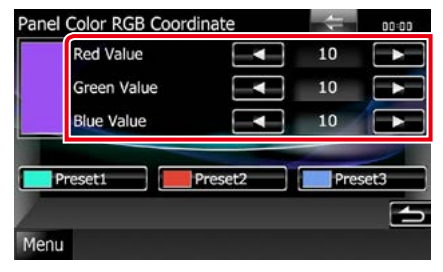

**3** Tryck på önskad förinställningsknapp under två sekunder.

# *Panel color scan*

**Du kan ställa in panelfärgen så att den hela tiden skannar igenom hela färgspektrat.**

**1** Tryck på [ON] under [Panel Color Scan] på skärmen Color.

Panelens färgskanning är påslagen.

# <span id="page-95-0"></span>**Byta bakgrundsbild**

**Du kan ladda en bild från den anslutna USB-enheten och använda den som bakgrundsbild.**

**Innan du utför den här proceduren är det nödvändigt att ansluta den apparat som innehåller bilden som ska laddas.**

### **1** Tryck på [Background] på skärmen Display Menu.

Skärmen Background visas.

# **2** Tryck på [STANDBY].

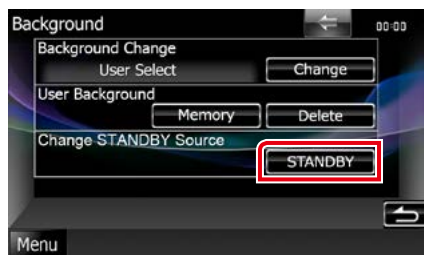

### **3** Tryck på [Memory] under [User Background].

Skärmen User Background File Select visas.

#### **4** Välj den bild som ska hämtas.

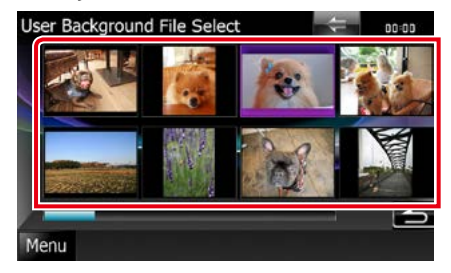

# **5** Tryck på [Enter].

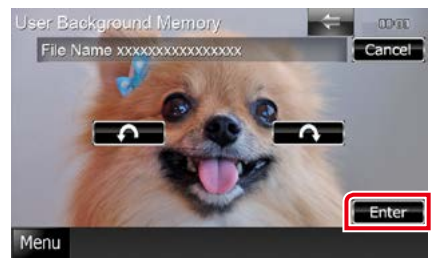

Den valda bilden hämtas och bildskärmen återgår till att visa skärmen Background.

#### **OBS!**

• Att trycka på [  $\bigcap$  ] roterar bilden moturs.

• Att trycka på [ **4** ] roterar bilden medurs.

#### **6** Tryck på [Change] under [Background Change] på skärmen Background.

#### **7** Välj en bakgrundsbild och tryck på [Enter].

- Se *[Media och filer som kan spelas upp \(s.120\)](#page-120-0)* för att få information om specifikationer för läsbara bilder.
- Att trycka på [Delete] på skärmen Background raderar bakgrundsbilden. När du har tryckt på [Delete] visas ett bekräftande meddelande. Följ meddelandets anvisningar och avsluta processen.

## *[Återgå till startsida](#page-1-0) Inställningar*

# **Navigationsinställning**

**Du kan ange parametrar för navigation.**

- **1** Tryck på [Menu] på vilken skärmbild som helst.
- **2** Tryck på [SETUP]. Skärmen SETUP Menu visas.

# **3** Tryck på [Navigation].

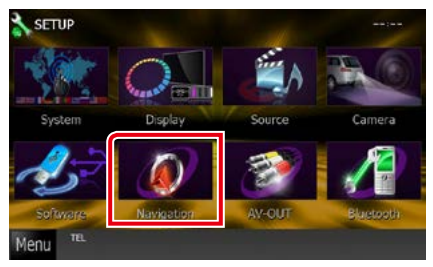

Skärmen Navigation SETUP visas.

### **4** Ställ in varje funktion som följer.

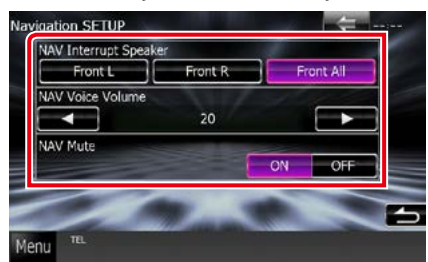

#### **NAV Interrupt Speaker**

Väljer högtalare som används för röststyrning av navigationssystemet.

- Front L: Använder de främre vänstra högtalarna för röststyrning.
- Front R: Använder de främre högra högtalarna för röststyrning.
- Front All (standard): Använder de båda främre högtalarna för röststyrning.

### **NAV Voice Volume**

Justerar volymen för röststyrning av navigationssystemet. Standard är "20".

#### **NAV Mute**

Sänker volymen på de bakre högtalarna under röststyrning av navigationssystemet. Standard är "ON."

# **Kamerainställning**

**Du kan ange kameraparametrar.**

- **1** Tryck på [Menu] på vilken skärmbild som helst.
- **2** Tryck på [SETUP]. Skärmen SETUP Menu visas.
- **3** Tryck på [Camera].

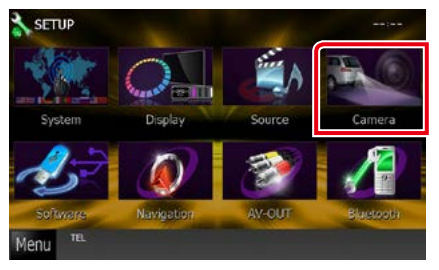

Skärmen Camera SETUP visas.

### **4** Ställ in varje funktion som följer.

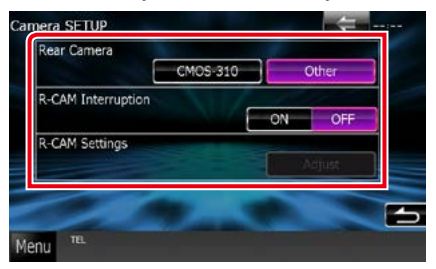

#### **Rear Camera\*1**

Väljer vilken typ av backkamera som ska användas.

- CMOS-3: När CMOS-300-serie med ID 1 inställt är ansluten.
- Other (standard): När den andra kameran är ansluten.

#### **R-CAM Interruption**

Ställer in en metod för att växla visningen. Inställningsvärden är ON och OFF.

- ON: Växlar till backkamerans bildskärm när backväxeln läggs i eller när man håller knappen <AUD> (DNX7)/ <AUDIO> (DNX525DAB)/ <TEL> (DNX5250BT DNX<sup>3</sup>) nedtryckt i 1 sekund\*<sup>3</sup>.
- OFF (standard): Växlar till backkamerans bildskärm när man håller knappen <AUD>  $(D\Pi X)$   $\leq$   $AUDIO$ (DNX525DAB)/ <TEL> (DNX5250BT DNX4) nedtryckt i 1 sekund\*3.

### **R-CAM Settings\*2**

Justerar CMOS-300-serie med ID 1 inställt. För detaljer, se din kameras bruksanvisning.

- **\*1 Dessa inställningar kan göras enbart när handbromsen är åtdragen.**
- **\*2 Denna inställning kan enbart göras om handbromsen är åtdragen och CMOS-300 serie har valts.**
- **\*3 [TEL Key Longer than 1 Second] eller [AUD Key Longer than 1 Second] måste vara inställd på "R-CAM"/ "CAM". Se**  *[Användargränssnitt \(s.88\)](#page-88-0)***.**

# **Programvaruinformation**

**Kontrollera enhetens programvaruversion.**

- **1** Tryck på [Menu] på vilken skärmbild som helst.
- **2** Tryck på [SETUP]. Skärmen SETUP Menu visas.

# **3** Tryck på [Software].

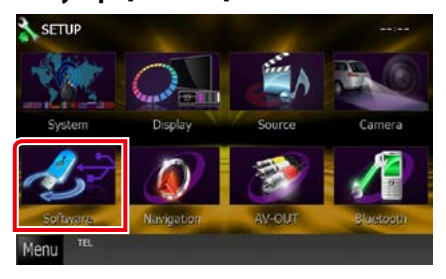

Skärmen Software Information visas.

#### **4** Bekräftar programvaruversionen. Tryck på [Update] vid behov.

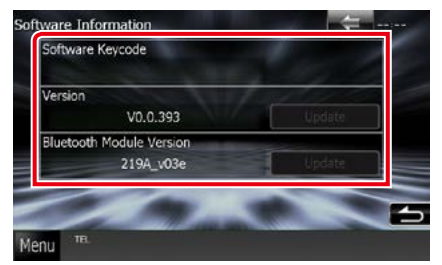

#### **OBS!**

• Information om hur du uppdaterar programvaran finns i relevant handbok om uppdateringsprocedurer som medföljer programvaran.

# **Inställning av AV-ingång**

**Du kan ange parametrar för AV-ingången.**

- **1** Tryck på [Menu] på vilken skärmbild som helst.
- **2** Tryck på [SETUP].

Skärmen SETUP Menu visas.

# **3** Tryck på [Source].

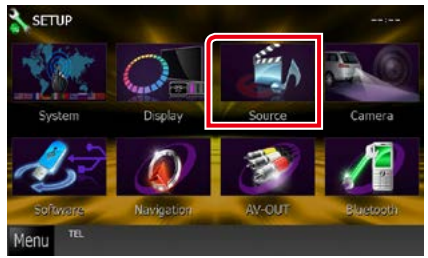

# **4** Tryck på [AV-IN SETUP] i listan.

Skärmen AV-IN SETUP visas.

### **5** Ställ in varje funktion som följer.

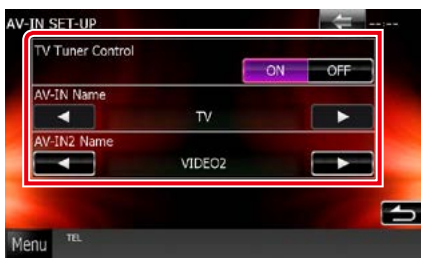

## **TV Tuner Control**

Ställs in vid anslutning av TV-tunern till AV INPUT.

- ON: Ställ på ON vid anslutning av tredje parts TV-tuner. AV-IN Name är inställd på TV. Om du kopplar in TV-tunern som är tillverkad av DOS och ser på TV så kan du utföra några enkla åtgärder genom att trycka på den här enhetens skärm.
- OFF (standard): Ställ på OFF när du inte ansluter tredje parts TV-tuner.

### **AV-IN1 Name/AV-IN2 Name**

Ställer in ett namn som ska visas när du väljer ett system som ansluts via AV INPUT-porten. Standard är "VIDEO".

# **Inställning av gränssnitt för AV-utgång**

**Du kan välja en AV-källa som ska matas ut via AV OUTPUT-porten. Standard är "VIDEO1".**

- **1** Tryck på [Menu] på vilken skärmbild som helst.
- **2** Tryck på [SETUP].

Skärmen SETUP Menu visas.

**3** Tryck på [AV-OUT].

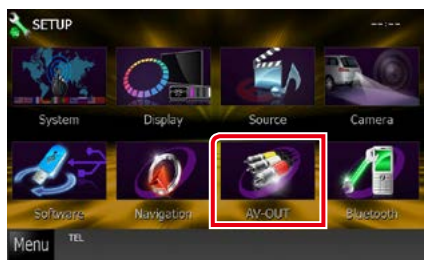

Skärmen AV-OUT Interface visas.

#### **4** Tryck på [2] eller [3] för att ställa in [AV-OUT] till VIDEO1, DISC, iPod, USB eller OFF.

#### **OBS!**

• "USB" kan endast väljas som AV-utgångskälla när iPod är ansluten till den här enheten med KCA-iP202. För anslutningsinställningar, se *[Inställningar för iPod/iPhone-anslutning](#page-60-0)  [\(s.60\)](#page-60-0)*.

**98**

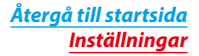

# *[Återgå till startsida](#page-1-0) [Ljudkontroll](#page-100-0)*

# <span id="page-100-0"></span>**Ljudkontroll**

#### **OBS!**

• Varje åtgärd i det här avsnittet kan startas från flerfunktionsmenyn.

**Du kan justera de olika inställningarna, som ljudbalansen eller subwoofer-nivån.**

#### **1** Tryck på [Menu] på vilken skärmbild som helst.

### **2** Tryck på [Audio].

Ljudskärmen visas. Se följande avsnitt för varje enskild inställningsprocess.

- **• Ljudinställningar** *[\(s.100\)](#page-100-1)*
- **• Ljudkontroll** *[\(s.104\)](#page-104-0)*
- **• Kontroll av equalizer** *[\(s.104\)](#page-104-1)*
- **• Utföra zonkontroll** *[\(s.106\)](#page-106-0)*
- **• Ställ in ljudeffekt** *[\(s.107\)](#page-107-0)*
- **• Ställ in lyssnarposition** *[\(s.109\)](#page-109-0)*

# <span id="page-100-1"></span>**Ljudinställningar**

### **1** Tryck på [Audio SETUP].

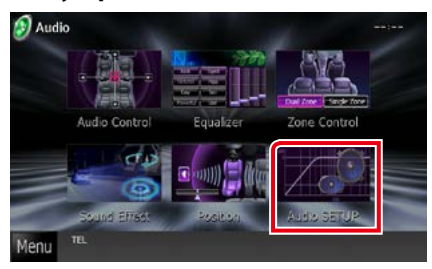

Skärmen Audio SETUP visas.

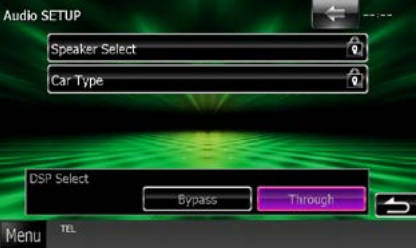

Se följande avsnitt för varje enskild inställningsprocess.

- **• Ställa in högtalare** *[\(s.101\)](#page-101-0)*
- **• Ställ in din biltyp** *[\(s.102\)](#page-102-0)*
- **• Välja DSP** *[\(s.103\)](#page-103-0)*

# <span id="page-101-0"></span>**Högtalarinställning**

**Du kan välja en typ av högtalare och dess storlek för att få de bästa ljudeffekterna.**

**När högtalartyp och storlek är inställda ställs högtalarens delningsfilter in automatiskt.**

### **1** Tryck på [Speaker Select] på skärmen Audio SETUP.

Skärmen Speaker Select visas.

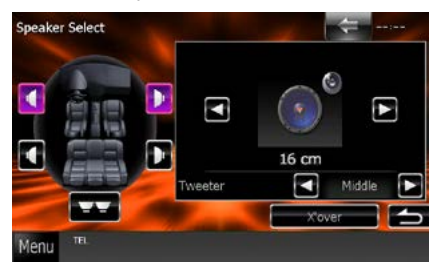

**2** Tryck på den högtalare du vill justera och ställ in varje funktion som följer.

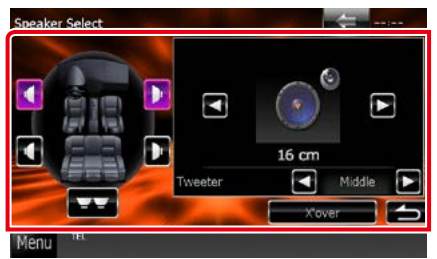

#### **Tweeter DNX7**

Du kan ställa in diskanthögtalaren när du väljer främre högtalare.

Ingen, liten, mellanstor, stor

#### **X'over**

Visar skärmen för inställning av högtalarnas delningsfilter.

Du kan justera delningsinställningen som ställdes in automatiskt när du valde typen av högtalare.

För detaljer, se *[Inställning av crossover](#page-102-1)[nätverk \(s.102\)](#page-102-1)*

**3** Välj en högtalarstorlek genom att använda [<l] och [>]. Högtalarstorleken varierar beroende på högtalartyp och enhet.

#### **Front**

OEM, 8 cm, 10 cm, 12 cm, 13 cm, 16 cm, 17 cm, 18 cm, 4x6, 5x7, 6x8, 6x9, 7x10

#### **Rear**

Ingen, OEM, 8 cm, 10 cm, 12 cm, 13 cm, 16 cm, 17 cm, 18 cm, 4x6, 5x7, 6x8, 6x9, 7x10

#### **Subwoofer**

None, 16 cm, 20 cm, 25 cm, 30 cm, 38 cm och mer

#### **OBS!**

• Välj "None" om du inte har några högtalare.

## *[Återgå till startsida](#page-1-0) [Ljudkontroll](#page-100-0)*

#### <span id="page-102-1"></span>*Inställning av crossover-nätverk*

**Du kan ställa in en delningsfrekvens för högtalarna.**

- **1** Tryck på en högtalare i skärmen Speaker Select för att ställa in delningsfrekvens
- **2** Tryck på [X'over]. X'over-skärmen visas.

#### **3** Ställ in varje funktion som följer.

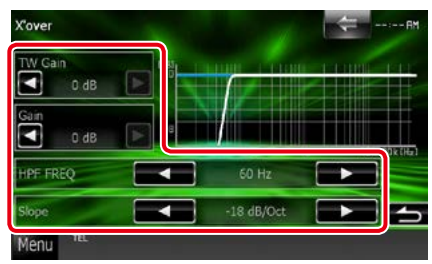

#### **TW (Tweeter) Gain \*1**

Justerar diskanthögtalarens nivå. (När fram väljs på skärmen Speaker Select)

#### Gain **DNX**

Justerar den främre högtalarens, den bakre högtalarens, eller subwooferns nivå.

#### **Phase\*2**

Ställer in fas för subwooferutgången. Fasen vänder med 180 grader när den ställs in på "Reverse". (När Subwoofer är valt på skärmen Speaker Select)

#### **HPF FREQ**

Justering av högpassfilter. (När den främre eller bakre högtalaren är vald på skärmen Speaker Select)

#### **LPF FREQ**

Justering av lågpassfilter. (När Subwoofer är valt på skärmen Speaker Select)

#### **Slope\*3**

Ställer in delningsfrekvensens branthet.

- **\*1 Endast när "Tweeter" är inställt på "Small", "Middle", "Large" i <Högtalarinställning>.**
- **\*2 Endast när "Subwoofer" är inställt på ett annat läge än "None" i <Högtalarinställning>.**
- **\*3 Endast när "LPF FREQ"/"HPF FREQ" är**

**inställt på ett annat läge än "Through" i <X'over>.**

<span id="page-102-0"></span>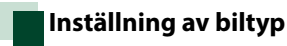

**Du kan ställa in biltyp och högtalarnätverk osv.**

#### **1** Tryck på [Car Type] på skärmen Audio SETUP.

Skärmen Car Type visas.

## **2** Välj din biltyp från listan.

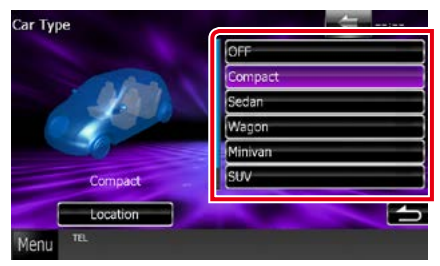

#### **OBS!**

• Om din fordonstyp är vald, ställs tidsfördröjningen mellan analog och digital ljudåtergivning in automatiskt (för tidsjustering av ljudutgång för varje kanal) för att få den högsta surroundeffekten.

### *Ställa in högtalarplacering*

**1** Tryck på [Location] på skärmen Car Type.

Skärmen Speaker Location visas.

**2** Väljs högtalarplacering genom att  $anv$ ända  $\blacktriangleright$ l.

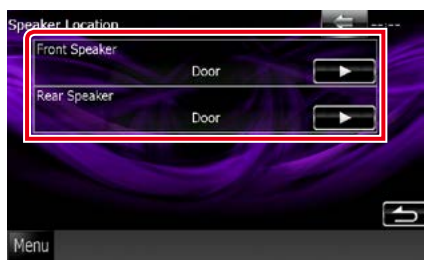

#### **Front Speaker**

Välj något av placeringsalternativen "Door"/"On Dash"/"Under Dash."

#### **Rear Speaker**

Välj något av placeringsalternativ en "Door"/"Rear Deck", "2nd Row"/"3rd Row" (minibuss, kombi).

<span id="page-103-0"></span>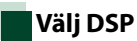

#### **Du kan ange om du använder ett DSP-system (digital signalprocessor).**

**1** Tryck på [Bypass] eller [Through] under [DSP Select] på skärmen Audio SETUP.

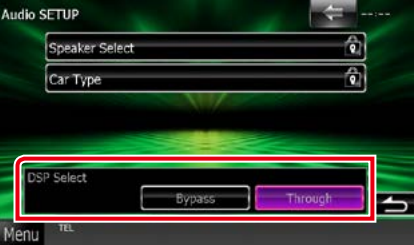

#### **Bypass**

DSP har ingen effekt.

#### **Through**

DSP används.

#### **OBS!**

• DSP-systemet kan inte justeras när läget är [Bypass].

# <span id="page-104-0"></span>**Allmän ljudkontroll**

# **1** Tryck på [Audio Control].

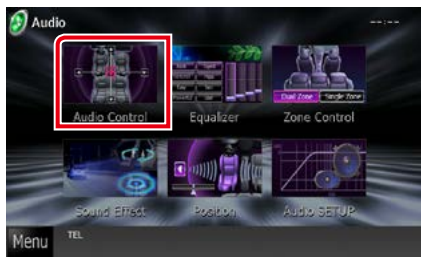

# **2** Ställ in varje funktion som följer.

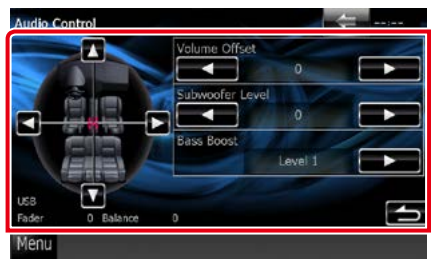

#### **Fader #/Balance #**

Justera volymbalansen runt det område som du rör vid.

[2] och [3] justerar höger och vänster volymbalans.

[5] och [∞] justerar den främre och bakre volymbalansen.

#### **Volume Offset\***

Finjusterar volymen för den aktuella källan för att minska volymskillnaden mellan olika källor.

#### **Subwoofer Level**

Justerar subwooferns ljudstyrka. Inställningen är tillgänglig när subwoofer är inställd på "None". Se *[Högtalarinställning \(s.101\)](#page-101-0)*.

#### <span id="page-104-2"></span>**Bass Boost**

Ställer in storleken på basförstärkningen mellan "OFF"/ "Level1"/ "Level2" / Level3".

**\* Om du först ökar volymen och sedan minskar den med "Volume Offset", kan ljudet som hörs när du byter till en annan källa vara mycket högt.**

# <span id="page-104-1"></span>**Equalizerkontroll**

**Du kan justera equalizern genom att välja den optimerade inställningen för varje kategori.**

# **1** Tryck på [Equalizer].

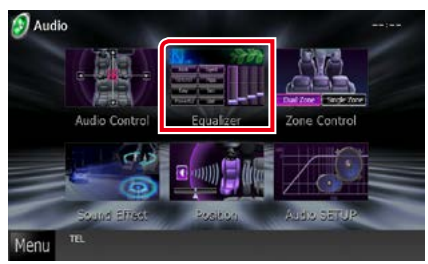

Skärmen Equalizer visas.

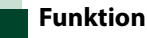

# *Kontroll av EQ-kurvor*

**1** Välj bland EQ-kurvorna [Natural], [Rock], [Pops], [Easy], [Top40], [Jazz], [Powerful], [iPod] och [User].

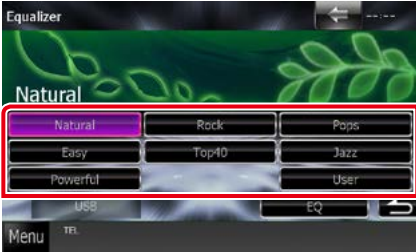

#### **OBS!**

• [iPod] är tillgänglig bara om källan är en iPod.

#### *Kontrollera equalizern manuellt*

**Denna inställning kan inte göras om du väljer [iPod] på equalizer-skärmen.**

- **1** Tryck på [EQ] på equalizer-skärmen.
- **2** Tryck på skärmen och ställ in Graphic Equalizer som du önskar.

#### **DWA**

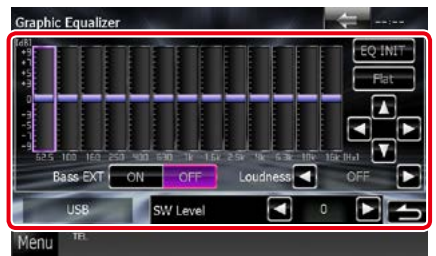

# **DNX5 DNX4**

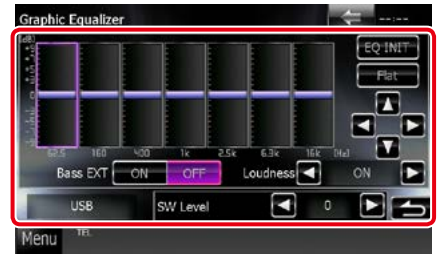

#### **Ökningsnivå (området med ljusgrön ram)**

Justera ökningsnivån genom att trycka på varje frekvensstapel.

Att trycka på [◀], [►], [▲] och [▼] kan också justera nivån. Använd [2] och [3] för att välja en frekvens, och [5] och [∞] för att ställa in nivån.

#### **EQ INIT**

Återgår till föregående nivå där förstärkningsnivån justeras.

#### **Flat**

Tonkurvan blir plan.

## **Bass EXT (Utökade basinställningar)**

När detta är aktiverat ställs frekvenser under 62,5 Hz in på samma ökningsnivå som 62,5 Hz.

#### **Loudness**

Ställ in förstärkningsnivåerna för låga och höga toner.

DIWD "OFF", "Low", "High"

DNX5 DNX3 "OFF", "ON"

#### **SW Level**

Justerar subwooferns ljudstyrka. Inställningen är tillgänglig när subwoofer är inställd på "None". Se *[Högtalarinställning \(s.101\)](#page-101-0)*.

# *[Återgå till startsida](#page-1-0) [Ljudkontroll](#page-100-0)*

# <span id="page-106-0"></span>**Zonkontroll**

**Du kan välja olika källor både för de främre och de bakre positionerna i bilen.**

### **1** Tryck på [Zone Control].

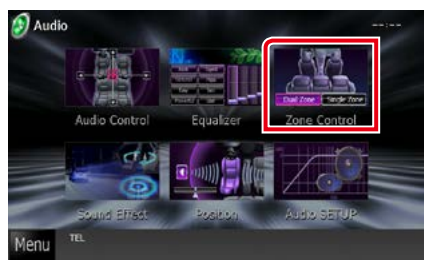

Skärmen Zone Control visas.

### **2** Tryck på [Dual Zone].

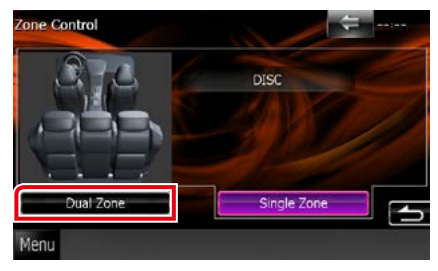

# **3** Ställ in varje källa som följer.

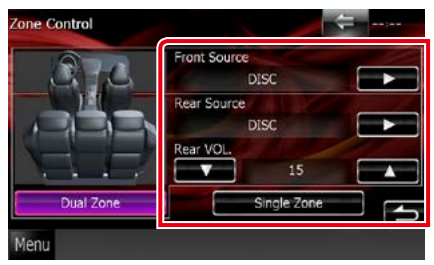

## **[**3**] (Front Source, Rear Source)**

Välj ljudkälla för var och en.

#### **[**∞**], [**5**] (Rear VOL.)**

Justerar ljudstyrkan för den bakre kanalen.

#### **[Single Zone]**

Tryck för att stänga dubbelzonsfunktionen.

- När det bakre högtalarljudet ändras kommer ljudkällan som sänds via AV OUTPUT-uttaget också att ändras till samma källa.
- När dubbelzonsfunktionen är påslagen är följande funktioner inte tillgängliga.
	- Ljud från subwoofern.
	- Subwoofer-nivå/basförstärkning *[\(s.104\)](#page-104-2)*
	- Equalizer-kontroll/surroundljud DNX lyssnarposition *(s.[104](#page-104-0), 107, [109](#page-109-0))*
- DSP Bypass Control/högtalarinställning/ inställning av biltyp *(s[.103,](#page-103-0) [101](#page-101-0), [102\)](#page-102-0)*
- Olika källor från iPod/iPhone (-appar) kan inte ställas in separat som främre källa respektive bakre källa. Endast en källa (app) kan ställas in som främre och bakre källa.

# **Ljudeffekter**

**Du kan ställa in ljudeffekter.**

# **1** Tryck på [Sound Effect].

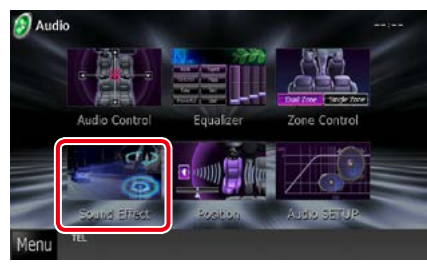

## Skärmen Sound Effect visas.

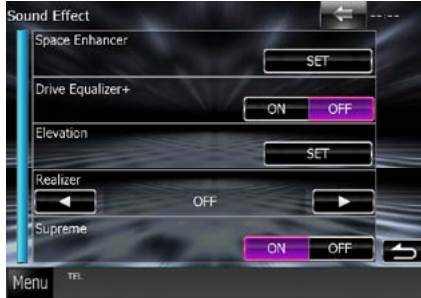

Se följande avsnitt för varje enskild inställningsprocess.

- **• Ställ in surroundljud** *[\(s.107\)](#page-107-0)*
- **• Ställ in drive-equalizer** *[\(s.108\)](#page-108-0)*
- **• Ställ in höjd** *[\(s.108\)](#page-108-1)*
- **• Ställ in realizer eller supreme**  *[\(s.109\)](#page-109-1)*
- <span id="page-107-0"></span>**BIVY** Surroundljud
- **1** Tryck på [Space Enhancer] på skärmen Sound Effect.

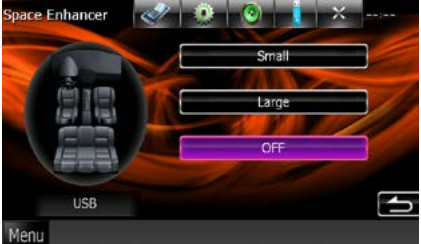

Skärmen Space Enhancer visas.

**2** Tryck på [Small], [Large] eller [OFF]. Varje inställningsvärde indikerar ljudmiljöns nivå.

#### **OBS!**

• Den här inställningen är inte tillgänglig när källan är HD Radio tuner.
## **Inställning för drive-equalizer**

**Ljudkvaliteten anpassas automatiskt.**

## **1** Tryck på [ON] eller [OFF] på [Drive Equalizer+].

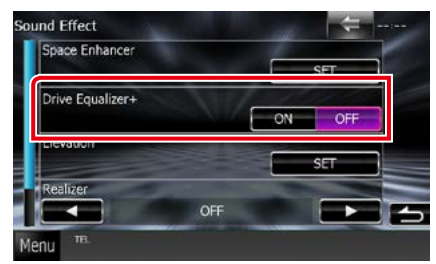

### DNX7250DAB:

Ljudkvaliteten optimeras automatiskt enligt bilens hastighet enligt GPS.

DNX5250BT, DNX525DAB, DNX4250DAB, DNX4250BT:

Ljudkvaliteten optimeras automatiskt enligt den rådande ljudstyrkan.

## **Upphöjning**

**Du kan virtuellt höja ljudpositionen som hörs från högtalarna.**

**1** Tryck på [Elevation] på skärmen Sound Effect.

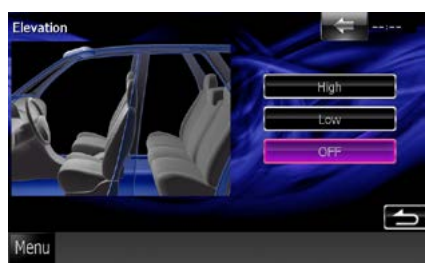

Skärmen Elevation visas.

**2** Välj höjdnivå mellan [High], [Low] och [OFF].

## **Realizer och Supreme**

**Du kan återställa ljud som tappats på grund av ljudkomprimering till realistiskt ljud.** 

## **1** Tryck på skärmen på skärmen Sound Effect.

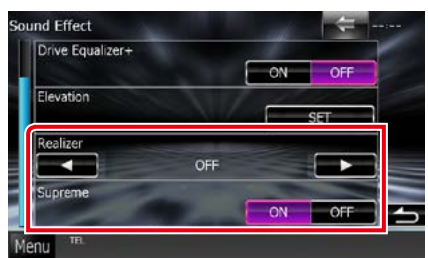

#### **Realizer**

Realizer är ljudbättring och förstärkning av låga frekvenser (basförstärkning).

Välj nivå bland "OFF"/ "Level1"/ "Level2"/ "Level3".

### **Supreme**

Slår på/av funktionen Supreme.

Teknik för att extrapolera och komplettera det högfrekvensområde som kapas vid kodningen med den egna algoritmen.

Den här funktionen fungerar med DVD MEDIA, USB och iPod som källa.

## **Lyssnarposition**

**Du kan justera ljudeffekterna efter din lyssnarposition.**

## **1** Tryck på [Position].

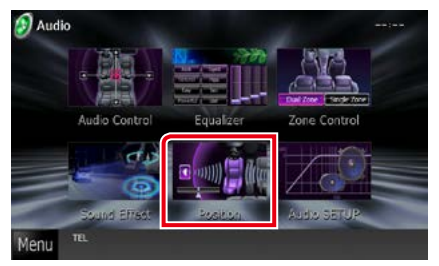

Skärmen Position visas.

**2** Välj lyssnarposition bland [Front R] (hoger fram), [Front L] (vanster fram), [Front All] (alla fram) och [All] med [2]  $och [ \blacktriangleright ]$ .

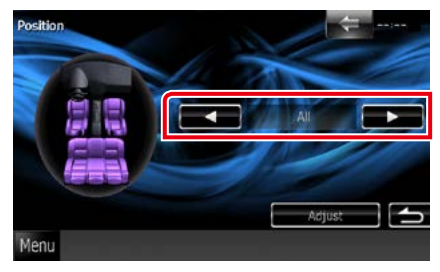

## *[Återgå till startsida](#page-1-0) [Ljudkontroll](#page-100-0)*

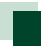

## **DTA-positionskontroll**

**Du kan finjustera din lyssnarposition.**

- **1** Tryck på [Adjust] på skärmen Position.
- **2** Välj den högtalare du vill justera genom att trycka på högtalarikonen.

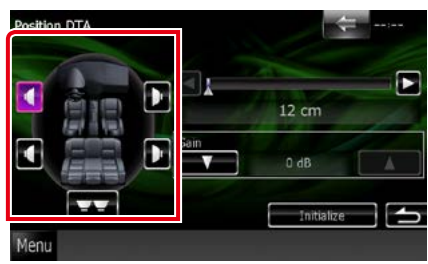

## **3** Ställ in DTA som följer.

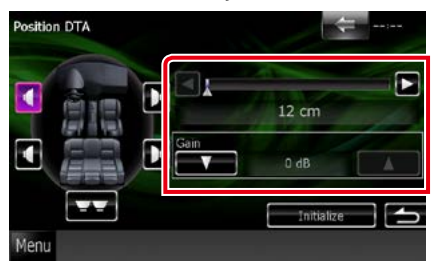

## **[**2**], [**3**]**

Justera inställningarna för DTA-position.

## **Gain**

Tryck för att justera förstärkningen för varje högtalare.

## **OBS!**

- Finjustera fördröjningstiden för högtalarutgången som angetts här, så att det passar fordonet bättre.
- Om du anger avståndet från mittpunkten i den inställda lyssnarpositionen till varje högtalare beräknas fördröjningstiden och ställs in automatiskt.
	- 1 Avgör mittpunkten i den inställa lyssnarpositionen som referenspunkt.
	- 2 Mät avståndet mellan referenspunkten och högtalarna.
	- 3 Beräkna skillnaderna mellan högtalaren som är längst bort och de andra högtalarna.
	- 4 Mata in skillnaderna som beräknats i steg 3 för enskilda högtalare.
	- 5 Justera förstärkningen för enskilda högtalare. Ljudbilden flyttas till högtalaren med ökad förstärkning.

Exempel: När [Front All] väljs som lyssnarposition

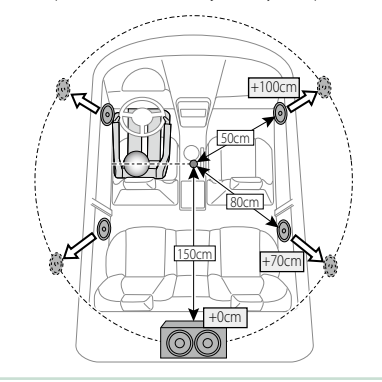

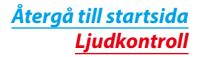

## **Fjärrkontroll**

**Enheten kan hanteras med en fjärrkontroll. Fjärrkontrollen är tillvalsutrustning (KCA-RCDV331).**

## 2 **FÖRSIKTIGHET**

- **• Lägg fjärrkontrollen på en plats där den inte kan röra sig vid inbromsning eller andra manövrer. En farlig situation kan uppstå om fjärrkontrollen ramlar ner och kläms fast under pedalerna under körning.**
- **• Lämna inte batteriet i närheten av en eld eller i direkt solljus. Det kan leda till brand, explosion eller att överdriven värme alstras.**
- **• Se till att inte ladda om, kortsluta, ta isär eller upphetta batteriet, eller placera det i en öppen eld. Det kan göra att batterivätska läcker ut. Om batterivätska kommer i kontakt med ögonen eller kläderna, skölj genast med vatten och kontakta en läkare.**
- **• Placera batteriet utom räckhåll för barn. Om ett barn skulle råka svälja ett batteri, kontakta genast läkare.**

## **Sätta i batterierna**

**Om fjärrkontrollen endast fungerar på kort avstånd eller inte fungerar alls, kan batterierna vara slut.**

**I så fall byter du bägge batterierna mot nya.**

 $\boldsymbol{1}$  Sätt i två batterier av storleken "AAA"/"R03" med  $\oplus$  och  $\ominus$  polerna åt rätt håll, föli illustrationen inuti höljet.

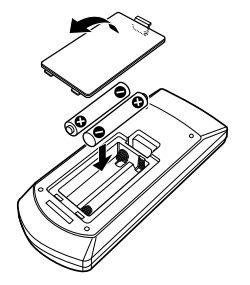

## **Fjärrkontrollens knappfunktioner**

## **Växla till ett annat driftläge**

**Funktionerna som hanteras med fjärrkontrollen skiljer sig beroende på lägesomställarens position.**

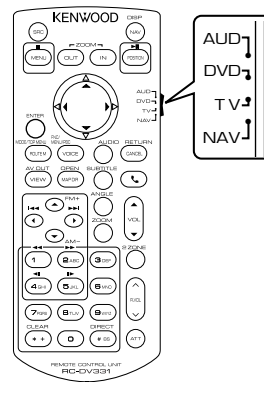

## **AUD-läge**

Ändra till detta läge vid kontroll av en utvald källa eller tunerkälla, etc.

## **DVD-läge**

Växla till detta läge när du spelar ett skivmedium, även en DVD-, VCD-, och CDskiva.

## **NAV-läge**

Växla till detta läge vid navigationskontroll.

## **OBS!**

• När du ska styra en spelare som inte är integrerad i enheten, välj "AUD"-läget.

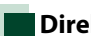

## <span id="page-113-0"></span>**Direkt sökläge**

**Med fjärrkontrollen kan du hoppa direkt till önskad fil, eller önskat spårkapitel etc. genom att ange innehållets nummer.**

## **OBS!**

- Denna funktion kan inte användas för USB- och iPod-enheter.
- **1** Tryck flera gånger på knappen <#BS>, tills det önskade innehållet visas.

Det tillgängliga innehållet varierar beroende på källan.

## **DVD**

Titelnummer/kapitelnummer/speltid/ artikelnummer\*

\* Du kanske inte kan använda denna funktion med vissa skivor eller scener.

## **VCD 1.X och 2.X (PBC AV)**

Spårnummer

### **VCD 2.X (PBC PÅ)**

Scennummer/nummer

**Musik-CD**

Spårnummer/speltid

## **Ljudfiler**

Mappnummer/filnummer

## **Radio**

Frekvensvärde

- **2** Ange numret på det innehåll du vill spela upp med hjälp av sifferknapparna.
- **3** Tryck på knappen <ENTER> för DVD eller VCD. Tryck på knappen <POSITION> för musik-CD-skivor eller ljudfiler. För radio, tryck på knappen <<>>
< <3>.

De innehåll du angav spelas upp.

*[Återgå till startsida](#page-1-0) Fjärrkontroll*

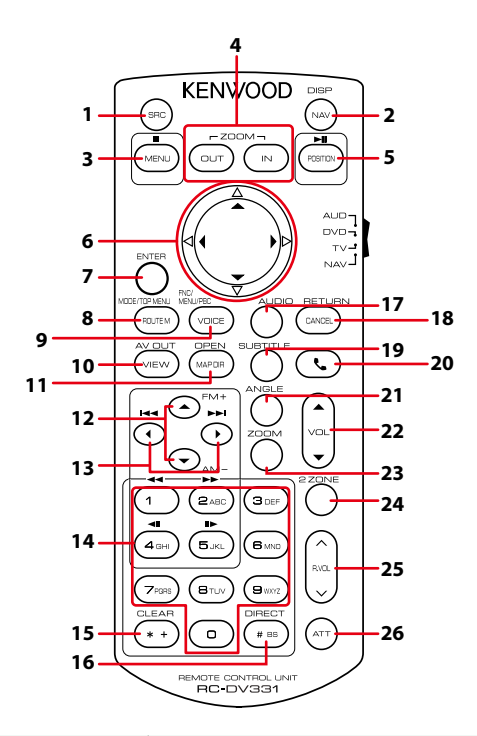

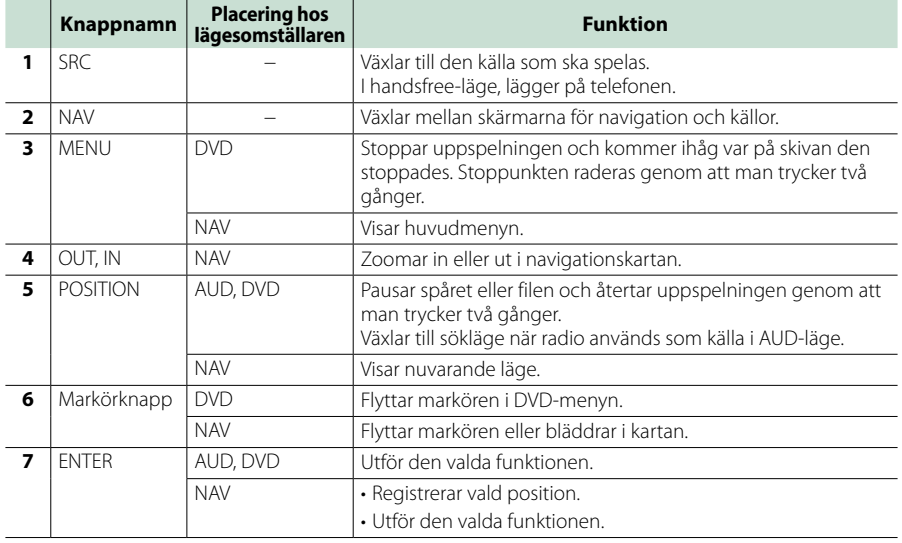

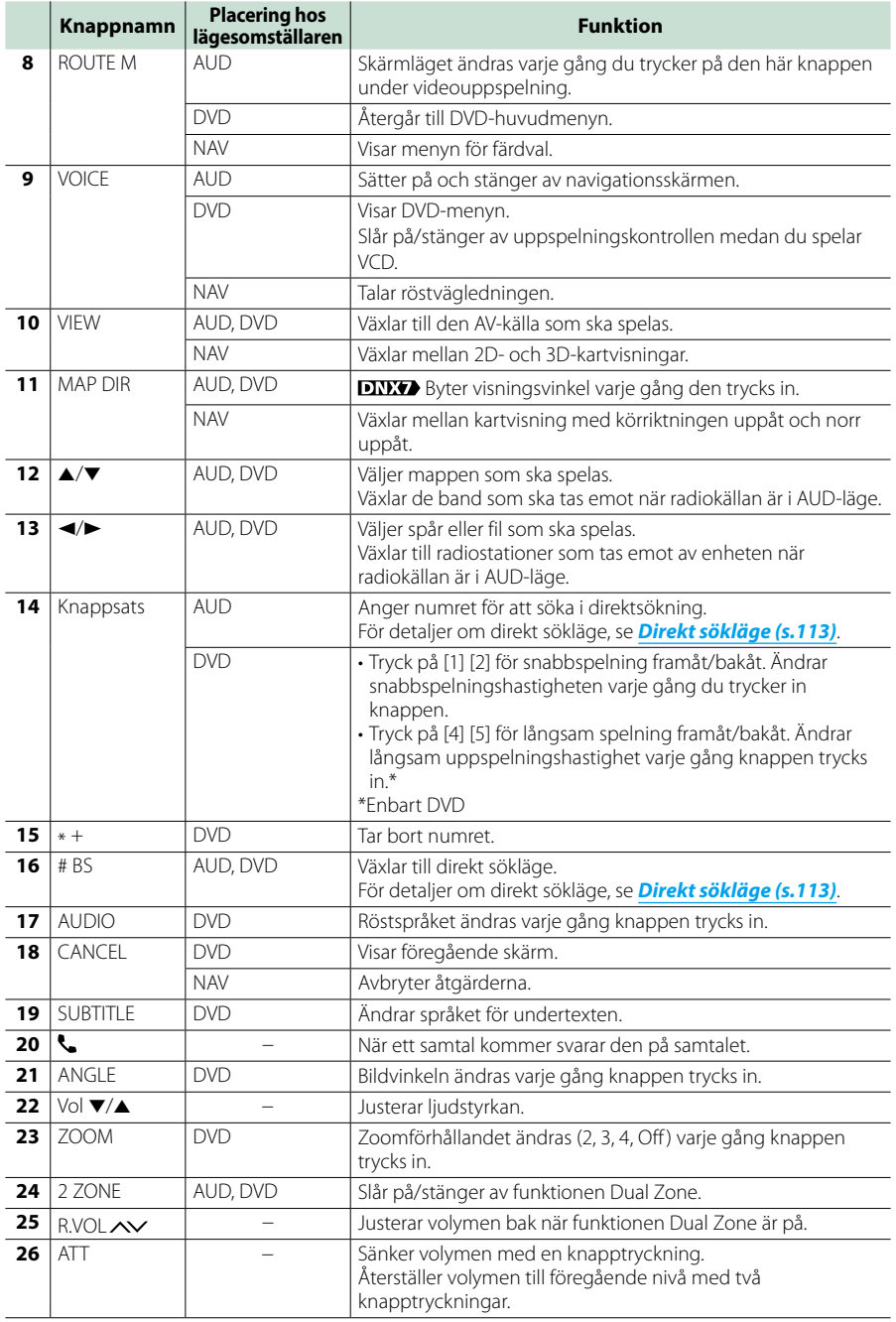

## **Felsökning**

## **Problem och lösningar**

**Om något problem uppstår, kontrollera först nedanstående tabell för att identifiera möjliga problem.**

- **• En del funktioner kan avaktiveras i kombination med vissa inställningar på enheten.**
- **• Ett fel på enheten kan kanske bero på att den används fel eller på felaktig ledningsdragning.**

## **Om inställningar**

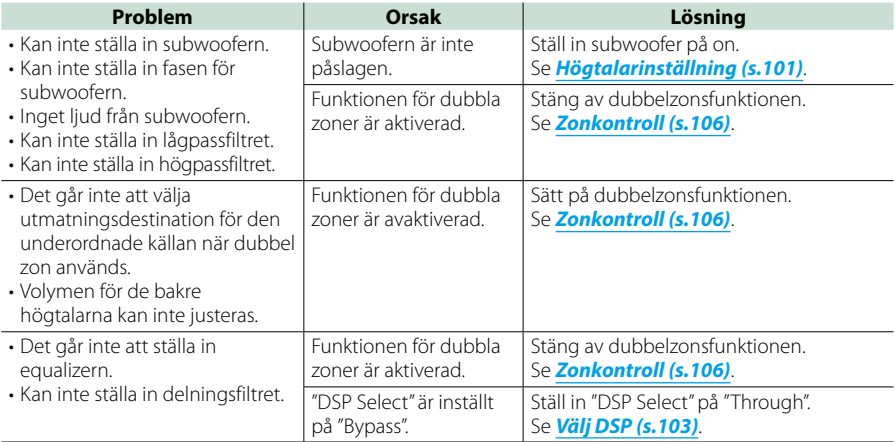

## **Om radioanvändning**

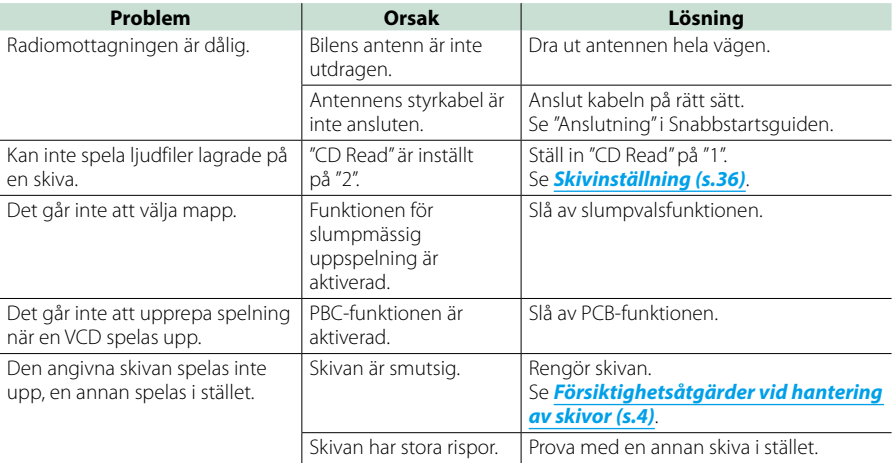

*[Återgå till startsida](#page-1-0) Felsökning*

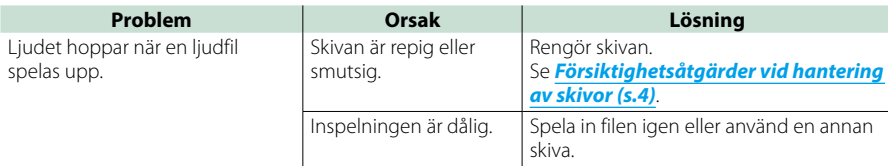

**Annat**

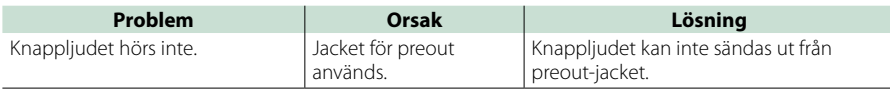

## **Felmeddelanden**

## **När enheten inte fungerar som den ska, visas felorsaken som ett meddelande på skärmen.**

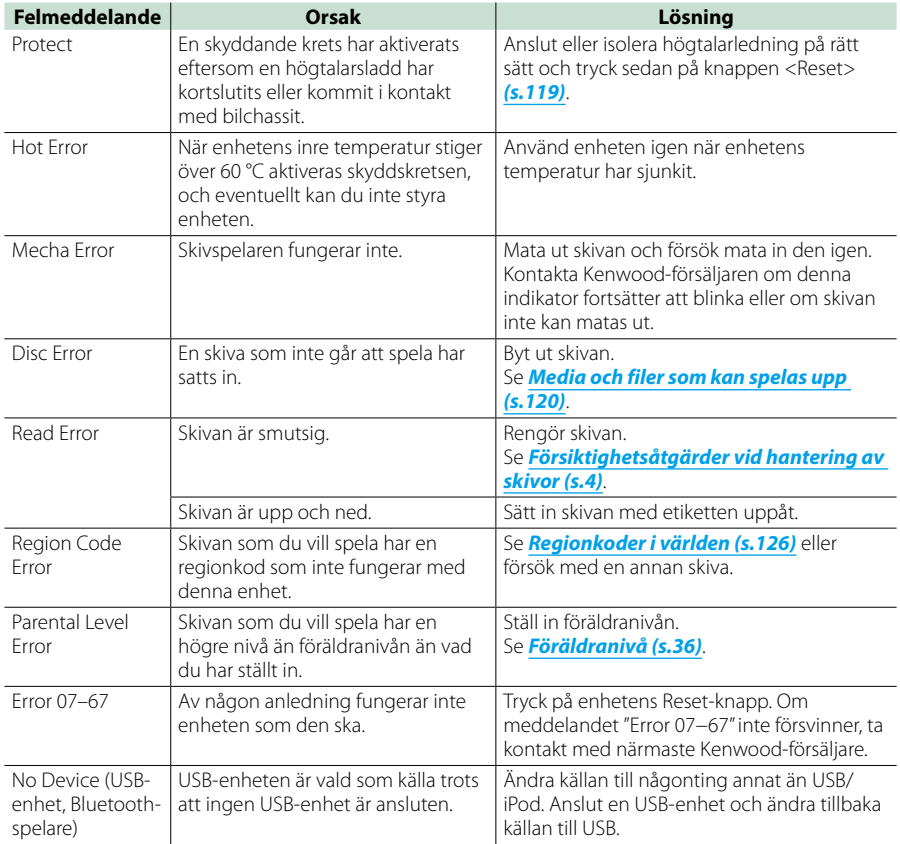

## *[Återgå till startsida](#page-1-0) Felsökning*

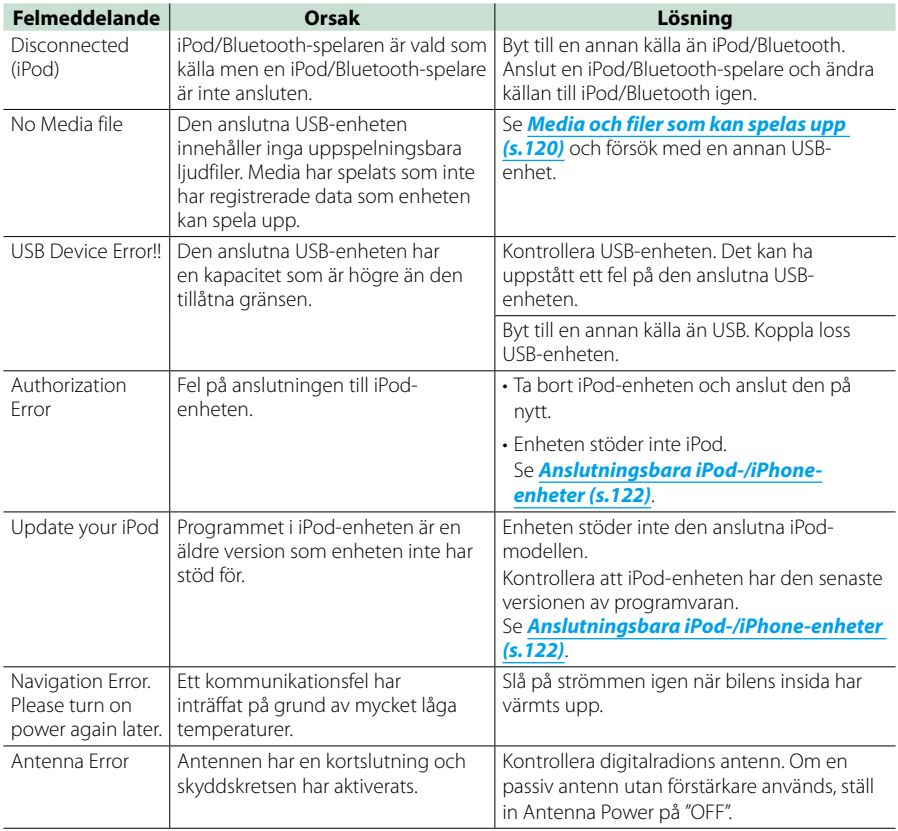

## <span id="page-119-0"></span>**Återställa enheten**

**Om enheten inte fungerar som den ska, återställ enheten.**

### **1** Tryck på knappen <Reset>.

Enheten återgår till fabriksinställningarna.

## *DNX7250DAB*

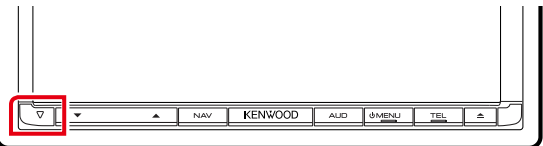

## *DNX5250BT*

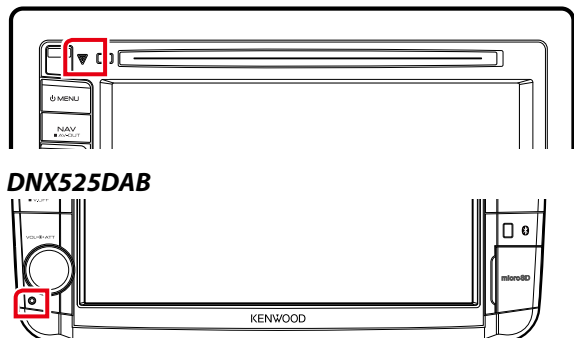

## *DNX4250DAB/ DNX4250BT*

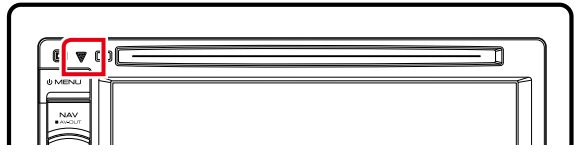

#### **OBS!**

- Koppla från USB-enheten innan du trycker på knappen <Reset>. Om du trycker på knappen <Reset> medan USB-enheten är installerad kan data som finns i USB-enheten skadas. För information om hur man kopplar från USB-enheten, se *[Spela upp media \(s.17\)](#page-17-0)*.
- När enheten slås på efter återställning visas skärmen Initial SETUP. Se *[Inledande inställning \(s.15\)](#page-15-0)*.

## <span id="page-120-1"></span>**Appendix**

## <span id="page-120-0"></span>**Media och filer som kan spelas upp**

**Du kan spela upp olika typer av media och filer på denna enhet.**

## **Lista över spelbara skivor**

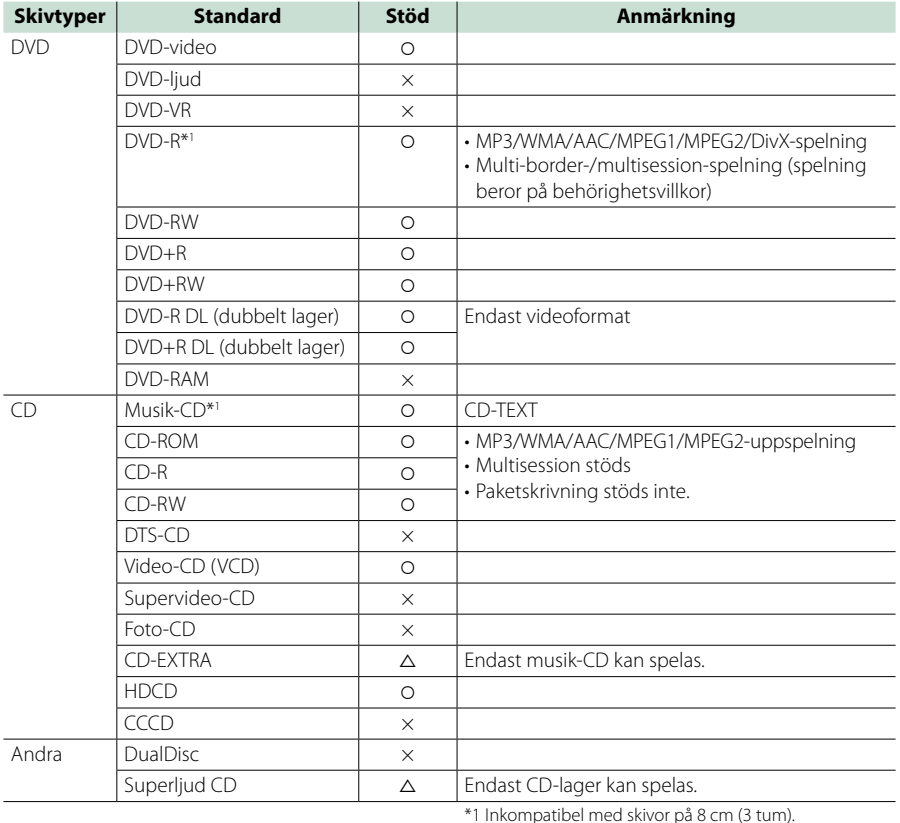

‡: Uppspelning är möjlig.

%: Uppspelning är delvis möjlig.

× : Uppspelning är omöjlig.

#### **OBS!**

- Om du köper DRM-aktiverat innehåll måste du kontrollera registreringskoden i *[DivX\(R\) VOD \(s.63\)](#page-63-0)*. Registreringskoden ändras varje gång en fil med den visade registreringskoden spelas för att skydda mot kopiering.
- DivX kan bara spelas upp från ett DVD-skivmedium.

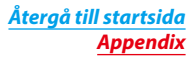

## ■ Användning av DualDisc

När en "DualDisc" spelas på den här enheten kan ytan på den skiva som inte spelas repas när skivan matas in eller ut. Eftersom musik-CD:ns yta inte överensstämmer med CD-standarden kan uppspelning eventuellt vara omöjlig.

(En "DualDisc" är en skiva vars ena yta innehåller DVDstandardsignaler medan den andra ytan innehåller musik-CD-signaler.)

## ■ Om skivformat

Skivformatet ska vara ett av följande.

- ISO 9660 Level 1/2
- Joliet
- Romeo
- Long file name

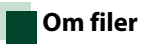

#### **Följande ljud-, video- och bildfiler stöds.**

### ■ Ljudfiler

- AAC-LC (.m4a)
- MP3 (.mp3)
- WMA (.wma)
- Linjär PCM (WAVE) (.wav) Endast USB-masslagringsenheter
- $\cdot$  FLAC (flac) Endast USB-masslagringsenheter

#### **OBS!**

- Om vanlig CD-inspelning kombineras med andra uppspelningssystem på samma skiva, kommer bara det uppspelningssystem som användes vid det första inspelningstillfället att spelas.
- WMA och AAC som täcks av DRM kan inte spelas.
- Trots att ljudfiler kompileras med de standarder som anges ovan, kanske det inte går att spela upp alla ljudfiler beroende på mediets eller enhetens typ eller tillstånd.
- En online-handbok om ljudfiler finns på webbplatsen *[www.kenwood.com/cs/ce/](http://www.kenwood.com/cs/ce/audiofile/) [audiofile/](http://www.kenwood.com/cs/ce/audiofile/)*.

I denna online-handbok finns detaljerad information och anmärkningar som inte finns med i denna handbok. Se till att läsa igenom även online-handboken.

#### ■ Videofiler

- $\cdot$  MPFG1 (.mpg, .mpeg, .m1v\*) \*Endast USB-masslagringsenheter
- MPEG2 (.mpg, .mpeg, .m2v\*) \*Endast USB-masslagringsenheter
- DivX (.divx, .div, .avi) Endast DVD
- H.264/MPEG-4 AVC (.mp4, .m4v) Endast USB-masslagringsenheter
- WMV 9 (.wmv, .m2ts) Endast USB-masslagringsenheter

## ■ Bildfiler

Enbart bildfiler i USB-enhet kan visas.

Filer som lagrats på skivmedia stöds inte.

- JPEG (.jpg, .jpeg)
- PNG (.png)
- BMP (.bmp)

#### **OBS!**

• BMP och PNG kan enbart ställas in som bakgrund.

### ■ Filernas uppspelningsordning

I exemplet över ett mapp-/filträd som visas nedan, spelas filerna upp i ordningen från  $\sigma$  till  $\omega$ .

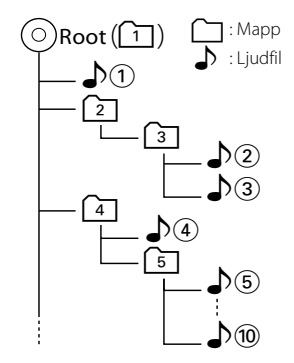

## <span id="page-122-0"></span>**Anslutningsbara iPod-/iPhoneenheter**

## **Följande modeller kan anslutas till denna enhet.**

- Made for
- iPhone 5
- iPhone 4S
- iPhone 4
- iPhone 3GS • iPhone 3G
- 
- iPhone
- iPod touch (5th generation)
- iPod touch (4th generation)
- iPod touch (3rd generation)
- iPod touch (2nd generation)
- iPod touch (1st generation)
- iPod classic
- iPod with video
- iPod nano (7th generation)
- iPod nano (6th generation)
- iPod nano (5th generation)
- iPod nano (4th generation)
- iPod nano (3rd generation)

#### **OBS!**

- För detaljer om den kabel och adapter som krävs för att ansluta iPod/iPhone, se *[Grundläggande](#page-38-0)  [användning musik/video/bilder \(s.38\)](#page-38-0)*.
- Information om kompatibilitet med iPod/iPhoneprogramvara

finns på *www.kenwood.com/cs/ce/ipod/*.

- Om du ansluter din iPod/iPhone till den här enheten med den valfria iPod-anslutningskabeln KCA-iP202 eller KCA-iP102 så kan du strömförse din iPod/iPhone samt ladda den medan du spelar upp musik. Strömmen till den här enheten måste dock vara påslagen.
- Om du startar uppspelning efter det att en iPod anslutits, kommer spåren på iPod-enheten att spelas först.

I det här fallet visas "Reading" utan att visa ett mappnamn etc. Korrekt titel etc. visas om bläddringsobjektet ändras.

• När du ansluter en iPod till denna enhet visas "KENWOOD" eller "✓" på iPod-enheten vilket anger att du inte kan använda iPod-enheten.

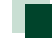

## **Användbar USB-enhet**

**Du kan använda en masslagringsenhet av USB-klass på den här enheten.** 

**Ordet "USB-enhet" som används i denna handbok avser en flashminnesenhet, och digitala ljudspelare kan kännas igen som masslagringsenheter.**

### ■ Om filsystem

Filsystemet ska vara ett av följande.

- FAT16
- FAT32

#### **OBS!**

- När USB-enheten är ansluten till den här enheten kan den laddas via USB-kabeln.
- Installera USB-enheten på en plats där den inte stör säker bilkörning.
- Du kan inte ansluta en USB-enhet via en USBhubb eller multikortläsare.
- Du bör säkerhetskopiera de ljudfiler du spelar via denna enhet. Det finns risk att filerna raderas beroende på det sätt USB-enheten används. Vi ger inget skadestånd för skador som uppkommit pga. raderade data.
- Denna enhet levereras utan en USB-enhet. USBenheter måste köpas separat.
- När du ansluter en USB-enhet rekommenderas användning av CA-U1EX (tillval). (Maximal matningsström för CA-U1EX är emellertid 500 mA.) Normal uppspelning kan inte garanteras om en annan kabel än den USB-kompatibla kabeln används.

## **Fungerande SD-kort och microSD-kort**

**Enheten kan spela upp från SD/SDHCminneskort eller microSD/** microSDHC-minneskort **DNKS** som följer **SD- eller SDHC-standard.**

**En speciell adapter krävs för att använda miniSD-kort, miniSDHC-kort, microSD-kort eller microSDHC-kort.**

**MultiMedia-kort (MMC) kan inte användas.**

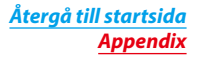

## **Statusfältets indikatorer**

**Nedan visas en lista över indikatorerna på skärmens statusfält. Aktuell status för denna enhet visas på statusfältet.**

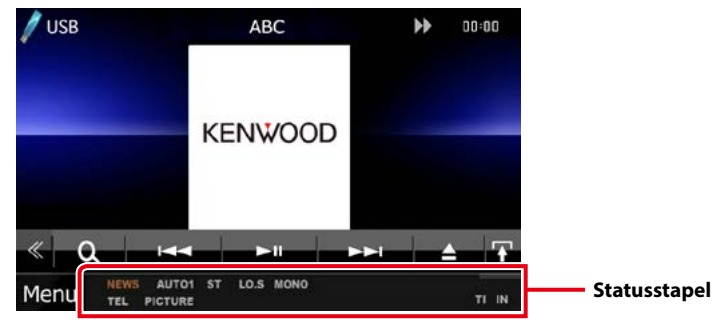

## ■ Allmänt

## **ATT**

Dämparen är aktiverad.

### **DUAL**

Funktionen för dubbla zoner är aktiverad.

## **TEL**

Visar anslutningstillstånd för Bluetooth handsfree-enheten.

- Vit: Ansluten.
- Orange: Ej ansluten

#### **LOUD DIVIS DIVIS**

Loudnesskontrollfunktionen är på.

**MUTE**

Ljudet är avstängt.

## ■ DVD/CD

#### **FO-REP**

Funktionen för mapprepetition är på.

### **IN**

En skiva är isatt.

- Vit: Det finns en skiva i enheten.
- Orange: Fel i skivspelaren

### **VIDEO**

Identifierar videofilen.

## **MUSIC**

Identifierar musikfilen.

## **RDM**

Slumpvalsfunktionen är på.

### **REP**

Repetitionsfunktionen är på.

## **C-REP**

Kapitelrepetitionsfunktionen är på.

## **T-REP**

Titelrepetitionsfunktionen är på.

## ■ VCD

## **1chLL/2chLL**

Identifierar den vänstra ljudutgången för kanal 1 eller 2.

## **1chLR/2chLR**

Identifierar den vänstra monofona ljudutgången för kanal 1 eller 2.

## **1chRR/2chRR**

Identifierar den högra ljudutgången för kanal 1 eller 2.

## **1chST/2chST**

Identifierar stereoljudutgången för kanal 1 eller 2.

## **LL**

Identifierar den vänstra ljudutgången.

## **LR**

Identifierar monoljudutgången.

## **RR**

Identifierar den högra ljudutgången.

## **STEREO**

Identifierar stereoljudutgången.

## **PBC**

PBC-funktionen är på.

## **SVCD**

Identifierar Super Video CD.

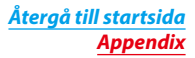

## **VER1**

VCD-versionen är 1.

## **VER2**

VCD-versionen är 2.

## **REP**

Repetitionsfunktionen är på.

## ■ USB

### **FO-REP**

Mapprepetitionsfunktionen är på.

**VIDEO** Identifierar videofilen.

**MUSIC**

- Identifierar musikfilen.
- **PICTURE**

Identifierar bildfilen.

**RDM** Slumpvalsfunktionen är på.

**REP** Repetitionsfunktionen är på.

**PLST** Listspelningsläget är nu valt.

## ■ iPod

## **MUSIC**

Identifierar musikfilen.

**VIDEO** Identifierar videofilen.

**RDM** Slumpvalsfunktionen är på.

**A-RDM**

Slumpvalsfunktionen för album är på.

## **REP**

Repetitionsfunktionen är på.

## ■ Digital Radio

**Digital Radio**

Digital radio tas emot.

## **RDS**

Radio Data System tas emot.

## **AUTO1**

Sökläget är inställt på AUTO1.

## **AUTO2**

Sökläget är inställt på AUTO2.

## **MANUAL**

Sökläget är inställt på MANUAL.

## **MC**

- Den mottagna tjänsten visas.
- Vit: Huvudkomponent tas emot.
- Orange: Sekundär komponent tas emot.

## ■ Tuner

## **AUTO1**

Sökläget är inställt på AUTO1.

## **AUTO2**

Sökläget är inställt på AUTO2.

## **MONO**

Funktionen för tvingat monoljud är på.

## **AF**

AF-sökfunktionen är på.

## **EON**

Radio Data System-stationen sänder EON.

## **Lo.S**

Lokal sökfunktion är på.

## **NEWS**

Avbrott för nyheter pågår.

## **RDS**

Visar status för Radio Data System-stationen när AF-funktionen är på.

- Vit: Radio Data System tas emot.
- Orange: Radio Data System tas inte emot.

## **MANUAL**

Sökläget är inställt på MANUAL.

## **ST**

En stereosändning tas emot.

## **TI**

Visar mottagningsstatus för trafikinformation.

- Vit: TP tas emot.
- Orange: TP tas inte emot.

## <span id="page-126-0"></span>**Regionkoder i världen**

**DVD-spelare får en regionkod enligt det land eller den region där den marknadsförs, enligt följande karta.**

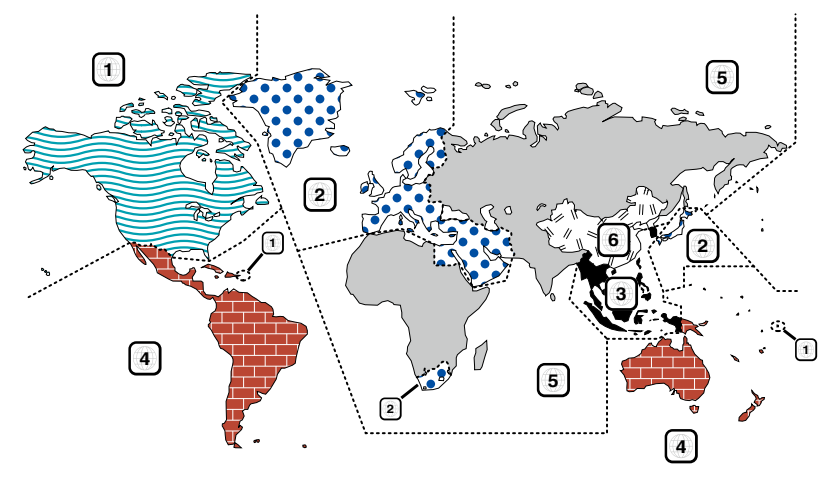

## ■ Symboler på DVD-skivor **ALL**

Visar ett regionnummer. Skivor med denna symbol kan spelas upp på alla DVD-spelare.

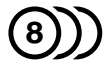

Visar antalet ljudspråk som har spelats in. Upp till 8 språk kan spelas in i en film. Du kan välja ett favoritspråk.

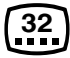

Visar antalet undertextade språk som har spelats in. Upp till 32 språk kan spelas in.

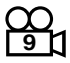

Om en DVD-skiva har scener som är tagna från olika vinklar kan du välja en favoritvinkel.

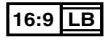

Visar bildens skärmtyp. Den vänstra symbolen visar att en vidvinkelbild (16:9) visas på en standard TV-skärm (4:3), med ett svart band både upptill och nedtill på skärmen (brevlådeformat).

## ■ Funktionsreglerande symboler

I denna DVD kan vissa funktioner, t.ex. uppspelningsfunktionen vara begränsade beroende på var DVD:n spelas. I detta fall visas följande symboler på skärmen. För mer information, se skivhandboken.

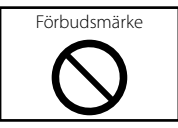

## ■ Skivor med begränsad användningsperiod

Lämna inte skivor med en begränsad användningsperiod i enheten. Om du sätter in en skiva som gått ut kan det hända att du inte kan mata ut den ur enheten.

## **DVD-språkkoder**

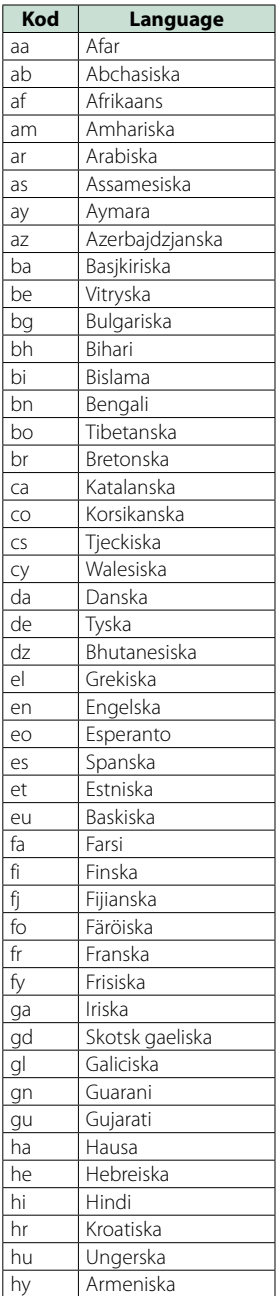

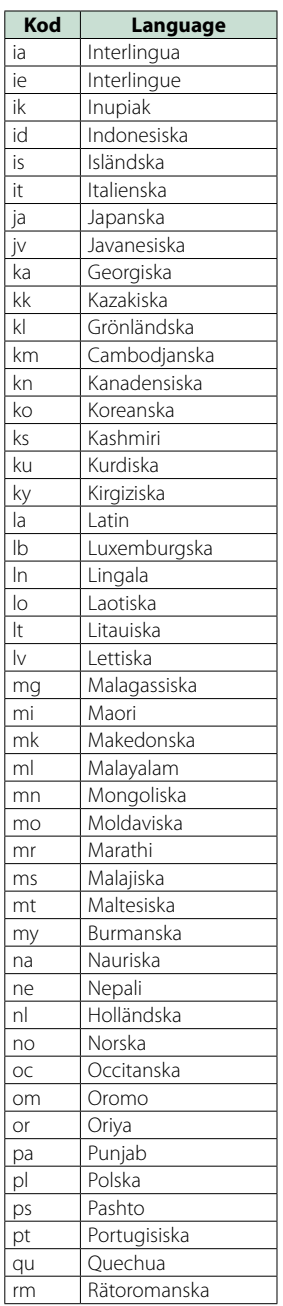

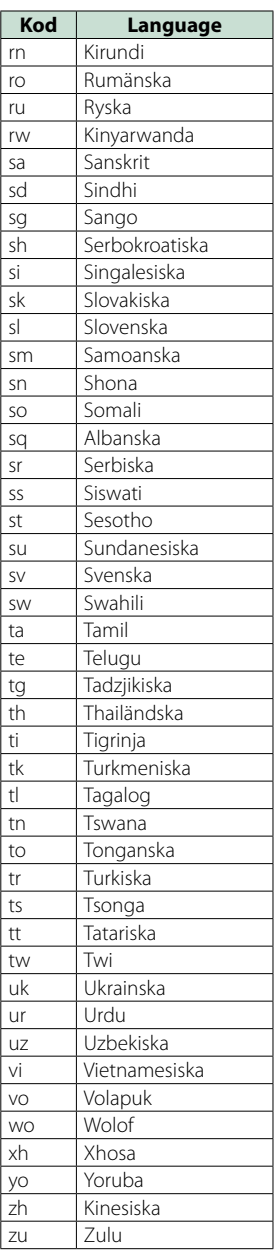

## **Specifikationer**

## ■ Bildskärm

#### Bildstorlek

DNX7250DAB, DNX525DAB : 6,95 tum (diagonal) bred : 156,6 mm (B) x 81,6 mm (H) DNX5250BT, DNX4250DAB, DNX4250BT : 6,1 tum (diagonal) bred : 136,2 mm (B) x 72,0 mm (H)

#### Skärmsystem

: Genomskinlig TN LCD-panel

Drivning : TFT aktivt matrissystem

## Antal pixlar

: 1.152.000 (800H x 480V x RGB)

### Effektiva pixlar

: 99,99 %

## Pixelordning

: RGB-balkar

**Bakgrundslius** : LED

## ■ DVD-spelaren

#### D/A-omvandlare  $\cdot$  24 bit

Audiodecoder : Linjär PCM/Dolby Digital/MP3/WMA/AAC

Videodecoder MPEG1/ MPEG2/ DivX

Wow & Flutter : Under mätbar gräns

#### Frekvensåtergivning

- 96 kHz: 20 20 000 Hz
- 48 kHz: 20 20 000 Hz
- 44,1 kHz: 20 20 000 Hz

#### Total harmonisk distorsion (1 kHz) : 0,010 % (1 kHz)

S/N-förhållande (dB)

## : 98 dB (DVD-Video 96 kHz)

Dynamik

## : 98 dB (DVD-Video 96 kHz)

Skivformat : DVD-video/ VIDEO-CD/ CD-DA

#### Samplingsfrekvens : 44,1/ 48/ 96 kHz

## Kvantifiera bitnummer

: 16/ 20/ 24 bit

## ■ USB-gränssnitt

## USB-standard

: USB 2.0 High speed

#### Filsystem : FAT 16/ 32

## Maximal strömförsörjning

 $:DC5V = 1A$ 

## D/A-omvandlare

 $.24$  hit

Audiodecoder : MP3/ WMA/ AAC/ WAV/ FLAC

## Videodecoder

: MPEG1/ MPEG2/ MPEG4/ WMV/ H.264

## ■ SD (DNX7250DAB, DNX525DAB, DNX5250BT)

SD-standard : SD/ SD-HC

#### Kompatibelt filsystem

: FAT 16/ 32

#### Kapacitet

: Maximalt 32 GByte

### Dataöverföringshastighet

DNX7250DAB, DNX5250BT : Maximalt 24 Mbps DNX525DAB : Maximalt 12 Mbps

## Audiodecoder

: MP3/WMA/AAC/WAV/FLAC

## Videodecoder

: MPEG1/MPEG2/MPEG4/WMV/H.264

## ■ Bluetooth

#### Teknologi

: Bluetooth v. 3.0+EDR

#### Frekvens

 $\cdot$  2,402 – 2,480 GHz

#### Uteffekt

: +4 dBm (MAX), 0 dBm (AVE), effektklass 2

### Maximal kommunikationsräckvidd

: Fri sikt cirka 10 m

## Ljudcodec

SBC/ AAC/ MP3/ aptX (endast DNX7250DAB)

#### Profil

- HFP (V1.6) (Hands Free Profile)
- SPP (Serial Port Profile)
- SDP (Service Discovery Profile)
- A2DP (Advanced Audio Distribution Profile)
- AVRCP (V1.4) (Audio/Video Remote Control Profile)
- PBAP (Phonebook Access Profile)

*[Återgå till startsida](#page-1-0) [Appendix](#page-120-1)*

• GAP (Generic Access Profile)

• Stöder Multi Profile

## ■ HDMI/MHI-sektion

## **HDMI**

: HDMI Typ-A

MHL-stödd version

 $\cdot$  MHI 2

Maximal strömtillförsel för MHL

 $:$  DC 5 V  $=$  900 mA

## ■ DSP-sektion

## Grafisk equalizer

DNX7250DAB Band: 13 band Frekvens (BAND1 – 13) : 62,5/ 100/ 160/ 250/ 400/ 630/ 1k/ 1,6k/ 2,5k/ 4k/ 6,3k/ 10k/ 16k Hz DNX525DAB, DNX5250BT, DNX4250DAB, DNX4250BT Band: 7 band Frekvens (BAND1 - 7) : 62,5/ 160/ 400/ 1k/ 2,5k/ 6,3k/ 16k Hz

Förstärkning : -9/-8/-7/-6/-5/-4/-3/-2/-1/0/1/2/3/4/5/6/7/8/9 dB

## Delningsfilter (X'Over)

DNX7250DAB

Högpassfilter Frekvens: 30/ 40/ 50/ 60/ 70/ 80/ 90/ 100/ 120/ 150 / 180/ 220/ 250 Hz

Branthet: -6/-12/-18/-24 dB/okt.

### Lågpassfilter

Frekvens: 30/ 40/ 50/ 60/ 70/ 80/ 90/ 100/ 120/ 150/ 180/ 220/ 250 Hz Branthet: -6/-12/-18/-24 dB/okt.

DNX525DAB, DNX5250BT, DNX4250DAB, DNX4250BT

## Högpassfilter

Frekvens: Genom, 50/ 60/ 80/ 100/ 120/ 150/ 180/  $220 H<sub>2</sub>$ 

Branthet: -6/-12/-18/-24 dB/okt.

## Lågpassfilter

Frekvens: 50/ 60/ 80/ 100/ 120/ 150/ 180/ 220 Hz, genom Branthet: -6/-12/-18/-24 dB/okt.

Position

## Främre/bakre/subwoofer fördröjning

: 0 – 6,1 m (steg om 0,02 m) Förstärkning : -8 – 0 dB

## Subwoofernivå

 $: -50 - +10$  dB

## ■ FM-mottagare

Frekvensområde (steg) : 87,5 MHz – 108,0 MHz (50 kHz)

Användbar känslighet (S/N: 26 dB) : 0,63 μV/75 Ω

Tystnadskänslighet (S/N: 46 dB) : 15,2 dBf (1,6 μV/75 Ω)

Frekvensåtergivning (± 3,0 dB) : 30 Hz – 15 kHz

S/N-förhållande (dB) : 75 dB (MONO)

Selektivitet (± 400 kHz) : över 80 dB

Stereoseparation : 45 dB (1 kHz)

## ■ AM-mottagare

### Frekvensområde (steg)

LW: 153–279 kHz (9 kHz) MW: 531–1 611 kHz (9 kHz)

## Användbar känslighet

MW: 25 μV LW: 45 μV

## ■ DAB (DNX7250DAB, DNX525DAB, DNX4250DAB)

### Frekvensområde

L-BAND: 1452.960 – 1490.624 (MHz) BAND III: 174.928 – 239.200 (MHz)

#### Känslighet

: -100 dBm

### S/N-förhållande (dB)

DNX7250DAB, DNX5250BT : 90 dB DNX525DAB : 80 dB

## ■ Digital antennanslutning (DNX7250DAB, DNX525DAB, DNX4250DAB)

#### Kopplingstyp

: SMB

Utgångsspänning (11–16 V) 14,4 V-certifierad

## Maximal ström

: < 100 mA

## *[Återgå till startsida](#page-1-0) [Appendix](#page-120-1)*

## ■ Video

Externa videoingångens färgsystem : NTSC, PAL Nivå för extern videoingång (RCA/minijack) : 1 Vp-p/ 75 Ω Maximal ingångsnivå för extern ljudingång (RCA/ minijack) : 2 V/ 25 kΩ Ljudingångsnivå (RCA-jack) : 1 Vp-p/ 75 Ω Videoutgångsnivå (RCA-jack) : 1 Vp-p/ 75 Ω Ljudutgångsnivå (RCA-jack) : 1,2 V/ 10 kΩ

## ■ Liudenhet

Maximal effekt (fram & bak)  $\cdot$  50 W  $\times$  4

Full bandbreddskraft (fram & bak) (PWR DIN45324,  $+B=14.4 V$ : 30 W x 4

### Preout-nivå (V)

DNX7250DAB : 5 V/ 10 kΩ DNX525DAB, DNX5250BT, DNX4250DAB, DNX4250BT : 2 V/ 10 kΩ

#### Preout-impedans

DNX7250DAB  $\cdot$  < 80  $\circ$ DNX525DAB, DNX5250BT, DNX4250DAB, DNX4250BT  $\cdot$  < 600  $\Omega$ 

#### **Högtalarimpedans**

 $: 4 - 80$ 

## ■ Navigering

#### Mottagare

: GPS-mottagare med hög känslighet

#### Mottagningsfrekvens

: 1575,42 MHz (C/A-kod)

Hämtningstider

Kall: 26 sekunder (typ) (Alla satelliter vid -130 dBm utan förstärkning)

#### Uppdateringshastighet

: 1/sekund, kontinuerlig

### **Noggrannhet**

Position () <2,5 meter, CEP, vid -130 dBm Hastighet: 0,1 meter/sek

## Positionsmetod

: GPS

#### Antenn

: Extern GPS-antenn

## ■ Allmänt

Driftspänning

: 14,4 V (10,5 – 16 V tillåtet)

#### Maximal strömförbrukning

: 10 A

#### Installationsmått (B × H × D)

DNX7250DAB : 181,7 x 112,2 x 163,0 mm DNX525DAB : 178 x 100 x 146 mm DNX5250BT, DNX4250DAB, DNX4250BT : 181,7 x 112,2 x 160,3 mm

#### Temperaturområde vid drift

 $: -10 °C - +60 °C$ 

## Vikt

DNX7250DAB: 2,6 kg DNX525DAB: 2,3 kg DNX5250BT, DNX4250DAB, DNX4250BT: 2,0 kg

#### **OBS!**

• De effektiva pixlarna för bildskärmen med flytande kristaller (LCD) är minst 99,99 %, men det kan hända att 0,01 % av pixlarna inte tänds eller tänds felaktigt.

**Specifikationerna kan ändras utan föregående meddelande.**

## **Om enheten**

## ■ Copyright

- Bluetooth-ordmärket och logotyper ägs av Bluetooth SIG, Inc. och all användning av sådana märken från JVC KENWOOD Corporation sker under licens. Andra varumärken och varumärkesnamn tillhör sina respektive ägare.
- The "AAC" logo is a trademark of Dolby Laboratories.
- "Made for iPod" and "Made for iPhone" mean that an electronic accessory has been designed to connect specifically to iPod or iPhone, respectively, and has been certified by the developer to meet Apple performance standards. Apple is not responsible for the operation of this device or its compliance with safety and regulatory standards. Please note that the use of this accessory with iPod, iPhone, or iPad may affect wireless performance.
- iPhone, iPod, iPod classic, iPod nano, and iPod touch are trademarks of Apple Inc., registered in the U.S. and other countries.
- iTunes is a trademark of Apple Inc.
- **DVD** is a trademark of DVD Format/Logo Licensing Corporation registered in the U.S., Japan and other countries.
- This item incorporates copy protection technology that is protected by U.S. patents and other intellectual property rights of Rovi Corporation. Reverse engineering and disassembly are prohibited.
- Tillverkad under licens från Dolby Laboratories. Dolby och den dubbla D-symbolen är varumärken som tillhör Dolby Laboratories.
- Android is a trademark of Google Inc.
- Adobe, Acrobat and Reader are either registered trademarks or trademarks of Adobe Systems Incorporated in the United States and/or other countries.
- QR Code ® is registered trademarks of DENSO WAVE INCORPORATED in JAPAN and other countries.
- OM DIVX-VIDEO: DivX® är ett digitalt videoformat som skapats av DivX, LLC, ett dotterbolag till Rovi Corporation. Det här är en officiell DivX Certified® enhet som kan spela DivX-video. Besök divx.com för mer information och programvaruverktyg för att omvandla dina filer till DivX-video.
- Mjukvaran aptX® är upphovsrättsskyddad av CSR plc eller dess gruppföretag. Med ensamrätt. aptX® märket och aptX-logotypen är varumärken som ägs av CSR plc eller ett av dess gruppföretag och kan vara registrerade i ett eller flera jurisdiktionsområden.
- OM DIVX VIDEO-ON-DEMAND: Denna DivX Certified® enhet måste vara registrerad för att det ska gå att spela filmer med DivX Video-on-Demand (VOD). För att få registreringskod, gå till DivX VOD-avsnittet i din

enhets inställningsmeny. Gå in på vod.divx.com för mer information om hur du genomför registreringen.

- DivX®, DivX Certified® and associated logos are trademarks of Rovi Corporation or its subsidiaries and are used under license.
- Termerna HDMI och HDMI High-Definition Multimedia Interface samt HDMI-logotypen är varumärken eller registrerade varumärken som tillhör HDMI Licensing LLC i USA och andra länder.
- MHL och MHL-logotypen är ett varumärke eller registrerat varumärke som tillhör MHL, LLC. - Innehåller MHL 2
- $\cdot$  libFLAC

Copyright (C) 2000,2001,2002,2003,2004,2005,2006,20 07,2008,2009 Josh Coalson

Redistribution and use in source and binary forms, with or without modification, are permitted provided that the following conditions are met:

- Redistributions of source code must retain the above copyright notice, this list of conditions and the following disclaimer.

- Redistributions in binary form must reproduce the above copyright notice, this list of conditions and the following disclaimer in the documentation and/or other materials provided with the distribution.

- Neither the name of the Xiph.org Foundation nor the names of its contributors may be used to endorse or promote products derived from this software without specific prior written permission.

THIS SOFTWARE IS PROVIDED BY THE COPYRIGHT HOLDERS AND ONTRIBUTORS ``AS IS'' AND ANY EXPRESS OR IMPLIED WARRANTIES, INCLUDING, BUT NOT LIMITED TO, THE IMPLIED WARRANTIES OF MERCHANTABILITY AND FITNESS FOR A PARTICULAR PURPOSE ARE DISCLAIMED. IN NO EVENT SHALL THE FOUNDATION OR CONTRIBUTORS BE LIABLE FOR ANY DIRECT, INDIRECT, INCIDENTAL, SPECIAL, EXEMPLARY, OR CONSEQUENTIAL DAMAGES (INCLUDING, BUT NOT LIMITED TO, PROCUREMENT OF SUBSTITUTE GOODS OR SERVICES; LOSS OF USE, DATA, OR PROFITS; OR BUSINESS INTERRUPTION) HOWEVER CAUSED AND ON ANY THEORY OF LIABILITY, WHETHER IN CONTRACT, STRICT LIABILITY, OR TORT (INCLUDING NEGLIGENCE OR OTHERWISE) ARISING IN ANY WAY OUT OF THE USE OF THIS SOFTWARE, EVEN IF ADVISED OF THE POSSIBILITY OF SUCH DAMAGE.

• "aupeo" is a trade mark of Aupeo Ltd.

## *[Återgå till startsida](#page-1-0) [Appendix](#page-120-1)*

• THIS PRODUCT IS LICENSED UNDER THE AVC PATENT PORTFOLIO LICENSE FOR THE PERSONAL USE OF A CONSUMER OR OTHER USES IN WHICH IT DOES NOT RECEIVE REMUNERATION TO (¡)ENCODE VIDEO IN COMPLIANCE WITH THE AVC STANDARD ("AVC VIDEO") AND/OR (¡¡)DECODE AVC VIDEO THAT WAS ENCODED BY A CONSUMER ENGAGED IN A PERSONAL ACTIVITY AND/OR WAS OBTAINED FROM A VIDEO PROVIDER LICENSED TO PROVIDE AVC VIDEO. NO LICENSE IS GRANTED OR SHALL BE IMPLIED FOR ANY OTHER USE. ADDITIONAL INFORMATION MAY BE OBTAINED FROM MPEG LA, L.L.C. SEE HTTP://WWW.MPEGLA.COM • THIS PRODUCT IS LICENSED UNDER THE MPEG-4 VISUAL PATENT PORTFOLIO LICENSE FOR THE PERSONAL AND NON-COMMERCIAL USE OF A CONSUMER FOR (¡) ENCODING VIDEO IN COMPLIANCE WITH THE MPEG-4 VISUAL STANDARD ("MPEG-4 VIDEO") AND/OR (¡¡) DECODING MPEG-4 VIDEO THAT WAS ENCODED BY A CONSUMER ENGAGED IN A PERSONAL AND NON-COMMERCIAL ACTIVITY AND/OR WAS OBTAINED FROM A VIDEO PROVIDER LICENSED BY MPEG LA TO PROVIDE MPEG-4 VIDEO. NO LICENSE IS GRANTED OR SHALL BE IMPLIED FOR ANY OTHER USE. ADDITIONAL INFORMATION INCLUDING THAT RELATING TO PROMOTIONAL, INTERNAL AND COMMERCIAL USES AND LICENSING MAY BE OBTAINED FROM MPEG LA, LLC. SEE HTTP:// WWW.MPEGLA.COM.

#### • **Krav för Aha™:**

Följande krävs för att lyssna till Aha™: **iPhone eller iPod touch**

- Använd en Apple iPhone eller iPod touch som kör iOS4 eller senare.
- Sök efter "Aha" i Apple App Store för att hitta och installera den senaste versionen av appen Aha™ på din enhet.

#### **Android™**

- Använd Android OS 2.2 eller senare.
- Ladda ner applikationen Aha™ till din smartphone från Google play.
- **OBS!**
- Logga in och skapa ett gratiskonto med appen på enheten.
- Internetuppkoppling med 3G, EDGE eller WiFi.
- Eftersom Aha™ är en tjänst från en annan leverantör kan specifikationerna ändras utan föregående meddelande. Det kan göra att kompatibiliteten försämras eller att det inte går att använda en del eller alla tjänster.
- Vissa Aha™-funktioner kan inte styras via denna enhet.
- aha, Aha-logotypen och Ahas varuutstyrsel är varumärken eller registrerade varumärken som tillhör HARMAN International Industries och används med tillstånd.

■ Märkning av produkter som använder laser

**CLASS 1<br>LASER PRODUCT** 

Detta märke sitter på höljet och varnar om att det används laserstrålar av Klass 1 i apparaten. Detta innebär att laserstrålarna är av svag klass. Det finns ingen risk för farlig strålning utanför höljet.

## ■ Information gällande handhavande av gammal elektrisk eller elektronisk utrustning och för batterier (för länder inom EU som tillämpar separata återvinningssystem för avfall)

Produkter och batterier med symbolen (en överkorsad papperskorg) ska inte kastas som hushållsavfall. Gammal elektrisk eller elektronisk utrustning och batterier ska återvinnas på en plats som har befogenhet att ta hand om dessa produkter och dess avfall. Kontakta din lokala myndighet för information om närliggande återvinningsstationer.

Lämplig återvinning och handhavande av det elektroniska avfallet hjälper oss att skona våra naturtillgångar och förebygger skadliga effekter på vår hälsa och miljö.

Notera: Märket "Pb" nedanför symbolen för batterier indikerar att detta batteri innehåller bly.

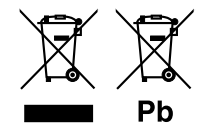

#### **Försäkran om överensstämmelse med avseende på EMC-direktiv 2004/108/EC Försäkran om överensstämmelse enligt R&TTE-direktiv 1999/5/EC Försäkran om överensstämmelse enligt RoHS-direktiv 2011/65/EC Tillverkare:**

JVC KENWOOD Corporation

3-12, Moriyacho, Kanagawa-ku, Yokohama-shi, Kanagawa 221-0022, JAPAN

**EU-representant:**  JVCKENWOOD NEDERLAND B.V.

Amsterdamseweg 37, 1422 AC UITHOORN, Nederländerna

#### **English**

Hereby, JVC KENWOOD declares that this unit DNX7250DAB, DNX525DAB, DNX5250BT, DNX4250DAB, DNX4250BT is in compliance with the essential requirements and other relevant provisions of Directive 1999/5/EC.

#### **Français**

Par la présente JVC KENWOOD déclare que l'appareil DNX7250DAB, DNX525DAB, DNX5250BT, DNX4250DAB, DNX4250BT est conforme aux exigences essentielles et aux autres dispositions pertinentes de la directive 1999/5/CE.

Par la présente, JVC KENWOOD déclare que ce DNX7250DAB, DNX525DAB, DNX5250BT, DNX4250DAB, DNX4250BT est conforme aux exigences essentielles et aux autres dispositions de la directive 1999/5/CE qui lui sont applicables.

#### **Deutsch**

Hiermit erklärt JVC KENWOOD, dass sich dieser DNX7250DAB, DNX525DAB, DNX5250BT, DNX4250DAB, DNX4250BT in Übereinstimmung mit den grundlegenden Anforderungen und den anderen relevanten Vorschriften der Richtlinie 1999/5/EG befindet. (BMWi)

Hiermit erklärt JVC KENWOOD die Übereinstimmung des Gerätes DNX7250DAB, DNX525DAB, DNX5250BT, DNX4250DAB, DNX4250BT mit den grundlegenden Anforderungen und den anderen relevanten Festlegungen der Richitlinie 1999/5/EG. (Wien)

#### **Nederlands**

Hierbij verklaart JVC KENWOOD dat het toestel DNX7250DAB, DNX525DAB, DNX5250BT, DNX4250DAB, DNX4250BT in overeenstemming is met de essentiële eisen en de andere relevante bepalingen van richtlijn 1999/5/EG. Bij deze verklaat JVC KENWOOD dat deze DNX7250DAB, DNX525DAB, DNX5250BT, DNX4250DAB, DNX4250BT voldoet aan de essentiële eisen en aan de overige relevante bepalingen van Richtlijn 1999/5/EC.

#### **Italiano**

Con la presente JVC KENWOOD dichiara che questo DNX7250DAB, DNX525DAB, DNX5250BT, DNX4250DAB, DNX4250BT è conforme ai requisiti essenziali ed alle altre disposizioni pertinenti stabilite dalla direttiva 1999/5/CE.

#### **Español**

Por medio de la presente JVC KENWOOD declara que el DNX7250DAB, DNX525DAB, DNX5250BT, DNX4250DAB, DNX4250BT cumple con los requisitos esenciales y cualesquiera otras disposiciones aplicables o exigibles de la Directiva 1999/5/CE.

#### **Português**

JVC KENWOOD declara que este DNX7250DAB, DNX525DAB, DNX5250BT, DNX4250DAB, DNX4250BT está conforme com os requisitos essenciais e outras disposições da Directiva 1999/5/CE.

#### **Polska**

JVC KENWOOD niniejszym oświadcza, że DNX7250DAB, DNX525DAB, DNX5250BT, DNX4250DAB, DNX4250BT spełnia zasadnicze wymogi oraz inne istotne postanowienia dyrektywy 1999/5/EC.

#### **Český**

JVC KENWOOD timto prohlasuje, ze DNX7250DAB, DNX525DAB, DNX5250BT, DNX4250DAB, DNX4250BT je ve shode se zakladnimi pozadavky a s dalsimi prislusnymi ustanoveni Narizeni vlady c. 426/2000 Sb.

#### **Magyar**

Alulírott, JVC KENWOOD, kijelenti, hogy a jelen DNX7250DAB, DNX525DAB, DNX5250BT, DNX4250DAB, DNX4250BT megfelel az 1999/5/EC irányelvben meghatározott alapvető követelményeknek és egyéb vonatkozó előírásoknak.

#### **Croatia**

Ovim putem tvrtka JVC KENWOOD izjavljuje da je ovaj uređaj DNX7250DAB, DNX5250BT, DNX525DAB, DNX4250DAB, DNX4250BT ünitesinin, 1999/5/EC Direktifinin başlıca gereksinimleri ve diğer ilgili hükümleri ile uyumlu olduğunu beyan eder.

#### **Svenska**

Härmed intygar JVC KENWOOD att denna DNX7250DAB, DNX525DAB, DNX5250BT, DNX4250DAB, DNX4250BT stär l överensstämelse med de väsentliga egenskapskrav och övriga relevanta bestämmelser som framgår av direktiv 1999/5/EG.

#### **Suomi**

JVC KENWOOD vakuuttaa täten että DNX7250DAB, DNX525DAB, DNX5250BT, DNX4250DAB, DNX4250BT tyyppinen laite on direktiivin 1999/5/EY oleellisten vaatimusten ja sitä koskevien direktiivin muiden ehtojen mukainen.

#### **Slovensko**

S tem JVC KENWOOD izjavlja, da je ta DNX7250DAB, DNX525DAB, DNX5250BT, DNX4250DAB, DNX4250BT v skladu z osnovnimi zahtevami in ostalimi ustreznimi predpisi Direktive 1999/5/EC.

#### **Slovensky**

Spoločnosť JVC KENWOOD týmto vyhlasuje, že DNX7250DAB, DNX525DAB, DNX5250BT, DNX4250DAB, DNX4250BT spĺňa zákldné požiadavky a ďalšie prislušné ustanovenia Direktĺvy 1999/5/EC.

#### **Dansk**

Undertegnede JVC KENWOOD erklærer harved, at følgende udstyr DNX7250DAB, DNX525DAB, DNX5250BT, DNX4250DAB, DNX4250BT overholder de væsentlige krav og øvrige relevante krav i direktiv 1999/5/EF.

#### **Norsk**

JVC KENWOOD erklærer herved at enheten DNX7250DAB, DNX525DAB, DNX5250BT, DNX4250DAB, DNX4250BT oppfyller grunnleggende krav og andre bestemmelser i direktiv 1999/5/EF.

#### **Ελληνικά**

ΜΕ ΤΗΝ ΠΑΡΟΥΣΑ JVC KENWOOD ΔΗΛΩΝΕΙ ΟΤΙ DNX7250DAB, DNX525DAB, DNX5250BT, DNX4250DAB, DNX4250BT ΣΥΜΜΟΡΦΩΝΕΤΑΙ ΠΡΟΣ ΤΙΣ ΟΥΣΙΩΔΕΙΣ ΑΠΑΙΤΗΣΕΙΣ ΚΑΙ ΤΙΣ ΛΟΙΠΕΣ ΣΧΕΤΙΚΕΣ ΔΙΑΤΑΞΕΙΣ ΤΗΣ ΟΔΗΓΙΑΣ 1999/5/EK.

#### **Eesti**

Sellega kinnitab JVC KENWOOD, et see DNX7250DAB, DNX525DAB, DNX5250BT, DNX4250DAB, DNX4250BT vastab direktiivi 1999/5/EC põhilistele nõudmistele ja muudele asjakohastele määrustele.

#### **Latviešu**

Ar šo, JVC KENWOOD, apstiprina, ka DNX7250DAB, DNX525DAB, DNX5250BT, DNX4250DAB, DNX4250BT atbilst Direktīvas 1999/5/EK galvenajām prasībām un citiem tās nosacījumiem.

#### **Lietuviškai**

Šiuo, JVC KENWOOD, pareiškia, kad šis DNX7250DAB, DNX525DAB, DNX5250BT, DNX4250DAB, DNX4250BT atitinka pagrindinius Direktyvos 1999/5/EB reikalavimus ir kitas svarbias nuostatas.

#### **Malti**

Hawnhekk, JVC KENWOOD, jiddikjara li dan DNX7250DAB, DNX525DAB, DNX5250BT, DNX4250DAB, DNX4250BT jikkonforma mal-ħtiġijiet essenzjali u ma provvedimenti oħrajn relevanti li hemm fid-Dirrettiva 1999/5/EC.

#### **Українська**

-<br>Компанія JVC KENWOOD заявляє, що цей виріб DNX7250DAB, DNX525DAB, DNX5250BT, DNX4250DAB, DNX4250BT відповідає ключовим вимогам та іншим пов'язаним положенням Директиви 1999/5/EC.

#### **Türkçe**

Bu vesileyle JVC KENWOOD, DNX7250DAB, DNX525DAB, DNX5250BT, DNX4250DAB, DNX4250BT ünitesinin, 1999/5/EC Direktifinin başlıca gereksinimleri ve diğer ilgili hükümleri ile uyumlu olduğunu beyan eder.

# **KENWOOD**